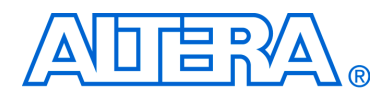

# **DDR and DDR2 SDRAM High-Performance Controller User Guide**

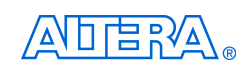

101 Innovation Drive San Jose, CA 95134 www.altera.com

Software Version: 9.0<br>Document Date: March 2009 Document Date:

Copyright © 2009 Altera Corporation. All rights reserved. Altera, The Programmable Solutions Company, the stylized Altera logo, specific device designations, and all other words and Osps that are identified as trademarks a

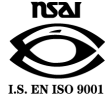

UG-01010-7.0

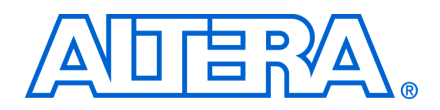

# **Contents**

### **Chapter 1. About These MegaCore Functions**

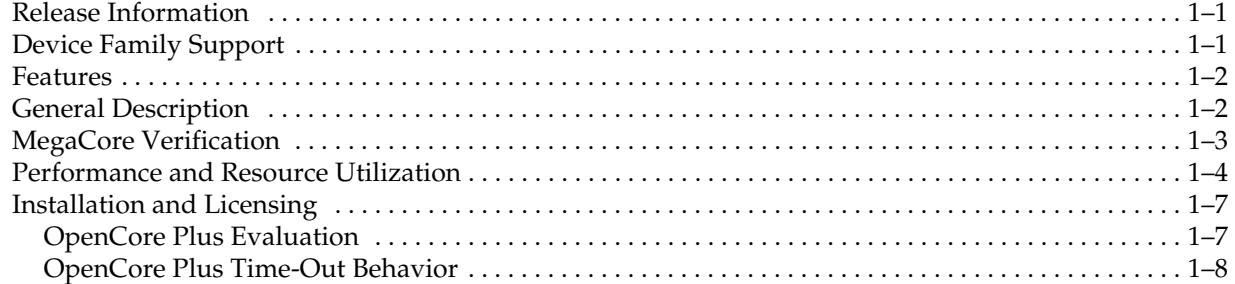

### **Chapter 2. Getting Started**

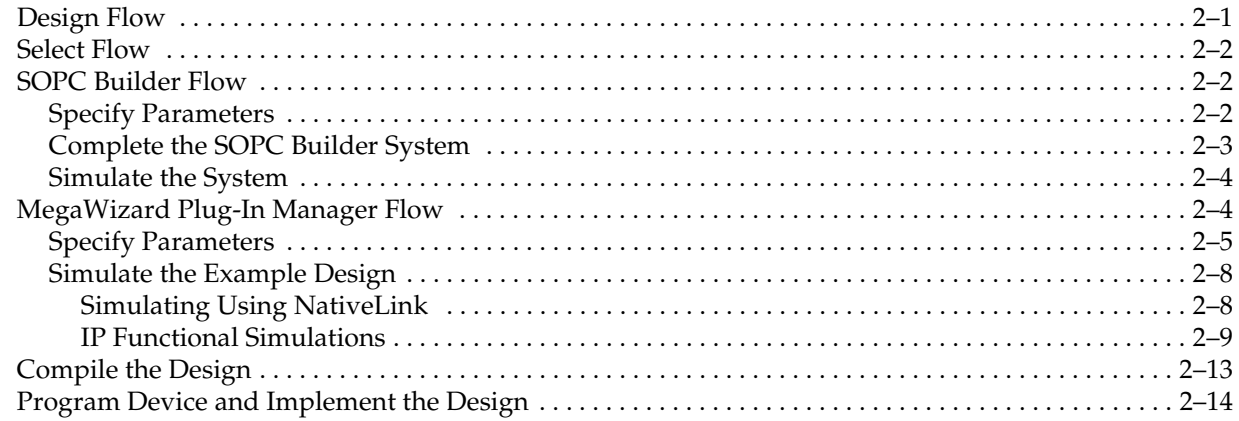

### **Chapter 3. Parameter Settings**

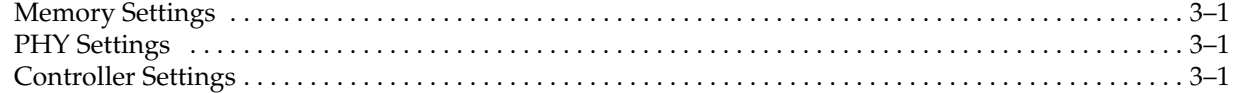

### **Chapter 4. Functional Description**

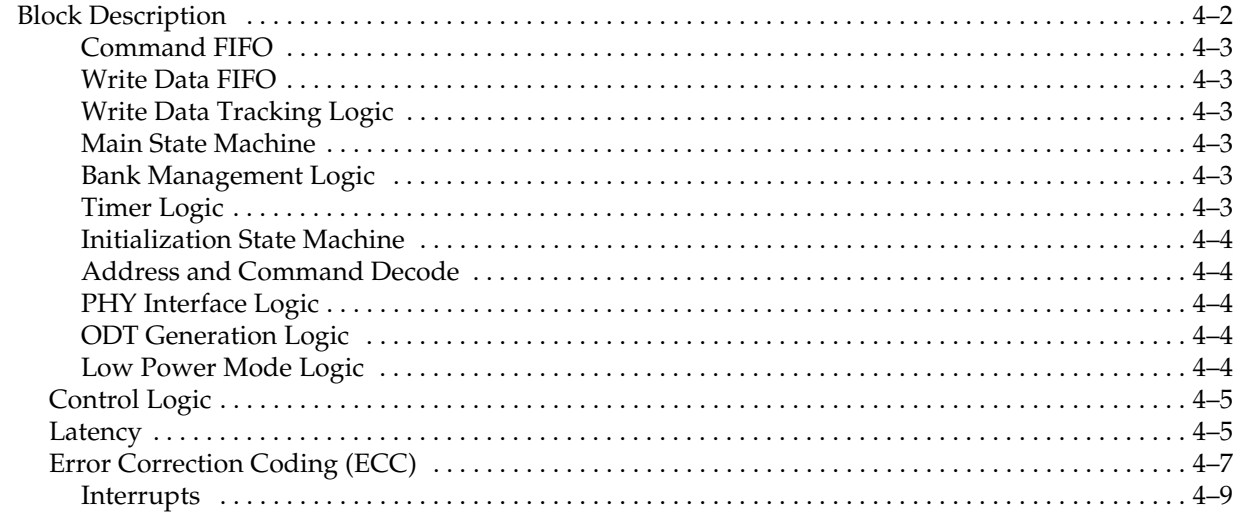

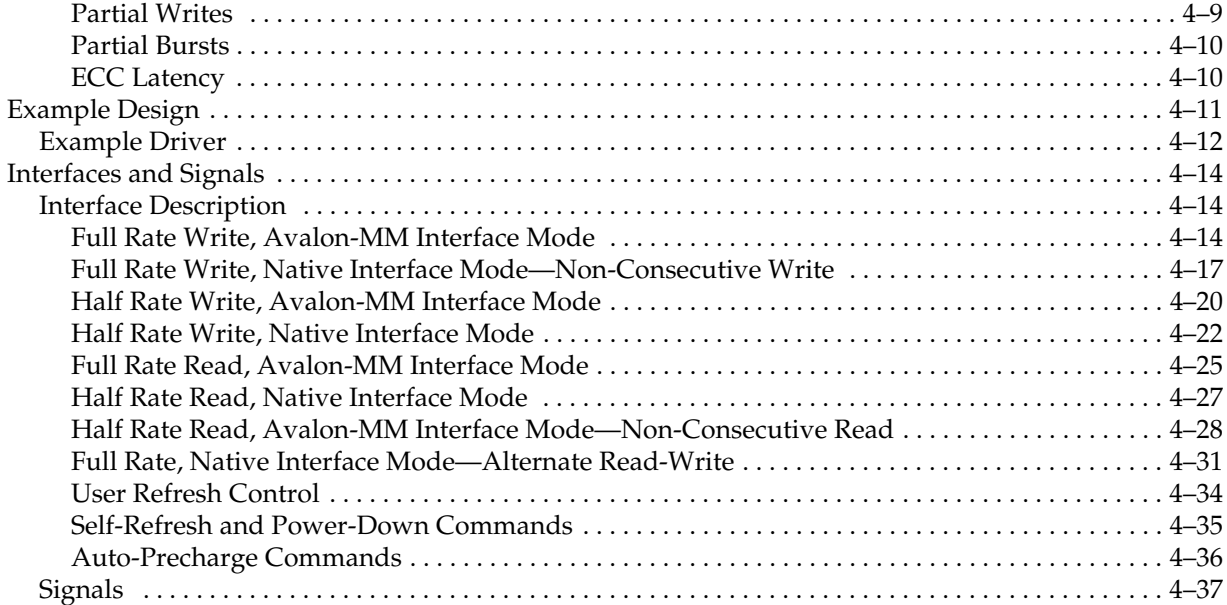

### **Chapter 5. Example Design Walkthrough**

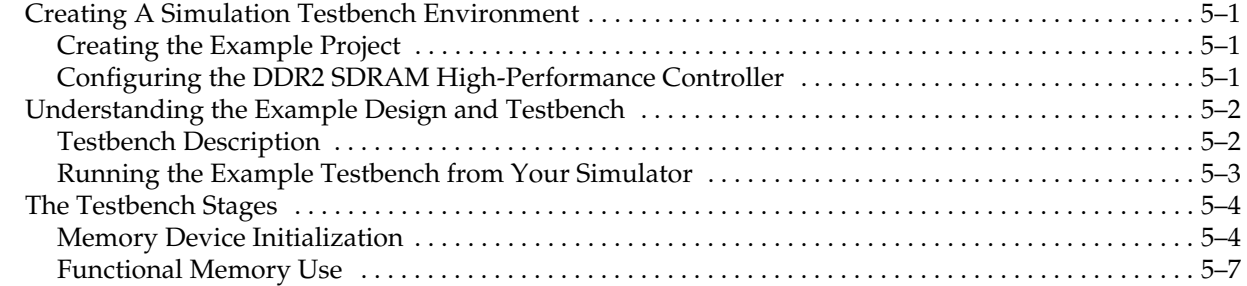

### **Appendix A. ECC Register Description**

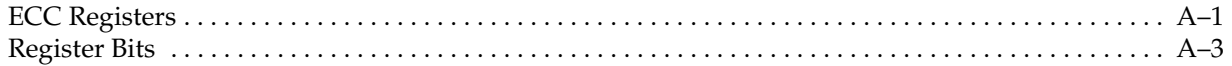

### **Additional Information**

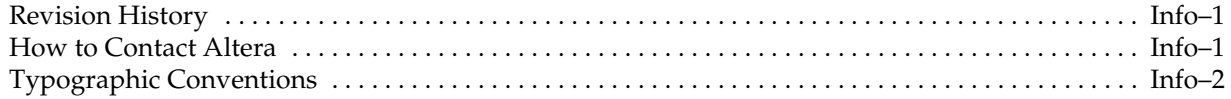

# **1. About These MegaCore Functions**

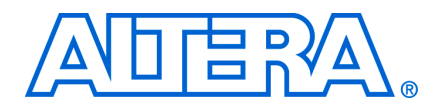

# **Release Information**

Table 1–1 provides information about this release of the DDR and DDR2 SDRAM High-Performance Controller MegaCore® functions.

| <b>Item</b>           | <b>Description</b>            |
|-----------------------|-------------------------------|
| Version               | 9.0                           |
| Release Date          | <b>March 2009</b>             |
| <b>Ordering Codes</b> | IP-SDRAM/HPDDR (DDR SDRAM)    |
|                       | IP-SDRAM/HPDDR2 (DDR2 SDRAM)  |
| Product IDs           | 00BE (DDR SDRAM)              |
|                       | 00BF (DDR2 SDRAM)             |
|                       | 00CO (ALTMEMPHY Megafunction) |
| Vendor ID             | 6AF7                          |

**Table 1–1.** DDR and DDR2 SDRAM High-Performance Controller Release Information

Altera® verifies that the current version of the Quartus® II software compiles the previous version of each MegaCore function. The *MegaCore IP Library Release Notes and Errata* report any exceptions to this verification. Altera does not verify compilation with MegaCore function versions older than one release.

# **Device Family Support**

MegaCore functions provide either full or preliminary support for target Altera device families, as described below:

- *Full support* means the MegaCore function meets all functional and timing requirements for the device family and may be used in production designs
- *Preliminary support* means the MegaCore function meets all functional requirements, but may still be undergoing timing analysis for the device family; it may be used in production designs with caution

Table 1–2 shows the level of support offered by the DDR and DDR2 SDRAM highperformance controller to each of the Altera device families.

| <b>Device Family</b>     | <b>Support</b> |
|--------------------------|----------------|
| Arria <sup>®</sup> GX    | Full           |
| Arria II GX              | Preliminary    |
| Cyclone <sup>®</sup> III | Full           |
| HardCopy <sup>®</sup> II | Full           |
| HardCopy III             | Preliminary    |
| HardCopy IV E            | Preliminary    |

**Table 1–2.** Device Family Support (Part 1 of 2)

**Table 1–2.** Device Family Support (Part 2 of 2)

| <b>Device Family</b>    | <b>Support</b> |
|-------------------------|----------------|
| Stratix <sup>®</sup> II | Full           |
| Stratix II GX           | Full           |
| Stratix III             | Full           |
| <b>Stratix IV</b>       | Preliminary    |
| Other device families   | No support     |

# **Features**

- Integrated error correction coding (ECC) function
- Power-up calibrated on-chip termination (OCT) support for Cyclone III, Stratix III, and Stratix IV devices
- Full-rate and half-rate support
- SOPC Builder ready
- Support for ALTMEMPHY megafunction
- Support for industry-standard DDR and DDR2 SDRAM devices; and registered and unbuffered DIMMs
- Optional support for self-refresh and power-down commands
- Optional support for auto-precharge read and auto-precharge write commands
- Optional user-controller refresh
- Optional Avalon® Memory-Mapped (Avalon-MM) local interface
- Optional Altera PHY interface (AFI) Controller-PHY Interface
- Optional multiple controller clock sharing in SOPC Builder Flow
- Easy-to-use MegaWizard™ interface
- Support for OpenCore Plus evaluation
- Support for the Quartus II IP Advisor
- IP functional simulation models for use in Altera-supported VHDL and Verilog HDL simulators

# **General Description**

The Altera DDR and DDR2 SDRAM High-Performance Controller MegaCore functions provide simplified interfaces to industry-standard DDR SDRAM and DDR2 SDRAM. The MegaCore functions work in conjunction with the Altera ALTMEMPHY megafunction.

For more information on the ALTMEMPHY megafunction, refer to the *External Memory PHY Interface Megafunction User Guide (ALTMEMPHY)*.

Figure 1–1 on page 1–3 shows a system-level diagram including the example design that the DDR or DDR2 SDRAM High-Performance Controller MegaCore functions create for you.

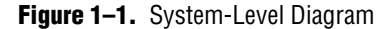

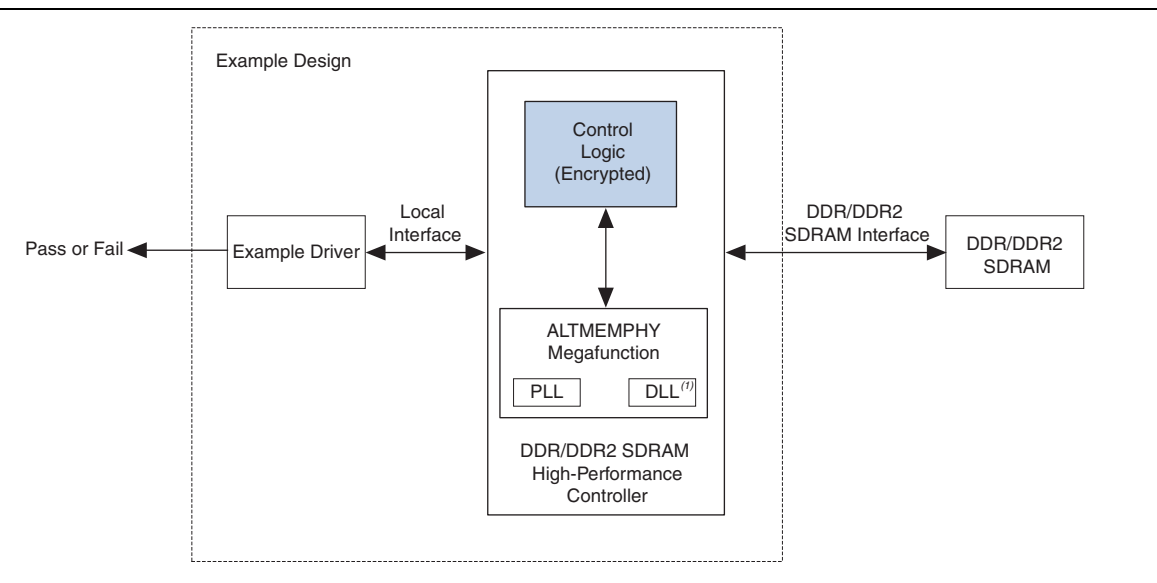

#### **Note for Figure 1–1:**

(1) When you choose **Instantiate DLL Externally**, DLL is instantiated outside the controller.

The MegaWizard Plug-In Manager generates an example design, consisting of an example driver, and your DDR or DDR2 SDRAM high-performance controller custom variation. The controller instantiates an instance of the ALTMEMPHY megafunction which in turn instantiates a PLL and DLL. You can optionally instantiate the DLL outside the ALTMEMPHY megafunction to share the DLL between multiple instances of the ALTMEMPHY megafunction.

The example design is a fully-functional design that you can simulate, synthesize, and use in hardware. The example driver is a self-test module that issues read and write commands to the controller and checks the read data to produce the pass/fail and test complete signals.

## **MegaCore Verification**

MegaCore verification involves simulation testing. Altera has carried out extensive random, directed tests with functional test coverage using industry-standard Denali models to ensure the functionality of the DDR and DDR2 SDRAM high-performance controller. In addition, Altera performs a wide variety of gate-level tests of the DDR and DDR2 SDRAM high-performance controllers to verify the post-compilation functionality of the controllers.

# **Performance and Resource Utilization**

Table 1–3 shows maximum performance results for the DDR and DDR2 SDRAM high-performance controllers using the Quartus II software, version 9.0 with Arria GX, Cyclone III, HardCopy II, Stratix II, Stratix II GX, Stratix III, and Stratix IV devices.

|               | System $f_{MAX}$ (MHz) |                  |                  |                   |  |  |  |
|---------------|------------------------|------------------|------------------|-------------------|--|--|--|
|               |                        | <b>DDR SDRAM</b> |                  | <b>DDR2 SDRAM</b> |  |  |  |
| <b>Device</b> | <b>Half Rate</b>       | <b>Full Rate</b> | <b>Half Rate</b> | <b>Full Rate</b>  |  |  |  |
| Arria GX      | 200                    | 167              | 233              | 167               |  |  |  |
| Cyclone III   | 167                    | 167              | 200              | 167               |  |  |  |
| HardCopy II   | 200                    | 200              | 267              | 267               |  |  |  |
| Stratix II    | 200                    | 200              | 333              | 267               |  |  |  |
| Stratix II GX | 200                    | 200              | 333              | 267               |  |  |  |
| Stratix III   | 200                    | 200              | 400              | 267               |  |  |  |
| Stratix IV    | 200                    | 200              | 400              | 267               |  |  |  |

**Table 1–3.** Maximum Performance for Half Rate and Full Rate Controllers

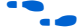

**For more information on device performance, refer to the relevant device handbook.** 

Table 1–4 shows typical sizes for the DDR or DDR2 SDRAM high-performance controller in AFI mode (including ALTMEMPHY) for Arria GX devices.

**Table 1–4.** Resource Utilization in Arria GX Devices

|                        | <b>Memory Width</b><br><b>Local Data</b><br><b>Combinational</b> |        | <b>Memory</b> |                                            |      |     |
|------------------------|------------------------------------------------------------------|--------|---------------|--------------------------------------------|------|-----|
| <b>Controller Rate</b> | <b>Width (Bits)</b>                                              | (Bits) | <b>ALUTS</b>  | <b>Dedicated Logic</b><br><b>Registers</b> | M512 | M4K |
| Half                   | 32                                                               | 8      | 1,851         | 1,562                                      | 4    | 2   |
|                        | 64                                                               | 16     | 1,904         | 1,738                                      | 4    |     |
|                        | 256                                                              | 64     | 2,208         | 2,783                                      | 5    | 15  |
|                        | 288                                                              | 72     | 2,289         | 2,958                                      | 4    | 17  |
| Full                   | 32                                                               | 8      | 1,662         | 1,332                                      | 6    | 0   |
|                        | 64                                                               | 16     | 1,666         | 1,421                                      | 3    | 3   |
|                        | 256                                                              | 64     | 1738          | 1,939                                      | 3    | 9   |
|                        | 288                                                              | 72     | 1,758         | 2,026                                      | 4    | 9   |

Table 1–5 shows typical sizes for the DDR or DDR2 SDRAM high-performance controller in AFI mode (including ALTMEMPHY) for Cyclone III devices.

| <b>Controller Rate</b> | <b>Local Data Width</b><br>(Bits) | <b>Memory Width</b><br>(Bits) | <b>Combinational</b><br><b>ALUTS</b> | <b>Dedicated Logic</b><br><b>Registers</b> | <b>Memory</b><br>(M9K) |
|------------------------|-----------------------------------|-------------------------------|--------------------------------------|--------------------------------------------|------------------------|
| Half                   | 32                                | 8                             | 2,683                                | 1,563                                      | 3                      |
|                        | 64                                | 16                            | 2,905                                | 1,760                                      | 5                      |
|                        | 256                               | 64                            | 4,224                                | 2,938                                      | 17                     |
|                        | 288                               | 72                            | 4,478                                | 3,135                                      | 18                     |
| Full                   | 32                                | 8                             | 2,386                                | 1,276                                      | 3                      |
|                        | 64                                | 16                            | 2,526                                | 1,387                                      | 3                      |
|                        | 256                               | 64                            | 3,257                                | 2,037                                      | 9                      |
|                        | 288                               | 72                            | 3,385                                | 2,146                                      | 10                     |

**Table 1–5.** Resource Utilization in Cyclone III Devices

Table 1–6 shows typical sizes for the DDR or DDR2 SDRAM high-performance controller in AFI mode (including ALTMEMPHY) for Stratix II and Stratix II GX devices.

**Table 1–6.** Resource Utilization in Stratix II and Stratix II GX Devices

|                        | <b>Local Data</b>   | <b>Memory Width</b> | <b>Combinational</b> | <b>Dedicated Logic</b> | <b>Memory</b> |     |
|------------------------|---------------------|---------------------|----------------------|------------------------|---------------|-----|
| <b>Controller Rate</b> | <b>Width (Bits)</b> | (Bits)              | <b>ALUTS</b>         | <b>Registers</b>       | <b>M512</b>   | M4K |
| Half                   | 32                  | 8                   | 1,853                | 1,581                  | 4             | 2   |
|                        | 64                  | 16                  | 1,901                | 1,757                  | 4             |     |
|                        | 256                 | 64                  | 2,206                | 2,802                  | 5             | 15  |
|                        | 288                 | 72                  | 2,281                | 2,978                  | 4             | 17  |
| Full                   | 32                  | 8                   | 1,675                | 1,371                  | 6             | 0   |
|                        | 64                  | 16                  | 1,675                | 1,456                  | 3             | 3   |
|                        | 256                 | 64                  | 1740                 | 1,976                  | 3             | 9   |
|                        | 288                 | 72                  | 1,743                | 2,062                  | 4             | 9   |

Table 1–7 shows typical sizes for the DDR or DDR2 SDRAM high-performance controller in AFI mode (including ALTMEMPHY) for Stratix III devices.

| <b>Controller Rate</b> | Local Data<br>Width (Bits) | <b>Memory Width</b><br>(Bits) | <b>Combinational</b><br><b>ALUTS</b> | <b>Dedicated Logic</b><br><b>Registers</b> | <b>Memory</b><br>(M9K) |
|------------------------|----------------------------|-------------------------------|--------------------------------------|--------------------------------------------|------------------------|
| Half                   | 32                         | 8                             | 1,752                                | 1,432                                      |                        |
|                        | 64                         | 16                            | 1,824                                | 1,581                                      | 3                      |
|                        | 256                        | 64                            | 2,210                                | 2,465                                      | 9                      |
|                        | 288                        | 72                            | 2,321                                | 2,613                                      | 10                     |
| Full                   | 32                         | 8                             | 1,622                                | 1,351                                      | 2                      |
|                        | 64                         | 16                            | 1,630                                | 1,431                                      | 2                      |
|                        | 256                        | 64                            | 1736                                 | 1,897                                      | 5                      |
|                        | 288                        | 72                            | 1,749                                | 1,975                                      | 6                      |

**Table 1–7.** Resource Utilization in Stratix III Devices

Table 1–8 shows typical sizes for the DDR or DDR2 SDRAM high-performance controller in AFI mode (including ALTMEMPHY) for Stratix IV devices.

**Table 1–8.** Resource Utilization in Stratix IV Devices

| <b>Controller Rate</b> | <b>Local Data</b><br><b>Width (Bits)</b> | <b>Memory Width</b><br>(Bits) | <b>Combinational</b><br><b>ALUTS</b> | <b>Dedicated Logic</b><br><b>Registers</b> | <b>Memory</b><br>(M9K) |
|------------------------|------------------------------------------|-------------------------------|--------------------------------------|--------------------------------------------|------------------------|
| Half                   | 32                                       | 8                             | 1,755                                | 1,452                                      |                        |
|                        | 64                                       | 16                            | 1,820                                | 1,597                                      | 2                      |
|                        | 256                                      | 64                            | 2,202                                | 2,457                                      | 8                      |
|                        | 288                                      | 72                            | 2,289                                | 2,601                                      | 9                      |
| Full                   | 32                                       | 8                             | 1,631                                | 1,369                                      |                        |
|                        | 64                                       | 16                            | 1,630                                | 1,448                                      |                        |
|                        | 256                                      | 64                            | 1731                                 | 1,906                                      | 4                      |
|                        | 288                                      | 72                            | 1,743                                | 1,983                                      | 5                      |

# **Installation and Licensing**

The DDR and DDR2 SDRAM High-Performance Controller MegaCore functions are part of the MegaCore IP Library, which is distributed with the Quartus II software and downloadable from the Alterawebsite, www.altera.com.

f For system requirements and installation instructions, refer to *Quartus II Installation & Licensing for Windows and Linux Workstations.*

Figure 1–2 shows the directory structure after you install the DDR and DDR2 SDRAM High-Performance Controller MegaCore functions, where <*path*> is the installation directory. The default installation directory on Windows is **c:\altera\***<version>*; on Linux it is **/opt/altera***<version>*.

**Figure 1–2.** Directory Structure

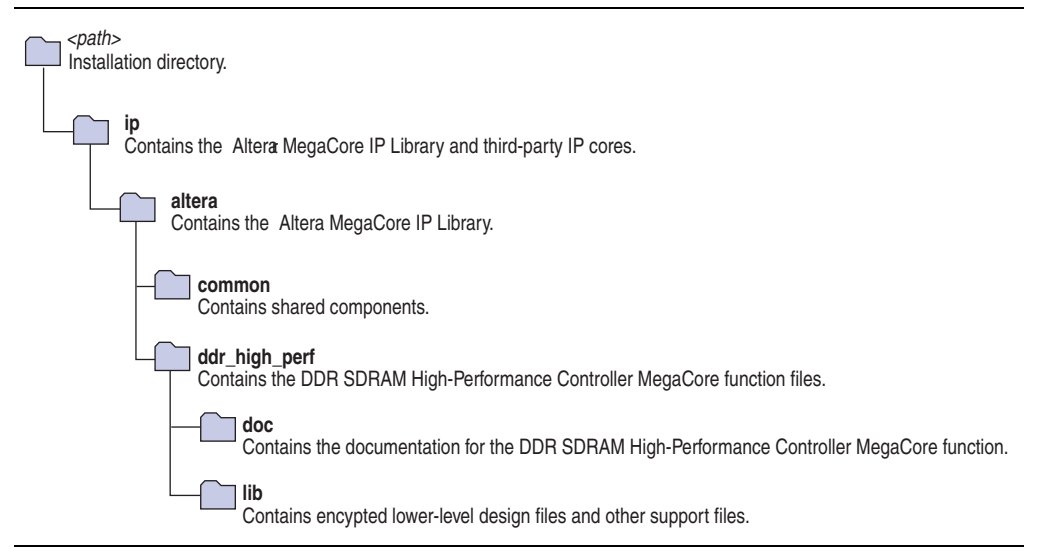

You need a license for the MegaCore function only when you are completely satisfied with its functionality and performance, and want to take your design to production.

If you want to use the DDR or DDR2 SDRAM High-Performance Controller MegaCore function, you can request a license file from the Altera web site at www.altera.com/licensing and install it on your computer. When you request a license file, Altera emails you a **license.dat** file. If you do not have Internet access, contact your local Altera representative.

### **OpenCore Plus Evaluation**

With Altera's free OpenCore Plus evaluation feature, you can perform the following actions:

- Simulate the behavior of a megafunction (Altera MegaCore function or AMPP<sup>SM</sup> megafunction) within your system
- Verify the functionality of your design, as well as evaluate its size and speed quickly and easily
- Generate time-limited device programming files for designs that include MegaCore functions

■ Program a device and verify your design in hardware

You need to purchase a license for the megafunction only when you are completely satisfied with its functionality and performance, and want to take your design to production.

For more information on OpenCore Plus hardware evaluation using the DDR and DDR2 SDRAM high-performance controller, refer to *AN320: OpenCore Plus Evaluation of Megafunctions*.

### **OpenCore Plus Time-Out Behavior**

OpenCore Plus hardware evaluation can support the following two modes of operation:

- Untethered—the design runs for a limited time
- Tethered—requires a connection between your board and the host computer. If tethered mode is supported by all megafunctions in a design, the device can operate for a longer time or indefinitely

All megafunctions in a device time out simultaneously when the most restrictive evaluation time is reached. If there is more than one megafunction in a design, a specific megafunction's time-out behavior may be masked by the time-out behavior of the other megafunctions.

**1 For MegaCore functions, the untethered time-out is 1 hour; the tethered time-out** value is indefinite.

Your design stops working after the hardware evaluation time expires and the local ready output goes low.

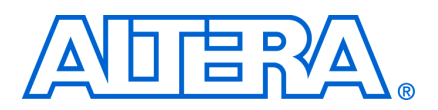

# **Design Flow**

Figure 2–1 shows the stages for creating a system with the DDR and DDR2 SDRAM High-Performance Controller MegaCore function and the Quartus II software. The sections in this chapter describe each stage.

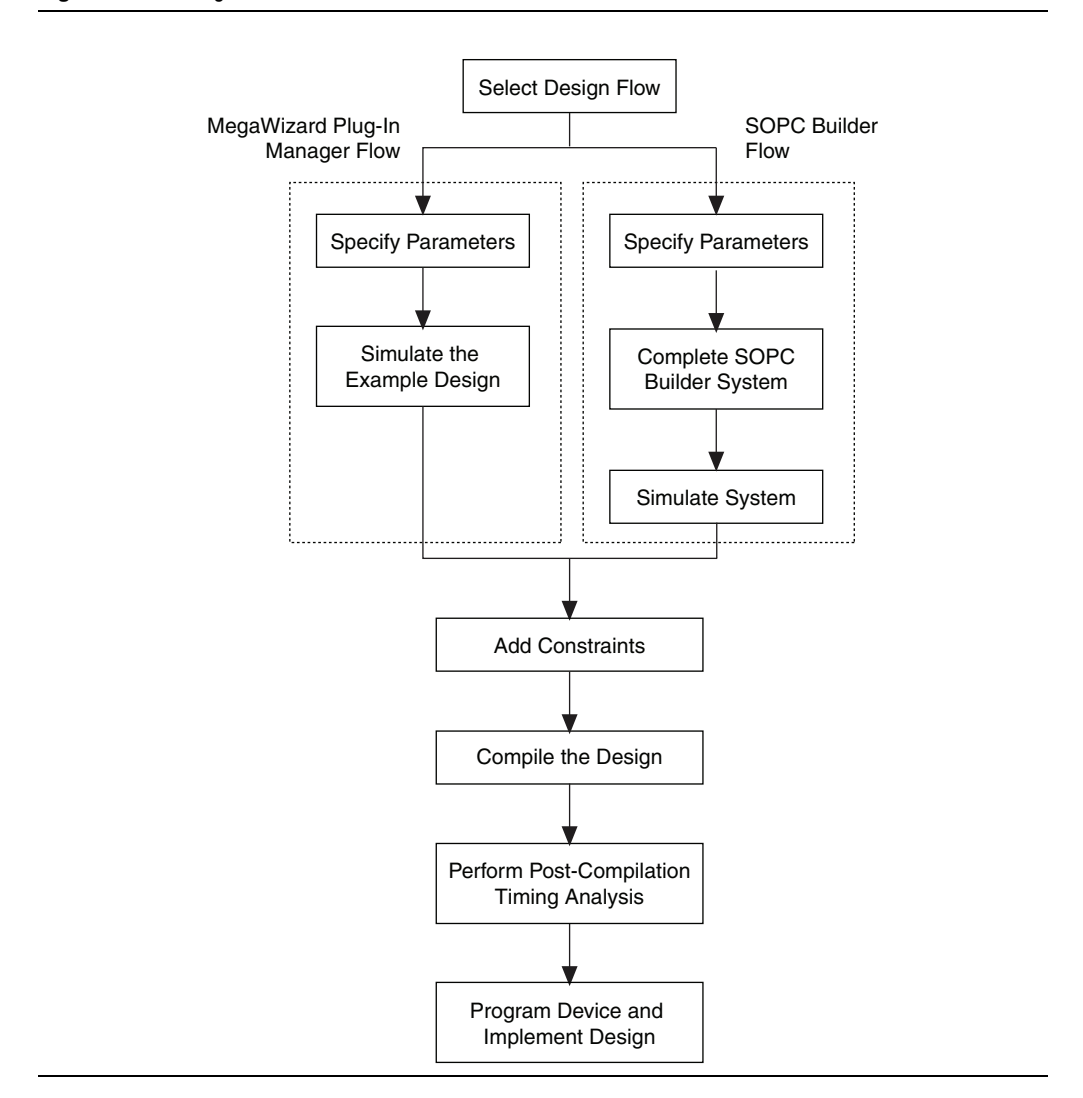

**Figure 2–1.** Design Flow

# **Select Flow**

You can parameterize the DDR and DDR2 SDRAM High-Performance Controller MegaCore function using either one of the following flows:

- SOPC Builder flow
- MegaWizard Plug-In Manager flow

Table 2–1 summarizes the advantages offered by the different parameterization flows.

**Table 2–1.** Advantages of the Parameterization Flows

| <b>SOPC Builder Flow</b>                                                                       | <b>MegaWizard Plug-In Manager Flow</b>  |
|------------------------------------------------------------------------------------------------|-----------------------------------------|
| Automatically-generated simulation                                                             | Design directly from the DDR or DDR2    |
| environment                                                                                    | SDRAM interface to peripheral device or |
| Create custom components and integrate                                                         | devices                                 |
| them via the component wizard                                                                  | Achieves higher-frequency operation     |
| $\blacksquare$ All components are automatically<br>interconnected with the Avalon-MM interface |                                         |

# **SOPC Builder Flow**

The SOPC Builder flow allows you to add the DDR and DDR2 SDRAM High-Performance Controller MegaCore function directly to a new or existing SOPC Builder system. You can also easily add other available components to quickly create an SOPC Builder system with a DDR and DDR2 SDRAM High-Performance Controller, such as the Nios II processor, external memory controllers, and scatter/gather DMA controllers. SOPC Builder automatically creates the system interconnect logic and system simulation environment.

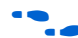

**For more information about SOPC Builder, refer to volume 4 of the** *Quartus II**n Handbook.* For more information about how to use controllers with SOPC Builder, refer to *AN 517: Using High-Performance DDR, DDR2, and DDR3 SDRAM With SOPC Builder*. For more information on the Quartus II software, refer to the Quartus II Help.

### **Specify Parameters**

To specify DDR and DDR2 SDRAM High-Performance Controller parameters using the SOPC Builder flow, follow these steps:

- 1. In the Quartus II software, create a new Quartus II project with the **New Project Wizard**.
- 2. On the Tools menu, click **SOPC Builder**.
- 3. For a new system, specify the system name and language.
- 4. Add **DDR or DDR2 SDRAM High-Performance Controller** to your system from the **System Contents** tab.

**1. The DDR or DDR2 SDRAM High-Performance Controller** is in the **SDRAM** folder under the **Memories and Memory Controllers** folder.

5. Specify the required parameters on all pages in the **Parameter Settings** tab.

- **For detailed explanation of the parameters, refer to the "Parameter"** Settings" on page 3–1.
- 6. Click **Finish** to complete the DDR and DDR2 SDRAM High-Performance Controller MegaCore function and add it to the system.

### **Complete the SOPC Builder System**

To complete the SOPC Builder system, follow these steps:

- 1. In the **System Contents** tab, select **Nios II Processor** and click **Add**.
- 2. On the **Nios II Processor** page, in the **Core Nios II** tab, select **altmemddr** for **Reset Vector** and **Exception Vector**.
- 3. Change the **Reset Vector Offset** and the **Exception Vector Offset** to an Avalon address that is not written to by the ALTMEMPHY megafunction during its calibration process.

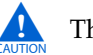

The ALTMEMPHY megafunction performs memory interface calibration every time it is reset, and in doing so, writes to a range of addresses. If you want your memory contents to remain intact through a system reset, you should avoid using these memory addresses. This step is not necessary, if you reload your SDRAM memory contents from flash every time you reset.

To calculate the Avalon-MM address equivalent of the memory address range  $0\times 0$ to 0×1f, multiply the memory address by the width of the memory interface data bus in bytes. For example, if your external memory data width is 8 bits in non-AFI mode, then the **Reset Vector Offset** should be 0×20 and the **Exception Vector Offset** should be 0x40. Refer to Table 2–2 for more Avalon-MM addresses for AFI and non-AFI modes.

| <b>External Memory</b> |                | <b>Reset Vector Offset</b> |               | <b>Exception Vector Offset</b> |
|------------------------|----------------|----------------------------|---------------|--------------------------------|
| <b>Interface Width</b> | AFI            | Non-AFI                    | AFI           | Non-AFI                        |
| 8                      | $0\times 40$   | $0\times20$                | $0 \times 60$ | $0\times 40$                   |
| 16                     | $0 \times 80$  | $0\times 40$               | $0 \times A0$ | $0 \times 60$                  |
| 32                     | $0 \times 100$ | $0 \times 80$              | $0\times120$  | $0 \times A0$                  |
| 64                     | $0\times 200$  | $0 \times 100$             | $0\times220$  | $0\times120$                   |

**Table 2–2.** Avalon-MM Addresses for AFI and Non-AFI mode

- 4. Click **Finish**.
- 5. On the **System Contents** tab, expand **Interface Protocols** and expand **Serial**.
- 6. Select **JTAG UART** and click **Add**.
- 7. Click **Finish**.

 $\mathbb{I}$  if there are warnings about overlapping addresses, on the System menu, click **Auto Assign Base Addresses**.

If you enable ECC and there are warnings about overlapping IRQs, on the System menu click **Auto Assign IRQs**.

- 8. For this example system, ensure all the other modules are clocked on the altmemddr sysclk, to avoid any unnecessary clock-domain crossing logic.
- 9. Click **Generate**.
	- **1** Among the files generated by SOPC Builder is the Quartus II IP File (.qip). This file contains information about a generated IP core or system. In most cases, the **.qip** file contains all of the necessary assignments and information required to process the MegaCore function or system in the Quartus II compiler. Generally, a single **.qip** file is generated for each SOPC Builder system. However, some more complex SOPC Builder components generate a separate **.qip** file. In that case, the system **.qip** file references the component **.qip** file.
- 10. Compile your design, refer to "Compile the Design" on page 2–13.

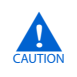

If you are upgrading your Nios system design from version 8.1 or previous, ensure that you change the **Reset Vector Offset** and the **Exception Vector Offset** to **AFI** mode.

### **Simulate the System**

During system generation, SOPC Builder optionally generates a simulation model and testbench for the entire system, which you can use to easily simulate your system in any of Altera's supported simulation tools. SOPC Builder also generates a set of ModelSim® Tcl scripts and macros that you can use to compile the testbench, IP functional simulation models, and plain-text RTL design files that describe your system in the ModelSim simulation software.

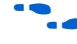

For more information about simulating SOPC Builder systems, refer to volume 4 of the *Quartus II Handbook* and *AN 351: Simulating Nios II Systems*.

# **MegaWizard Plug-In Manager Flow**

The MegaWizard Plug-In Manager flow allows you to customize the DDR and DDR2 SDRAM High-Performance Controller MegaCore function, and manually integrate the function into your design.

**1 You can alternatively use the IP Advisor to help you start your DDR and DDR2** SDRAM High-Performance Controller MegaCore design. On the Quartus II Tools menu, point to **Advisors**, and then click **IP Advisor**. The IP Advisor guides you through a series of recommendations for selecting, parameterizing, evaluating, and instantiating a DDR and DDR2 SDRAM High-Performance Controller MegaCore function into your design. It then guides you through a complete Quartus II compilation of your project.

For more information about the MegaWizard Plug-In Manager and the IP Advisor, refer to the Quartus II Help.

### **Specify Parameters**

To specify DDR or DDR2 SDRAM High-Performance Controller parameters using the MegaWizard Plug-In Manager flow, follow these steps:

- 1. In the Quartus II software, create a new Quartus II project with the **New Project Wizard**.
- 2. On the Tools menu, click **MegaWizard Plug-In Manager** and follow the steps to start the MegaWizard Plug-In Manager.
	- **IS** The DDR or DDR2 SDRAM High-Performance Controller MegaCore function is in the **Interfaces** folder under the **Memory Controllers** folder.
- 3. Specify the parameters on all pages in the **Parameter Settings** tab.

For detailed explanation of the parameters, refer to the "Parameter" Settings" on page 3–1.

4. On the **EDA** tab, turn on **Generate simulation model** to generate an IP functional simulation model for the MegaCore function in the selected language.

An IP functional simulation model is a cycle-accurate VHDL or Verilog HDL model produced by the Quartus II software.

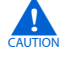

Use the simulation models only for simulation and not for synthesis or any other purposes. Using these models for synthesis creates a nonfunctional design.

 $\mathbb{I}$  Some third-party synthesis tools can use a netlist that contains only the structure of the MegaCore function, but not detailed logic, to optimize performance of the design that contains the MegaCore function. If your synthesis tool supports this feature, turn on **Generate netlist**.

5. On the **Summary** tab, select the files you want to generate. A gray checkmark indicates a file that is automatically generated. All other files are optional.

For more information about the files generated in your project directory, refer to Table 2–3.

- 6. Click **Finish** to generate the MegaCore function and supporting files.
- 7. If you generate the MegaCore function instance in a Quartus II project, you are prompted to add the **.qip** files to the current Quartus II project. When prompted to add the **.qip** files to your project, click **Yes**. The addition of the **.qip** files enables their visibility to Nativelink. Nativelink requires the **.qip** files to include libraries for simulation.

**1 The .qip** file is generated by the MegaWizard interface, and contains information about the generated IP core. In most cases, the **.qip** file contains all of the necessary assignments and information required to process the MegaCore function or system in the Quartus II compiler. The MegaWizard interface generates a single **.qip** file for each MegaCore function.

8. After you review the generation report, click **Exit** to close the MegaWizard Plug-In Manager.

Table 2–3 describes the generated files and other files (AFI mode) that may be in your project directory. The names and types of files specified in the MegaWizard Plug-In Manager report vary based on whether you created your design with VHDL or Verilog HDL.

Table 2-3. Generated Files (Part 1 of 2)

| <b>Filename</b>                                                          | <b>Description</b>                                                                                                    |
|--------------------------------------------------------------------------|----------------------------------------------------------------------------------------------------|
| <variation name="">.bsf</variation>                                      | Quartus II symbol file for the MegaCore function<br>variation. You can use this file in the Quartus II block<br>diagram editor.                                                                                                    |
| <variation name="">.html</variation>                                     | MegaCore function report file.                                                                                                    |
| <i><u><u><b>variation name&gt;</b></u></u></i> or <i>whd</i>             | A MegaCore function variation file, which defines a<br>VHDL or Verilog HDL top-level description of the<br>custom MegaCore function. Instantiate the entity<br>defined by this file inside of your design. Include this<br>file when compiling your design in the Quartus II<br>software.                                          |
| <variation name="">.qip</variation>                                      | Contains Quartus II project information for your<br>MegaCore function variations.                                                                                                    |
| <variation name="">.ppf</variation>                                      | This XML file describes the MegaCore pin attributes to<br>the Quartus II Pin Planner. MegaCore pin attributes<br>include pin direction, location, I/O standard<br>assignments, and drive strength. If you launch IP<br>Toolbench outside of the Pin Planner application, you<br>must explicitly load this file to use Pin Planner. |
| <variation name="">_auk_ddr_hp_controller_wrapper.vo or .vho</variation> | VHDL or Verilog HDL IP functional simulation model.                                                                                                    |
| <variation name="">_example_driver.v or .vhd</variation>                 | Example self-checking test generator that matches<br>vour variation.                                                                                                    |
| <variation name="">_example_top.v or .vhd</variation>                    | Example top-level design file that you should set as<br>your Quartus II project top level. Instantiates the<br>example driver and the controller.                                                                                                    |
| alt_mem_phy_defines.v                                                    | Contains constants used in the interface. This file is<br>always in Verilog HDL regardless of the language you<br>chose in the MegaWizard Plug-In Manager.                                                                                                    |
| <variation_name>_phy.html</variation_name>                               | Lists the top-level files created and ports used in the<br>megafunction.                                                                                                    |
| <variation_name>_phy.v/.vhd</variation_name>                             | Top-level file of your ALTMEMPHY variation, generated<br>based on the language you chose in the MegaWizard<br>Plug-In Manager.                                                                                                    |
| <variation_name>_phy.vho</variation_name>                                | Contains functional simulation model for VHDL only.                                                                                                    |
| <variation_name>_phy_alt_mem_phy_delay.vhd</variation_name>              | Includes a delay module for simulation. This file is only<br>generated if you choose VHDL as the language of your<br>MegaWizard Plug-In Manager output files.                                                                                                    |
| <variation_name>_phy_alt_mem_phy_dq_dqs.vhd or .v</variation_name>       | Generated file that contains DQ/DQS I/O atoms<br>interconnects and instance. Arria II GX devices only.                                                                                                    |

### Table 2-3. Generated Files (Part 2 of 2)

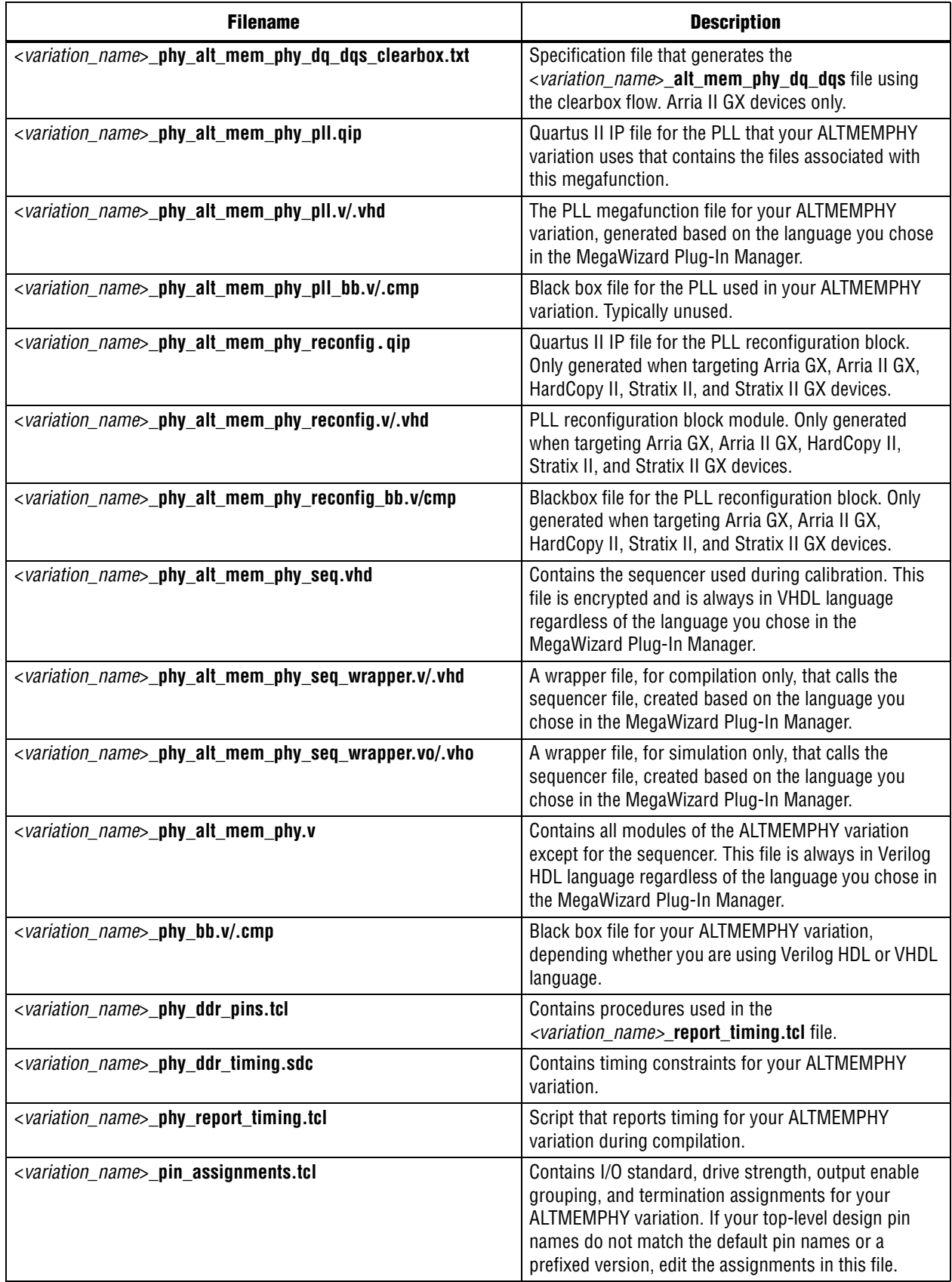

- 9. Set the <*variation name*>**\_example\_top.v** or **.vhd** file to be the project top-level design file.
	- a. On the File menu, click **Open**.
	- b. Browse to <*variation name*>**\_example\_top** and click **Open**.
	- c. On the Project menu, click **Set as Top-Level Entity**.
- 10. Simulate the example design (refer to "Simulate the Example Design" on page 2–8) and compile (refer to "Compile the Design" on page 2–13).

### **Simulate the Example Design**

You can simulate the example design with the MegaWizard Plug-In Managergenerated IP functional simulation models. The MegaWizard Plug-In Manager generates a VHDL or Verilog HDL testbench for your example design, which is in the **testbench** directory in your project directory.

You can use the IP functional simulation model with any Altera-supported VHDL or Verilog HDL simulator. You can perform a simulation in a third-party simulation tool from within the Quartus II software, using NativeLink.

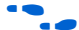

For more information on the testbench, refer to "Example Design" on page 4-11.

For more information on NativeLink, refer to the *Simulating Altera IP in Third-Party Simulation Tools* chapter in volume 3 of the *Quartus II Handbook.*

#### **Simulating Using NativeLink**

To set up simulation in the Quartus II software using NativeLink, follow these steps:

- 1. Create a custom variation with an IP functional simulation model, refer to step  $4$  in the "Specify Parameters" section on page 2–5.
- 2. Set the top-level entity to the example project.
	- a. On the File menu, click **Open**.
	- b. Browse to *<variation name>***\_example\_top** and click **Open**.
	- c. On the Project menu, click **Set as Top-Level Entity**.
- 3. Set up the Quartus II NativeLink.
	- a. On the Assignments menu, click **Settings**. In the **Category** list, expand **EDA Tool Settings** and click **Simulation**.
	- b. From the **Tool name** list, click on your preferred simulator.
	- $\mathbb{I}$  Check that the absolute path to your third-party simulator executable is set. On the Tools menu, click **Options** and select **EDA Tools Options**.
	- c. In **NativeLink settings**, select **Compile test bench** and click **Test Benches**.
	- d. Click **New** at the **Test Benches** page to create a testbench.
- 4. On the **New Test Bench Settings** dialog box, do the following:
	- a. Type a name for the **Test bench name**.
	- b. In **Top level module in test bench**, type the name of the automatically generated testbench, *<variation name>*\_example\_top\_tb.
	- c. In **Design instance in test bench**, type the name of the top-level instance, dut.
	- d. Under **Simulation period**, set **End simulation at** to 600 µs.
	- e. Add the testbench files and automatically-generated memory model files. In the **File name** field, browse to the location of the memory model and the testbench, click **Open** and then click **Add**. The testbench is *<variation name>***\_example\_top\_tb.v**; memory model is *<variation name>***\_mem\_model.v**.
		- **Frace** The auto generated generic SDRAM model may be used as a placeholder for a specific memory vendor supplied model. For information on how to replace the generic model with a vendor specific model, refer to "Perform RTL/Functional Simulation (Optional)" in *AN 328: Interfacing DDR2 SDRAM with Stratix II, Stratix II GX, and Arria GX Devices*.
	- f. Select the files and click **OK**.
- 5. On the Processing menu, point to **Start** and click **Start Analysis & Elaboration** to start analysis.
- 6. On the Tools menu, point to **Run EDA Simulation Tool** and click **EDA RTL Simulation**.
	- 1 Ensure that the Quartus II **EDA Tool Options** are configured correctly for your simulation environment. On the Tools menu, click **Options**. In the **Category** list, click **EDA Tool Options** and verify the locations of the executable files.
- f If your Quartus II project appears to be configured correctly but the example testbench still fails, check the known issues on the *Knowledge Database* page before filing a service request.

For a complete MegaWizard Plug-In Manager system design example containing the DDR and DDR2 SDRAM high-performance controller MegaCore function, refer to Chapter 5, Example Design Walkthrough.

#### **IP Functional Simulations**

For VHDL simulations with IP functional simulation models, perform the following steps:

1. Create a directory in the *<project directory>***\testbench** directory.

- 2. Launch your simulation tool from this directory and create the following libraries:
	- altera\_mf
	- lpm
	- sgate
	- *<device name>*
	- altera
	- ALTGXB
	- *<device name>*\_hssi
	- auk\_ddr\_hp\_user\_lib
- 3. Compile the files into the appropriate library (AFI mode) as shown in Table 2–4. The files are in VHDL93 format.

**Table 2–4.** Files to Compile—VHDL IP Functional Simulation Models (Part 1 of 2)

| <b>Library</b>                             | <b>File Name</b>                                                       |  |  |  |  |  |
|--------------------------------------------|------------------------------------------------------------------------|--|--|--|--|--|
| altera_mf                                  | <quartus rootdir="">/eda/sim_lib/altera_mf_components.vhd</quartus>    |  |  |  |  |  |
|                                            | <quartus rootdir="">/eda/sim_lib/altera_mf.vhd</quartus>               |  |  |  |  |  |
| lpm                                        | /eda/sim_lib/220pack.vhd                                               |  |  |  |  |  |
|                                            | /eda/sim_lib/220model.vhd                                              |  |  |  |  |  |
| sgate                                      | eda/sim_lib/sgate_pack.vhd                                             |  |  |  |  |  |
|                                            | eda/sim_lib/sgate.vhd                                                  |  |  |  |  |  |
| <device name=""></device>                  | eda/sim lib/ <device name=""> atoms.vhd</device>                       |  |  |  |  |  |
|                                            | eda/sim_lib/ <device name="">_ components.vhd</device>                 |  |  |  |  |  |
|                                            | eda/sim_lib/ <device name="">_hssi_atoms.vhd <math>(1)</math></device> |  |  |  |  |  |
| altera                                     | eda/sim_lib/altera_primitives_components.vhd                           |  |  |  |  |  |
|                                            | eda/sim_lib/altera_syn_attributes.vhd                                  |  |  |  |  |  |
|                                            | eda/sim_lib/altera_primitives.vhd                                      |  |  |  |  |  |
| ALTGXB $(1)$                               | <i><device name=""></device></i> mf.vhd                                |  |  |  |  |  |
|                                            | <device name="">_mf_components.vhd</device>                            |  |  |  |  |  |
| <i><device name=""></device></i> _hssi (1) | <device name="">_hssi_components.vhd</device>                          |  |  |  |  |  |
|                                            | <device name="">_hssi_atoms.vhd</device>                               |  |  |  |  |  |

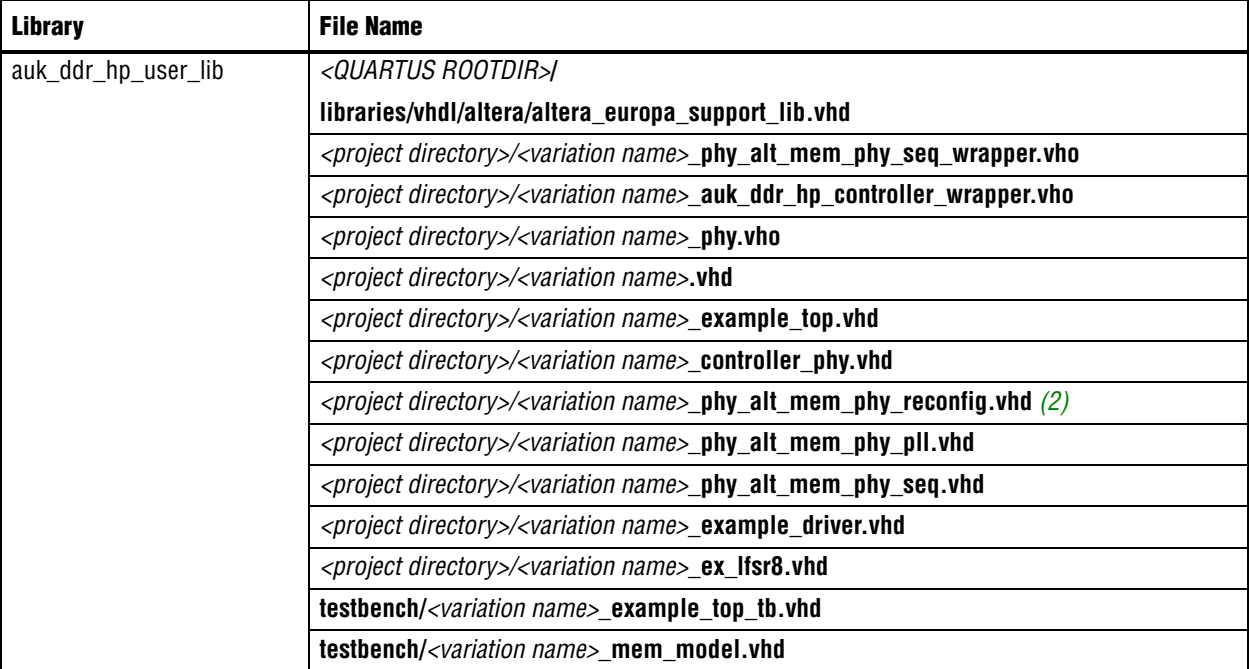

#### **Table 2–4.** Files to Compile—VHDL IP Functional Simulation Models (Part 2 of 2)

#### **Note for Table 2–4:**

(1) Applicable only for Arria GX, Arria II GX, Stratix GX, Stratix II GX and Stratix IV devices.

(2) Applicable only for Arria GX, Hardcopy II, Stratix II and Stratix II GX devices.

**1 If you are targeting Stratix IV devices, you need both the Stratix IV and** Stratix III files (**stratixiv\_atoms** and **stratixiii\_atoms**) to simulate in your simulator, unless you are using NativeLink.

4. Load the testbench in your simulator with the timestep set to picoseconds.

For Verilog HDL simulations with IP functional simulation models, follow these steps:

- 1. Create a directory in the *<project directory>***\testbench** directory.
- 2. Launch your simulation tool from this directory and create the following libraries:
	- altera\_mf\_ver
	- lpm\_ver
	- sgate\_ver
	- *<device name>*\_ver
	- altera\_ver
	- ALTGXB\_ver
	- *<device name>*\_hssi\_ver
	- auk\_ddr\_hp\_user\_lib
- 3. Compile the files into the appropriate library as shown in Table 2–5 on page 2–12.

| <b>Library</b>                         | <b>File Name</b>                                                                                  |  |  |  |  |  |
|----------------------------------------|---------------------------------------------------------------------------------------------------|--|--|--|--|--|
| altera_mf_ver                          | <quartus rootdir="">/eda/sim_lib/altera_mf.v</quartus>                                            |  |  |  |  |  |
| lpm_ver                                | /eda/sim_lib/220model.v                                                                           |  |  |  |  |  |
| sgate_ver                              | eda/sim_lib/sgate.v                                                                               |  |  |  |  |  |
| <device name="">_ver</device>          | eda/sim_lib/ <device name=""> atoms.v</device>                                                    |  |  |  |  |  |
|                                        | eda/sim_lib/ <device name="">_hssi_atoms.v (1)</device>                                           |  |  |  |  |  |
| altera ver                             | eda/sim_lib/altera_primitives.v                                                                   |  |  |  |  |  |
| ALTGXB_ver (1)                         | <device name=""> mf.v</device>                                                                    |  |  |  |  |  |
| <device name=""> hssi ver (1)</device> | <device name=""> hssi atoms.v</device>                                                            |  |  |  |  |  |
| auk ddr hp user lib                    | <quartus rootdir=""> </quartus>                                                                   |  |  |  |  |  |
|                                        | libraries/vhdl/altera/altera_europa_support_lib.v                                                 |  |  |  |  |  |
|                                        | alt_mem_phy_defines.v                                                                             |  |  |  |  |  |
|                                        | <project directory="">/<variation name="">_phy_alt_mem_phy_seq_wrapper.vo</variation></project>   |  |  |  |  |  |
|                                        | <project directory="">/<variation name="">_auk_ddr_hp_controller_wrapper.vo</variation></project> |  |  |  |  |  |
|                                        | <project directory="">/<variation name="">.v</variation></project>                                |  |  |  |  |  |
|                                        | <project directory="">/<variation name="">_example_top.v</variation></project>                    |  |  |  |  |  |
|                                        | <project directory="">/<variation name="">_phy.v</variation></project>                            |  |  |  |  |  |
|                                        | <project directory="">/<variation name="">_controller_phy.v</variation></project>                 |  |  |  |  |  |
|                                        | <project directory="">/<variation name="">_phy_alt_mem_phy_reconfig.v (2)</variation></project>   |  |  |  |  |  |
|                                        | <project directory="">/<variation name="">_phy_alt_mem_phy_pll.v</variation></project>            |  |  |  |  |  |
|                                        | <project directory="">/<variation name="">_phy_alt_mem_phy.v</variation></project>                |  |  |  |  |  |
|                                        | <project directory="">/<variation name="">_example_driver.v</variation></project>                 |  |  |  |  |  |
|                                        | <project directory="">/<variation name="">_ex_lfsr8.v</variation></project>                       |  |  |  |  |  |
|                                        | testbench/ <variation name="">_example_top_tb.v</variation>                                       |  |  |  |  |  |
|                                        | testbench/ <variation name=""> mem model.v</variation>                                            |  |  |  |  |  |

**Table 2–5.** Files to Compile—Verilog HDL IP Functional Simulation Models

#### **Notes for Table 2–5:**

- (1) Applicable only for Arria GX, Arria II GX, Stratix GX, Stratix II GX and Stratix IV devices.
- (2) Applicable only for Arria GX, Hardcopy II, Stratix II and Stratix II GX devices.
	- **1 If you are targeting Stratix IV devices, you need both the Stratix IV and** Stratix III files (**stratixiv\_atoms** and **stratixiii\_atoms**) to simulate in your simulator, unless you are using NativeLink
	- 4. Configure your simulator to use transport delays, a timestep of picoseconds, and to include all the libraries in Table 2–5.

# **Compile the Design**

To use the Quartus II software to compile the example design and perform postcompilation timing analysis, follow these steps:

- 1. Set up the TimeQuest timing analyzer:
	- a. On the Assignments menu, click **Timing Analysis Settings**, select **Use TimeQuest Timing Analyzer during compilation**, and click **OK**.
	- b. Add the Synopsys Design Constraints (**.sdc**) file, <*variation name*>**\_phy\_ddr\_timing.sdc**, to your project. On the Project menu, click **Add/Remove Files in Project** and browse to select the file.
	- c. Add the **.sdc** file for the example top-level design, <*variation name*>**\_example\_top.sdc,** to your project. This file is only required if you are using the example as the top-level design.
- 2. Use one of the following procedures to specify I/O standard assignments for pins:
- If you have a single DDR or DDR2 SDRAM interface, and your top-level pins have default naming shown in the example design, run <*variation name*>**\_pin\_assignments.tcl**.
- If your design contains pin names that do not match the design, edit the <*variation name*>**\_pin\_assignments.tcl** file before you run the script. Follow these steps:
	- a. Open <*variation name*>**\_pin\_assignments.tcl** file.
	- b. Based on the flow you are using, set the sopc\_mode value to Yes or No.
		- SOPC Builder System flow:
		- if  $\{! \infty\}$  [info exists sopc mode]}  $\{ set\; scope\; mode\; Yes\}$
		- MegaWizard Plug-In Manager flow:
		- if {![info exists sopc mode]} {set sopc mode NO}
	- c. Type your preferred prefix in the pin\_prefix variable. For example, to add the prefix my\_mem, do the following:

if {![info exists set\_prefix}{set pin\_prefix "my\_mem\_"}

After setting the prefix, the pin names are expanded as shown in the following:

■ SOPC Builder System flow:

my\_mem\_cs\_n\_from\_the\_*<your instance name>*

■ MegaWizard Plug-In Manager flow:

my\_mem\_cs\_n[0]

- 3. Set the top-level entity to the top-level design.
	- a. On the File menu, click **Open**.
	- b. Browse to your SOPC Builder system top-level design or <*variation name*>**\_example\_top** if you are using MegaWizard Plug-In Manager, and click **Open**.
	- c. On the Project menu, click **Set as Top-Level Entity**.
- 4. Assign the DQ and DQS pin locations.
	- a. You should assign pin locations to the pins in your design, so the Quartus II software can perform fitting and timing analysis correctly.
	- b. Use either the Pin Planner or Assignment Editor to assign the clock source pin manually. Also choose which DQS pin groups should be used by assigning each DQS pin to the required pin. The Quartus II Fitter then automatically places the respective DQ signals onto suitable DQ pins within each group.
	- $\mathbb{I}$  When assigning pins in your design, ensure that you set an appropriate I/O standard for the non-memory interfaces, such as the clock source and the reset inputs. For example, for DDR SDRAM select **2.5 V** and for DDR2 SDRAM select **1.8 V**. Also select in which bank or side of the device you want the Quartus II software to place them.
- 5. For Stratix III and Stratix IV designs, if you are using advanced I/O timing, specify board trace models in the **Device & Pin Options** dialog box. If you are using any other device and not using advanced I/O timing, specify the output pin loading for all memory interface pins.
- 6. Select your required I/O driver strength (derived from your board simulation) to ensure that you correctly drive each signal or ODT setting and do not suffer from overshoot or undershoot.
- 7. To compile the design, on the Processing menu, click **Start Compilation**.

f To attach the SignalTap® II logic analyzer to your design, refer to *AN 380: Test DDR or DDR2 SDRAM Interfaces on Hardware Using the Example Driver*.

## **Program Device and Implement the Design**

After you have compiled the example design, you can perform RTL simulation (refer to "Simulate the Example Design" on page 2–8) or program your targeted Altera device to verify the example design in hardware.

To implement your design based on the example design, replace the example driver in the example design with your own logic.

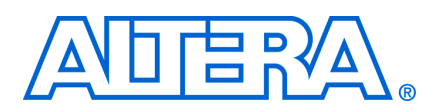

# **3. Parameter Settings**

# **Memory Settings**

The **Memory Settings** page provides the same options as the ALTMEMPHY megafunction **Memory Settings** page.

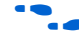

For more information on the memory settings, refer to the *External Memory PHY Interface Megafunction User Guide (ALTMEMPHY*).

# **PHY Settings**

Board skew is the skew across all the memory interface signals, which includes clock, address, command, data, mask, and strobe signals.

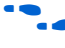

**for more information on the PHY settings, refer to the** *External Memory PHY Interface Megafunction User Guide (ALTMEMPHY)*.

# **Controller Settings**

Table 3–1 shows the options provided in the **Controller Settings** page.

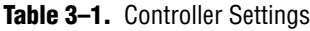

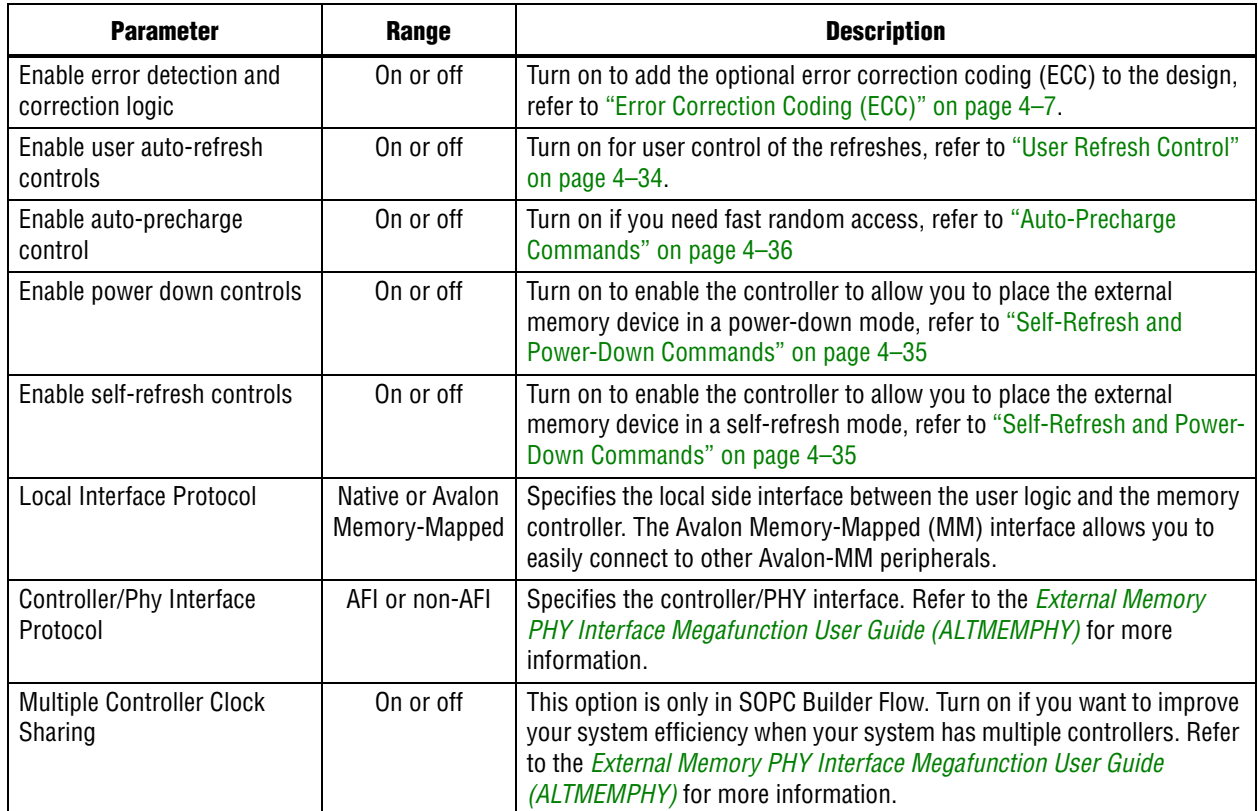

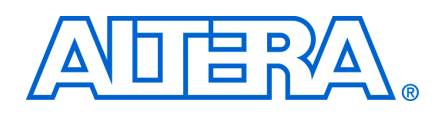

The DDR and DDR2 SDRAM high-performance controllers instantiate encrypted control logic and the ALTMEMPHY megafunction. The controller accepts read and write requests from the user on its local interface, using either the Avalon-MM interface protocol or the native interface protocol. It converts these requests into the necessary SDRAM commands, including any required bank management commands. Each read or write request on the Avalon-MM or native interface maps to one SDRAM read or write command. Since the controller uses a memory burst length of 4, read and write requests are always of length 1 on the local interface if the controller is in half-rate mode. In full-rate mode, the controller accepts requests of size 1 or 2 on the local interface. Requests of size 2 on the local interface produce better throughput as whole memory burst is used.

The bank management logic in the controller keeps a row open in every bank in the memory system. For example, a controller configured for a double-sided, 4-bank DDR or DDR2 SDRAM DIMM keeps an open row in each of the 8 banks. The controller allows you to request an auto-precharge read or auto-precharge write, allowing control over whether to keep that row open after the request. You can achieve maximum efficiency when you issue reads and writes to the same bank, with the last access to that bank being an auto-precharge read or write. The controller does not do any access reordering.

f For more information on the ALTMEMPHY megafunction, refer to the *External Memory PHY Interface Megafunction User Guide (ALTMEMPHY)*.

# **Block Description**

Figure 4–1 shows a block diagram of the DDR or DDR2 SDRAM high-performance controller in non-AFI mode.

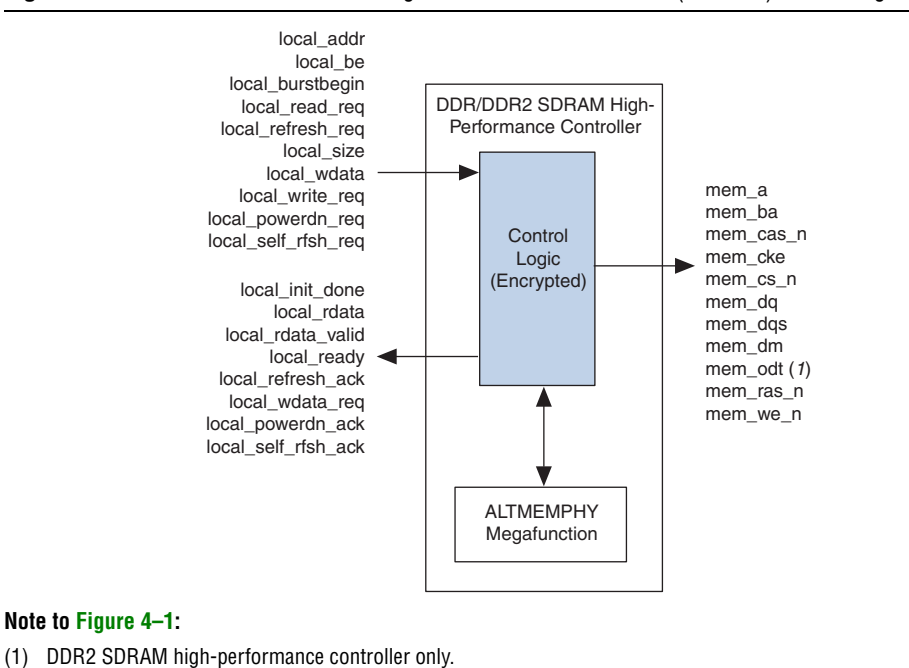

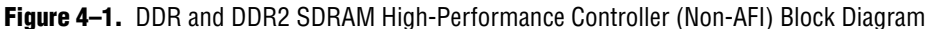

Figure 4–2 shows a block diagram of the DDR or DDR2 SDRAM high-performance controller architecture.

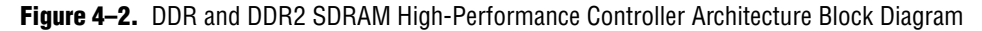

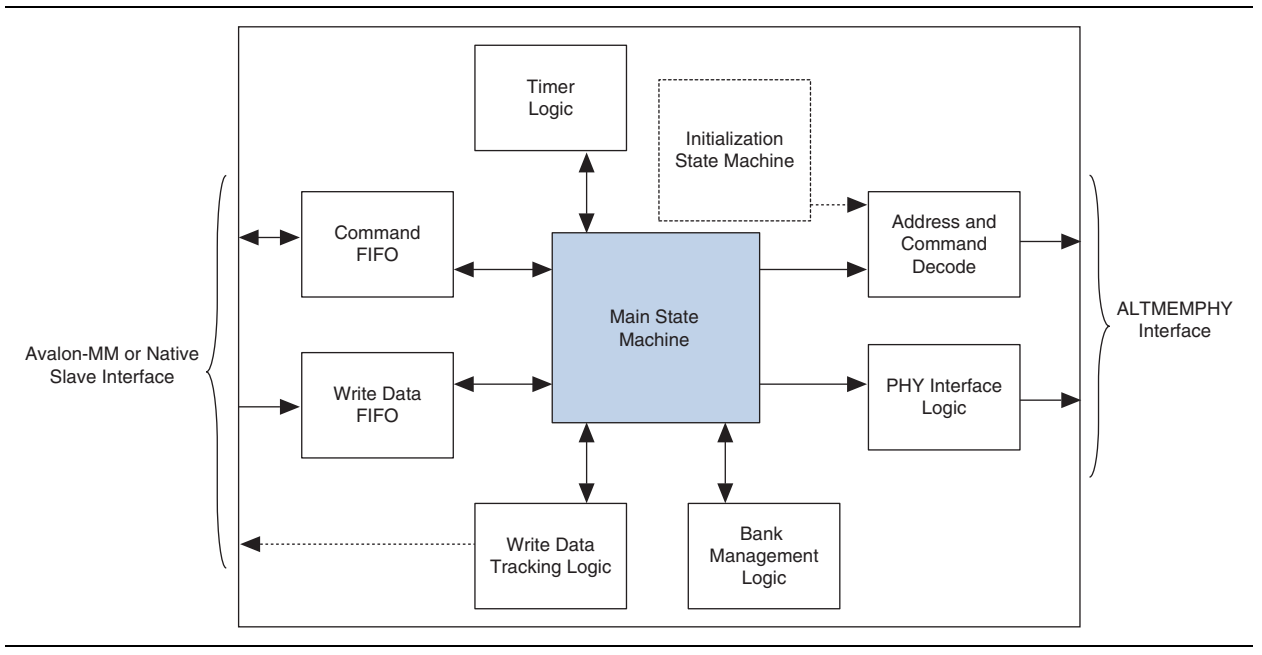

The blocks in Figure 4–2 on page 4–2 are described in the following sections.

#### **Command FIFO**

This FIFO allows the controller to buffer up to four consecutive read or write commands. It is built from logic elements, and stores the address, read or write flag, and burst count information. If this FIFO fills up, the local\_ready signal to the user is deasserted until the main state machine takes a command from the FIFO.

#### **Write Data FIFO**

The write data FIFO holds the write data from the user until the main state machine can send it to the ALTMEMPHY megafunction (which does not have a write data buffer). In Avalon-MM interface mode, the user logic presents a write request, address, burst count, and one or more beats of data at the same time. The write data beats are placed into the FIFO until they are needed. In native interface mode, the user logic presents a write request, address, and burst count. The controller then requests the correct number of write data beats from the user via the local\_wdata\_req signal, and the user logic must return the write data in the clock cycle after the write data request signal.

This FIFO is sized to be deeper than the command FIFO to prevent it from filling up and interrupting streaming writes.

#### **Write Data Tracking Logic**

This logic keeps track of how many beats of write data are in the FIFO. In native interface mode, this logic manages how much more data to request from the user logic and issues the local\_wdata\_req signal.

#### **Main State Machine**

This state machine decides what DDR commands to issue based on inputs from the command FIFO, the bank management logic, and the timer logic.

#### **Bank Management Logic**

The bank management logic keeps track the current state of each bank. It can keep a row open in every bank in your memory system. The state machine uses the information provided by this logic to decide whether it needs to issue bank management commands before it reads or writes to the bank. The controller always leaves the bank open unless the user requests an auto-precharge read or write. The periodic refresh process also causes all the banks to be closed.

#### **Timer Logic**

The timer logic tracks whether the required minimum number of clock cycles has passed since the last relevant command was issued. For example, the timer logic records how many cycles have elapsed since the last activate command so that the state machine knows it is safe to issue a read or write command  $(t_{\text{RCD}})$ . The timer logic also counts the number of clock cycles since the last periodic refresh command and sends a high priority alert to the state machine if the number of clock cycles has expired.

#### **Initialization State Machine**

The initialization state machine issues the appropriate sequence of command to initialize the memory devices. It is specific to DDR and DDR2 as each memory type requires a different sequence of initialization commands.

If you select the AFI mode, then the ALTMEMPHY megafunction is responsible for initializing the memory. If you select the non-AFI mode, then the controller is responsible for initializing the memory.

#### **Address and Command Decode**

When the state machine wants to issue a command to the memory, it asserts a set of internal signals. The address and command decode logic turns these into the DDRspecific RAS/CAS/WE commands.

#### **PHY Interface Logic**

When the main state machine issues a write command to the memory, the write data for that write burst has to be fetched from the write data FIFO. The relationship between write command and write data depends on the memory type, ALTMEMPHY megafunction interface type, CAS latency, and the full-rate or half-rate setting. The PHY interface logic adjusts the timing of the write data FIFO read request signal so that the data arrives on the external memory interface DQ pins at the correct time.

#### **ODT Generation Logic**

The ODT generation logic (not shown) calculates when and for how long to enable the ODT outputs. It also decides which ODT bit to enable, based on the number of chip selects in the system.

■ 1 DIMM (1 or 2 Chip Selects)

In the case of a single DIMM, the ODT signal is only asserted during writes. The ODT signal on the DIMM at mem\_cs[0] is always used, even if the write command on the bus is to mem  $cs[1]$ . In other words, mem odt [0] is always asserted even if there are two ODT signals.

■ 2 or more DIMMs

In the multiple DIMM case, the appropriate ODT bit is asserted for both read and writes. The ODT signal on the adjacent DIMM is enabled as shown.

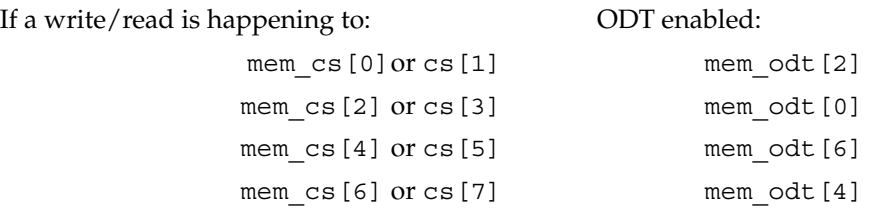

#### **Low Power Mode Logic**

The low power mode logic (not shown) monitors the local\_powerdn\_req and local self rfsh req request signals. This logic also informs the user of the current low power state via the local\_powerdn\_ack and local\_self\_rfsh\_ack acknowledge signals.

### **Control Logic**

Bus commands control SDRAM devices using combinations of the mem ras n, mem\_cas\_n, and mem\_we\_n signals. For example, on a clock cycle where all three signals are high, the associated command is a no operation (NOP). A NOP command is also indicated when the chip select signal is not asserted. Table 4–1 shows the standard SDRAM bus commands.

**Table 4–1.** Bus Commands

| <b>Command</b>            | <b>Acronym</b> | ras n | cas n | we n |
|---------------------------|----------------|-------|-------|------|
| No operation              | <b>NOP</b>     | High  | High  | High |
| Active                    | ACT            | Low   | High  | High |
| Read                      | <b>RD</b>      | High  | Low   | High |
| Write                     | WR             | High  | Low   | Low  |
| <b>Burst terminate</b>    | ВT             | High  | High  | Low  |
| Precharge                 | <b>PCH</b>     | Low   | High  | Low  |
| Auto refresh              | arf            | Low   | Low   | High |
| LMR<br>Load mode register |                | Low   | Low   | Low  |

The DDR and DDR2 SDRAM high-performance controllers must open SDRAM banks before they access addresses in that bank. The row and bank to be opened are registered at the same time as the active (ACT) command. The DDR and DDR2 SDRAM high-performance controllers close the bank and open it again if they need to access a different row. The precharge (PCH) command closes only a bank.

The primary commands used to access SDRAM are read (RD) and write (WR). When the WR command is issued, the initial column address and data word is registered. When a RD command is issued, the initial address is registered. The initial data appears on the data bus 2 to 3 clock cycles later (3 to 5 for DDR2 SDRAM). This delay is the column address strobe (CAS) latency and is due to the time required to read the internal DRAM core and register the data on the bus. The CAS latency depends on the speed of the SDRAM and the frequency of the memory clock. In general, the faster the clock, the more cycles of CAS latency are required. After the initial RD or WR command, sequential reads and writes continue until the burst length is reached or a burst terminate (BT) command is issued. DDR and DDR2 SDRAM devices support burst lengths of 2, 4, or 8 data cycles. The auto-refresh command (ARF) is issued periodically to ensure data retention. This function is performed by the DDR or DDR2 SDRAM high-performance controller.

The load mode register command (LMR) configures the SDRAM mode register. This register stores the CAS latency, burst length, and burst type.

For more information, refer to the specification of the SDRAM that you are using.

### **Latency**

There are two types of latency that you must consider for memory controller designs—read and write latencies. We define the read and write latencies as follows.

■ Read latency is the time it takes for the read data to appear at the local interface after you assert the read request signal to the controller.

■ Write latency is the time it takes for the write data to appear at the memory interface after you assert the write request signal to the controller.

Latency calculations are made with the following assumptions:

- Reading and writing to the rows that are already open
- The local ready signal is asserted high (no wait states)
- No refresh cycles occur before transaction
- The latency is defined using the local side frequency and absolute time (ns)

 $\mathbb{I}$  For the half rate controller, the local side frequency is half the memory interface frequency; for the full rate controller, it is equal to the memory interface frequency.

Altera defines the read and write latencies in terms of the local interface clock frequency and by the absolute time for the memory controllers.

Table 4–2 shows the read and write latency derived from the write and read latency definitions for half and full rate DDR2 SDRAM high-performance controller and for Arria GX, Cyclone III, Stratix II, Stratix III, and Stratix IV devices.

| <b>Device</b> | <b>Controller Rate</b> | <b>Frequency</b><br>(MHz) | <b>Controller</b><br><b>Latency</b> | <b>Latency</b><br><b>Type</b> | <b>Total Latency</b>                |                     |
|---------------|------------------------|---------------------------|-------------------------------------|-------------------------------|-------------------------------------|---------------------|
|               |                        |                           |                                     |                               | <b>Local Clock</b><br><b>Cycles</b> | <b>Time</b><br>(ns) |
| Arria GX      | Half                   | 233                       | 5                                   | Read                          | 18                                  | 151                 |
|               |                        |                           |                                     | Write                         | 11                                  | 91                  |
|               | Full                   | 167                       | 4                                   | Read                          | 20                                  | 120                 |
|               |                        |                           |                                     | Write                         | 10                                  | 60                  |
| Cyclone III   | Half                   | 200                       | 5                                   | Read                          | 18                                  | 175                 |
|               |                        |                           |                                     | Write                         | 11                                  | 105                 |
|               | Full                   | 167                       | 4                                   | Read                          | 20                                  | 120                 |
|               |                        |                           |                                     | Write                         | 10                                  | 60                  |
| Stratix II    | Half                   | 333                       | 5                                   | Read                          | 18                                  | 105                 |
|               |                        |                           |                                     | Write                         | 11                                  | 63                  |
|               | Full                   | 200                       | 4                                   | Read                          | 20                                  | 100                 |
|               |                        |                           |                                     | Write                         | 10                                  | 50                  |
| Stratix III   | Half                   | 400                       | 5                                   | Read                          | 21                                  | 111                 |
|               |                        |                           |                                     | Write                         | 13                                  | 65                  |
|               | Full                   | 267                       | 4                                   | Read                          | 21                                  | 85                  |
|               |                        |                           |                                     | Write                         | 12                                  | 44                  |
| Stratix IV    | Half                   | 400                       | 5                                   | Read                          | 21                                  | 111                 |
|               |                        |                           |                                     | Write                         | 13                                  | 65                  |
|               | Full                   | 267                       | 4                                   | Read                          | 21                                  | 85                  |
|               |                        |                           |                                     | Write                         | 12                                  | 44                  |

**Table 4–2.** Typical Latency

 $\mathbb{I}$  The exact latency depends on your precise configuration. You should obtain precise latency from simulation, but this figure may vary in hardware because of the automatic calibration process.

f Refer to the Latency section in chapter 1 of the *External Memory PHY Interface Megafunction User Guide (ALTMEMPHY)* for more detailed information.

### **Error Correction Coding (ECC)**

The optional ECC comprises an encoder and a decoder-corrector, which can detect and correct single-bit errors and detect double-bit errors. The ECC uses an 8-bit ECC for each 64-bit message. The ECC has the following features:

- Hamming code ECC that encodes every 64-bits of data into 72-bits of codeword with 8-bits of Hamming code parity bits
- Latency:
	- Maximum of 1 or 2 clock delay during writes
	- Minimum 1 or 3 clock delay during reads
- Detects and corrects all single-bit errors. Also the ECC sends an interrupt when the user-defined threshold for a single-bit error is reached.
- Detects all double-bit errors. Also, the ECC counts the number of double-bit errors and sends an interrupt when the user-define threshold for double-bit error is reached.
- Accepts partial writes
- Creates forced errors to check the functioning of the ECC
- Powers up in a sensible state

Figure 4–3 shows the ECC block diagram.

#### **Figure 4–3.** ECC Block Diagram

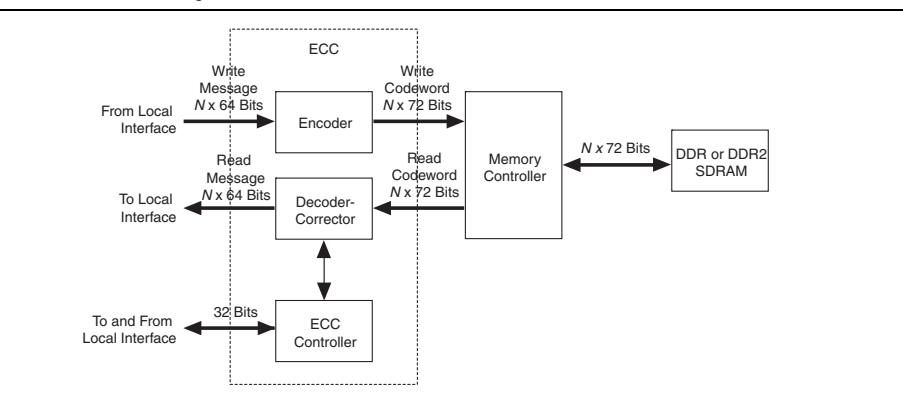

The ECC comprises the following blocks:

- The encoder—encodes the 64-bit message to a 72-bit codeword
- The decoder-corrector—decodes and corrects the 72-bit codeword if possible
- The ECC controller—controls multiple encoder and decoder-correctors, so that the ECC can handle different bus widths. Also, it controls the following functions of the encoder and decoder-corrector:
	- Interrupts:
		- Detected and corrected single-bit error
		- Detected double-bit error
		- Single-bit error counter threshold exceeded
		- Double-bit error counter threshold exceeded
	- Configuration registers:
		- Single-bit error detection counter threshold
		- Double-bit error detection counter threshold
		- Capture status for first encountered error or most recent error
		- Enable deliberate corruption of ECC for test purposes
	- Status registers:
		- Error address
		- Error type: single-bit error or double-bit error
		- Respective byte error ECC syndrome
	- Error signal—an error signal corresponding to the data word is provided with the data and goes high if a double-bit error that cannot be corrected occurs in the return data word.
- Counters:
	- Detected and/or corrected single-bit errors
	- Detected double-bit errors

For more information on the ECC registers, refer to Appendix A, ECC Register Description.

The ECC can instantiate multiple encoders, each running in parallel, to encode any width of data words assuming they are integer multiples of 64.

The ECC operates between the local (native or Avalon-MM interface) and the memory controller.

The ECC has an  $N \times 64$ -bit (where  $N$  is an integer) wide interface, between the local interface and the ECC, for receiving and returning data from the local interface. This interface can be a native interface or an Avalon-MM slave interface, you select the type of interface in the MegaWizard interface.

The ECC has a second interface between the local interface and the ECC, which is a 32-bit wide Avalon-MM slave to control and report the status of the operation of the ECC controller.

The encoded data from the ECC is sent to the memory controller using a *N* × 72-bit wide Avalon-MM master interface, which is between the ECC and the memory controller.

When testing the DDR SDRAM high-performance controller, you can turn off the ECC.

### **Interrupts**

The ECC issues an interrupt signal when one of the following scenarios occurs:

- The single-bit error counter reaches the set maximum single-bit error threshold value.
- The double-bit error counter reaches the set maximum double-bit error threshold value.

The error counters increment every time the respective event occurs for all *N* parts of the return data word. This incremented value is compared with the maximum threshold and an interrupt signal is sent when the value is equal to the maximum threshold. The ECC clears the interrupts when you write a 1 to the respective status register. You can mask the interrupts from either of the counters using the control word.

### **Partial Writes**

The ECC supports partial writes. Along with the address, data, and burst signals, the Avalon-MM interface also supports a signal vector that is responsible for byte-enable. Every bit of this signal vector represents a byte on the data-bus. Thus, a 0 on any of these bits is a signal for the controller not to write to that particular location—a partial write.

For partial writes, the ECC performs the following steps:

- Stalls further read or write commands from the Avalon-MM interface when it receives a partial write condition.
- Simultaneously sends a self-generated read command, for the partial write address, to the memory controller.
- Upon receiving a return data from the memory controller for the particular address, the ECC decodes the data, checks for errors, and then sends it to the ECC controller.
- The ECC controller merges the corrected or correct dataword with the incoming information.
- Sends the updated dataword to the encoder for encoding and then sends to the memory controller with a write command.
- Releases the stall of commands from the Avalon-MM interface, which allows it to receive new commands.

The following corner cases can occur:

- A single-bit error during the read phase of the read-modify-write process. In this case, the single-bit error is corrected first, the single-bit error counter is incremented and then a partial write is performed to this corrected decoded data word.
- A double-bit error during the read phase of the read-modify-write process. In this case, the double-bit error counter is incremented and an interrupt is sent through the Avalon-MM interface. The new write word is not written to its location. A separate field in the interrupt status register highlights this condition.

### **Partial Bursts**

Some DIMMs do not have the DM pins and so do not support partial bursts. A minimum of four words must be written to the memory at the same time. In cases of partial burst write, the ECC offers a mechanism similar to the partial write.

In cases of partial bursts, the write data from the native interface is stored in a 64-bit wide FIFO buffer of maximum burst size depth, while in parallel a read command of the corresponding addresses is sent to the DIMM. Further commands from the native interface are stalled until the current burst is read, modified, and written back to the memory controller.

### **ECC Latency**

Using the ECC results in the following latency changes:

- Local Burst Length 1
- Local Burst Length 2

#### **Local Burst Length 1**

For a local burst length of 1, the write latency increases by one clock cycle; the read latency increases by one clock cycle (including checking and correction).

A partial write results in a read followed by write in the ECC controller, so latency depends on the time the controller takes to fetch the data from the particular address. Table 4–3 shows the relationship between burst lengths and rate.

| <b>Local Burst Length</b> | Rate | <b>Memory Burst Length</b> |
|---------------------------|------|----------------------------|
|                           | Half |                            |
|                           | Full |                            |

**Table 4–3.** Burst Lengths and Rates

### **Local Burst Length 2**

For a local burst length of 2, the write latency increases by two clock cycles; the read latency increases by one clock cycle (including checking and correction).

A partial write results in a read followed by write in the ECC controller, so latency depends on the time the controller takes to fetch the data from the particular address.

For a single-bit error, the automatic correction of memory takes place without stalling the read cycle (if enabled), which stalls further commands to the ECC controller, while the correction takes place.

## **Example Design**

The MegaWizard Plug-In Manager helps you create an example design that shows you how to instantiate and connect the DDR or DDR2 SDRAM high-performance controller. The example design consists of the DDR or DDR2 SDRAM highperformance controller, some driver logic to issue read and write requests to the controller, a PLL to create the necessary clocks, and a DLL (Stratix series only). The example design is a working system that you can compile and use for both static timing checks and board tests.

Figure 4–4 shows the testbench and the example design.

**Figure 4–4.** Testbench and Example Design

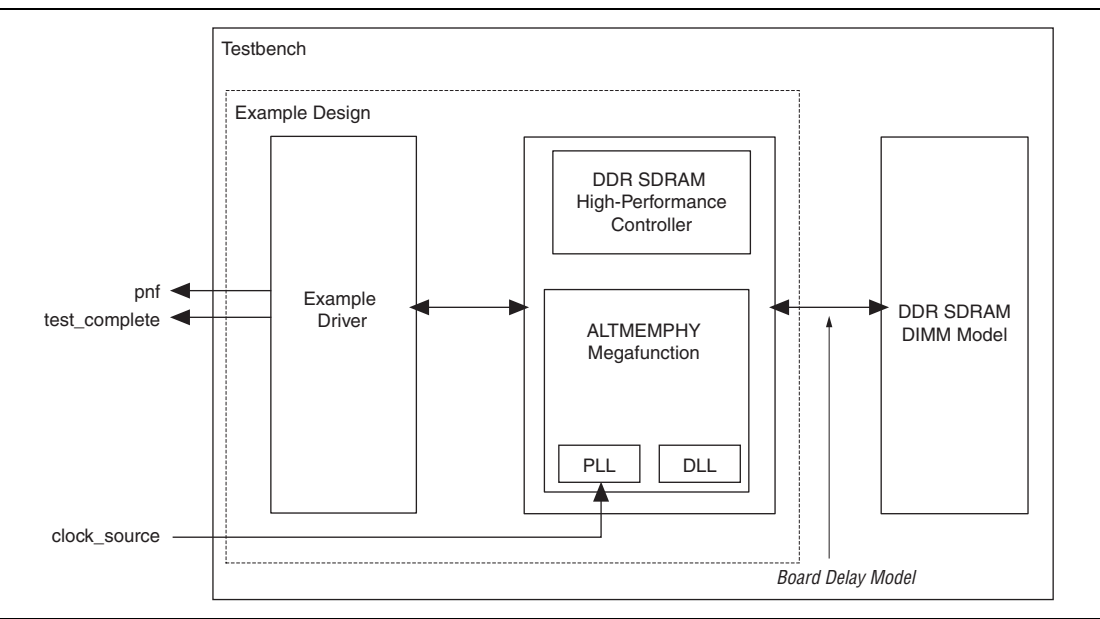

Table 4–4 describes the files that are associated with the example design and the testbench.

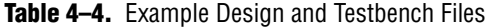

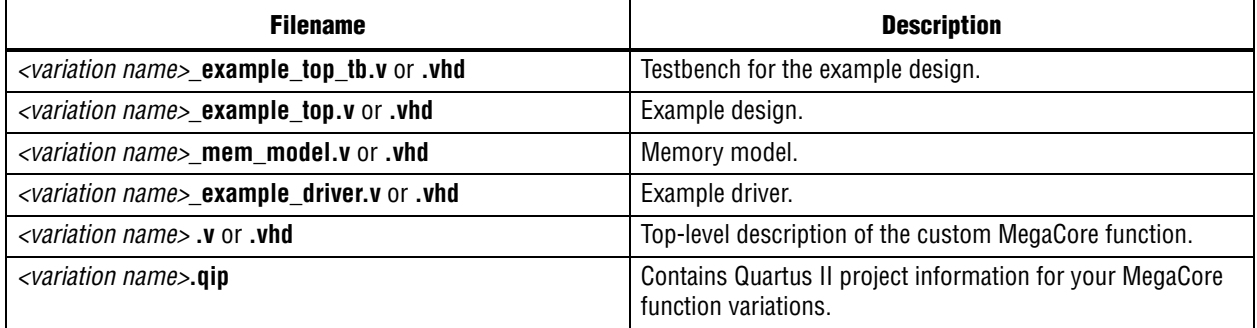

There are two Altera-generated memory models available—associative-array memory model and full-array memory model.

The associative-array memory model (*<variation name>***\_mem model.v**) allocates reduced set of memory addresses with a default depth of 2,048 or 2K address spaces. This allocation allows for a larger memory array compilation and simulation which enables you to easily reconfigure the depth of the associate array.

The full-array memory model (*<variation name>***\_mem model\_full.v**) allocates memory for all addresses accessible by the DDR cores. This allocation makes it impossible to simulate large memory (more than 2K address spaces) designs, because simulators need more memory than what is available on a typical system.

1 The memory model, *<variation name>***\_test\_component.v**/**vhd**, used in SOPC Builder designs, is actually a variation of the full-array memory model. To ensure your simulation works in SOPC Builder, use memory model with less than 512-Mbit capacity.

## **Example Driver**

The example driver is a self-checking test pattern generator for the memory interface. It uses a state machine to write and read from the memory to verify that the interface is operating correctly.

It performs the following tests and loops back the tests indefinitely:

Sequential addressing writes and reads

The state machine writes pseudo-random data generated by a linear feedback shift register (LFSR) to a set of incrementing row, bank, and column addresses. The state machine then resets the LFSR, reads back the same set of addresses, and compares the data it receives against the expected data. You can adjust the length and pattern of the bursts that are written by changing the MAX\_ROW, MAX\_BANK, and MAX\_COL constants in the example driver source code, and the entire memory space can be tested by adjusting these values. You can skip this test by setting the test seq addr on signal to logic zero.

■ Incomplete write operation

The state machine issues a series of write requests that are less than the maximum burst size supported by your controller variation. The addresses are then read back to ensure that the controller has issued the correct signals to the memory. This test is only applicable in full-rate mode, when the local burst size is two. You can skip this test by setting the test\_incomplete\_writes\_on signal to logic zero.

■ Byte enable/data mask pin operation

The state machine issues two sets of write commands, the first of which clears a range of addresses. The second set of write commands has only one byte enable bit asserted. The state machine then issues a read request to the same addresses and the data is verified. This test checks if the data mask pins are operating correctly. You can skip this test by setting the test\_dm\_pin\_on signal to logic zero.

■ Address pin operation

The example driver generates a series of write and read requests starting with an all-zeros pattern, a walking-one pattern, a walking-zero pattern, and ending with an all-zeros pattern. This test checks to make sure that all the individual address bits are operating correctly. You can skip this test by setting the test addr pin on signal to logic zero.

■ Low-power mode operation

The example driver requests the controller to place the memory into power-down and self-refresh states, and hold it in those states for the amount of time specified by the COUNTER\_VALUE signal. You can vary this value to adjust the duration the memory is kept in the low-power states. This test is only available if your controller variation enables the low-power mode option.

The example driver has four outputs that allow you to observe which tests are currently running and if the tests are passing. The pass not fail  $(pnf)$  signal goes low once one or more errors occur and remains low. The pass not fail per byte (pnf\_per\_byte) signal goes low when there is incorrect data in a byte but goes back high again once correct data is observed in the following byte. The test\_status signal indicates the test that is currently running, allowing you to determine which test has failed. The test\_complete signal goes high for a single clock cycle at the end of the set of tests.

Table 4–5 shows the bit mapping for each test status.

| <b>Bit</b> | <b>Test</b>             |
|------------|-------------------------|
| N          | Sequential address test |
|            | Incomplete write test   |
| 2          | Data mask pin test      |
| 3          | Address pin test        |
|            | Power-down test         |
| 5          | Self-refresh test       |
|            | Auto precharge test     |

**Table 4–5.** Test Status[] Bit Mapping

# **Interfaces and Signals**

This section describes the following topics:

- "Interface Description"
- "Signals" on page 4–37

## **Interface Description**

This section describes the following local-side interface requests. You can use the halfrate and full-rate modes with both Avalon-MM and native interface modes.

- "Full Rate Write, Avalon-MM Interface Mode" on page 4–14
- "Full Rate Write, Native Interface Mode—Non-Consecutive Write" on page 4–17
- "Half Rate Write, Avalon-MM Interface Mode" on page 4-20
- "Half Rate Write, Native Interface Mode" on page 4-22
- "Full Rate Read, Avalon-MM Interface Mode" on page 4–25
- "Half Rate Read, Native Interface Mode" on page 4-27
- "Half Rate Read, Avalon-MM Interface Mode-Non-Consecutive Read" on page 4–28
- "Full Rate, Native Interface Mode—Alternate Read-Write" on page 4-31
- "User Refresh Control" on page 4–34
- "Self-Refresh and Power-Down Commands" on page 4-35
- "Auto-Precharge Commands" on page 4–36

### **Full Rate Write, Avalon-MM Interface Mode**

Figure 4–5 on page 4–15 shows write accesses with a controller in full-rate mode and using the **Local Interface Protocol** option set to **Avalon Memory-Mapped interface**. The figure shows three back-to-back write requests, each of burst size 2 to sequential addresses. In full-rate mode, the controller allows you to use burst size 1 or 2. To achieve the highest throughput, you should use bursts of size 2, which correspond to a complete memory burst of 4. Bursts of size 1 on the local interface are only half as efficient because each request still corresponds to a memory burst of size 4 but only of half of the data is used.

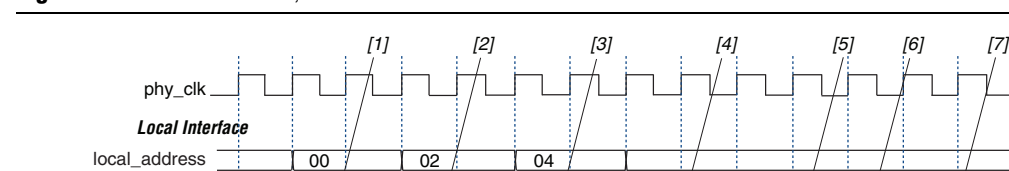

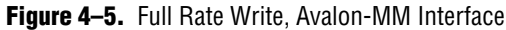

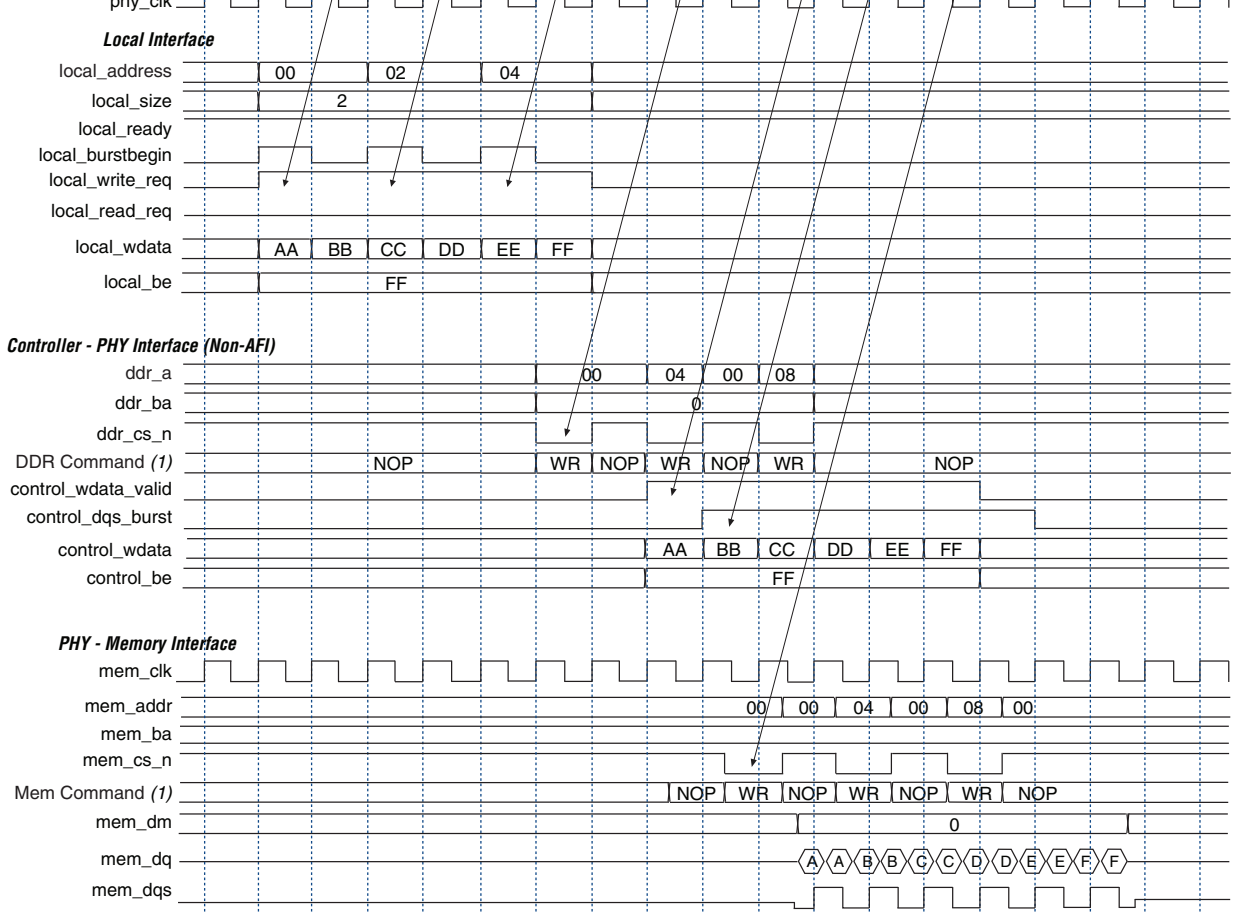

### **Note to Figure 4–5:**

(1) DDR Command and Mem Command show the command that the command signals are issuing.

The following sequence corresponds with the numbered items in Figure 4–5 on page 4–15.

1. The user logic requests the first write, by asserting the local write req signal, and the size and address for this write. In this example, the request is a burst of length 2 (4 on the memory side) to chip select 1. The local ready signal is asserted, which indicates that the controller has accepted this request, and the user logic can request another read or write in the following clock cycle. If the local\_ready signal was not asserted, the user logic must keep the write request, size, and address signals asserted until the local\_ready signal is registered high.

**FREFER FIGURE 12 AVALUATE IN Avalon Interface Specifications for more details.** 

 $\mathbb{I}$   $\mathbb{R}$  local be is active high while mem dm is active low.

To map local\_wdata and local\_be to mem\_dq and mem\_dm, consider the following full rate example with 32-bit wide local\_wdata and 16-bit wide mem\_dq.

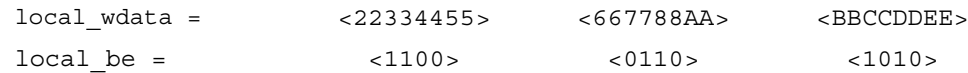

These values map to:

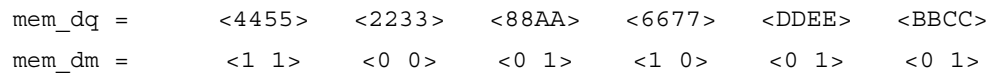

- 2. The user logic requests a second write to a sequential address of size 2 (4 on the memory side). The local\_ready signal remains asserted, which indicates that the controller has accepted the request. The address increments by the local burst size.
- 3. The user logic requests a third write to a sequential address, again of size 2. The controller is able to buffer up to four requests so the local\_ready signal stays high and the request is accepted.
- 4. The controller issues the necessary memory command and address signals to the ALTMEMPHY megafunction for it to send to the memory device.
- 5. The controller asserts the control\_wdata\_valid signal to indicate to the ALTMEMPHY megafunction that valid write data and write data masks are present on the inputs to the ALTMEMPHY megafunction.
- 6. The controller asserts the control\_dqs\_burst signals to control the timing of the DQS signal that the ALTMEMPHY megafunction issues to the memory.
	- Refer to the "Handshake Mechanism Between Write Commands and Write Data" section of the *External Memory PHY Interface Megafunction User Guide (ALTMEMPHY)* for more details of this interface.
- 7. The ALTMEMPHY megafunction issues the write command and sends the write data and write DQS to the memory.

### **Full Rate Write, Native Interface Mode—Non-Consecutive Write**

Figure 4–6 on page 4–18 shows write accesses with a controller in full-rate mode and using the **Local Interface Protocol** setting set to **Native interface**. The figure shows non-consecutive write-to-write requests, each of burst size 2 to sequential addresses.

In full-rate mode, the controller allows you to use burst size 1 or 2. To achieve the highest throughput, you should use bursts of size 2, which correspond to a complete memory burst of 4. Bursts of size 1 on the local interface are only half as efficient because each request still corresponds to a memory burst of size 4 but only half of the data is used.

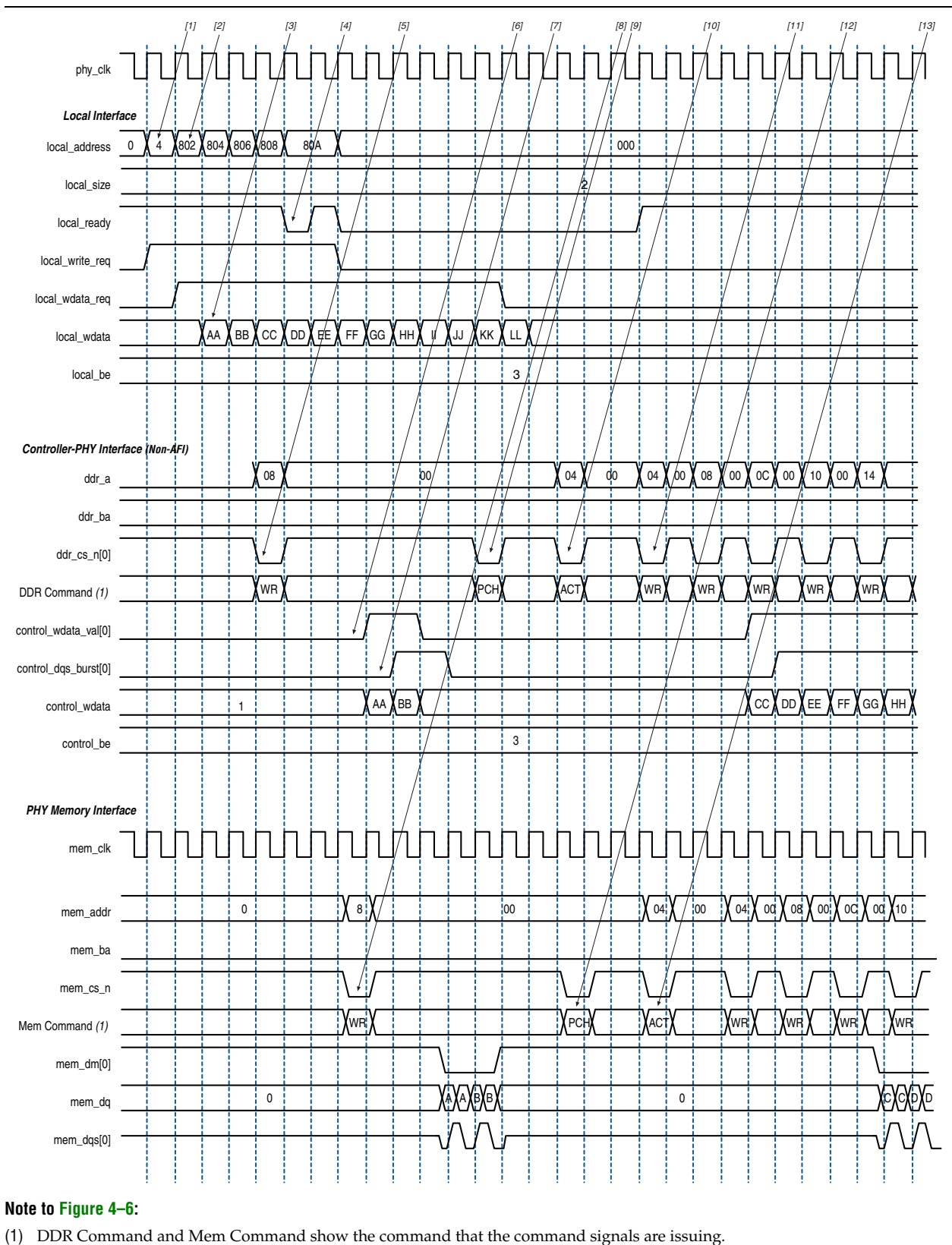

**Figure 4–6.** Full Rate Write, Native Interface Mode—Non-Consecutive Write

The following sequence corresponds with the numbered items Figure 4–6 on page 4–18.

1. The user logic initiates the first write by asserting local write req signal, and the size and address for this write. In this example, the request is a burst length of 2 to local address 0x000004. This local address is mapped to the following memory address in full-rate mode.

```
mem row address = 0x0000
mem col address = 0x0004<<1 = 0x0008mem bank address = 0x00
```
The local ready signal is asserted, which indicates that the controller has accepted this request, and the user logic can request another read or write in the following clock cycle. If the local\_ready signal is not asserted, the user logic must keep the write request, size, and address signals asserted until the local\_ready signal is registered high.

2. The user logic initiates a second write to a different memory row within the same bank. The request for the second write is a burst length is 2 to local address 0x000004. In this example, the user logic continues to request subsequent writes to addresses 0x000804, 0x000806, 0x000808 and 0x00080A. The starting address, 0x000802 is mapped to the following memory address in full-rate mode.

```
mem_row_address = 0x0004
mem col address = 0x0002<<1 = 0x0004mem bank address = 0x00
```
3. In native mode, the controller requests write data and byte enables by asserting local\_wdata\_req signal. The local\_wdata and local\_be signals must be asserted within one clock cycle after the local wdata req signal. In this example, the controller also continues to request write data for the subsequent writes. The user logic must be able to supply the write data for the entire burst when it requests a write.

First write local wdata =  $\langle A \rangle$   $\langle B \rangle$  to local address = 0x000004 Second write  $local \text{ wdata} =$  <DD> to  $local \text{ address} = 0x000802$ 

- 4. The controller continues to accept commands until the command queue is full. When the command queue is full, the controller deasserts the local ready signal indicating that it has not accepted the command.
- 5. As the local\_ready is deasserted for one clock cyle, the user logic keeps the write req, local address, local size, and local wdata signals for two clock cycles until the local\_ready signal is asserted again.
- 6. The controller issues the first write memory command and column address  $(0x0008)$  to the ALTMEMPHY megafunction for it to send to the memory device.
- 7. The controller asserts the control\_wdata\_valid signal to indicate to the ALTMEMPHY megafunction that valid write data and write data masks are present on the inputs to the ALTMEMPHY megafunction.
- 8. The controller asserts the control\_dqs\_burst signals to control the timing of the DQS signal that the ALTMEMPHY megafunction issues to the memory.
- **18 Refer to the "Handshake Mechanism Between Write Commands and Write** Data" section of the *External Memory PHY Interface Megafunction User Guide (ALTMEMPHY)* for more details of this interface.
- 9. The ALTMEMPHY megafunction issues the write command and sends the write data and write DQS to the memory.
- 10. The controller issues a PCH command to close current memory row (0x0000) and allow the second write to a different memory row (0x0004).
- 11. The controller, then issues an ACT command to open next memory row (0x0004).
- 12. The controller also issues the next write memory command and column address (0x0004) to the ALTMEMPHY megafunction for it to send to the memory device.
- 13. The ALTMEMPHY megafunction issues the PCH commands to the memory.
- 14. The ALTMEMPHY megafunction issues the ACT commands to the memory.

### **Half Rate Write, Avalon-MM Interface Mode**

Figure 4–7 on page 4–21 shows write accesses with a controller in half-rate mode and using the **Local Interface Protocol** option set to **Avalon Memory-Mapped interface**. The figure shows three back-to-back write requests of the same burst size. In half-rate mode, the controller allows you to use burst size 1, which corresponds to a complete memory burst of 4.

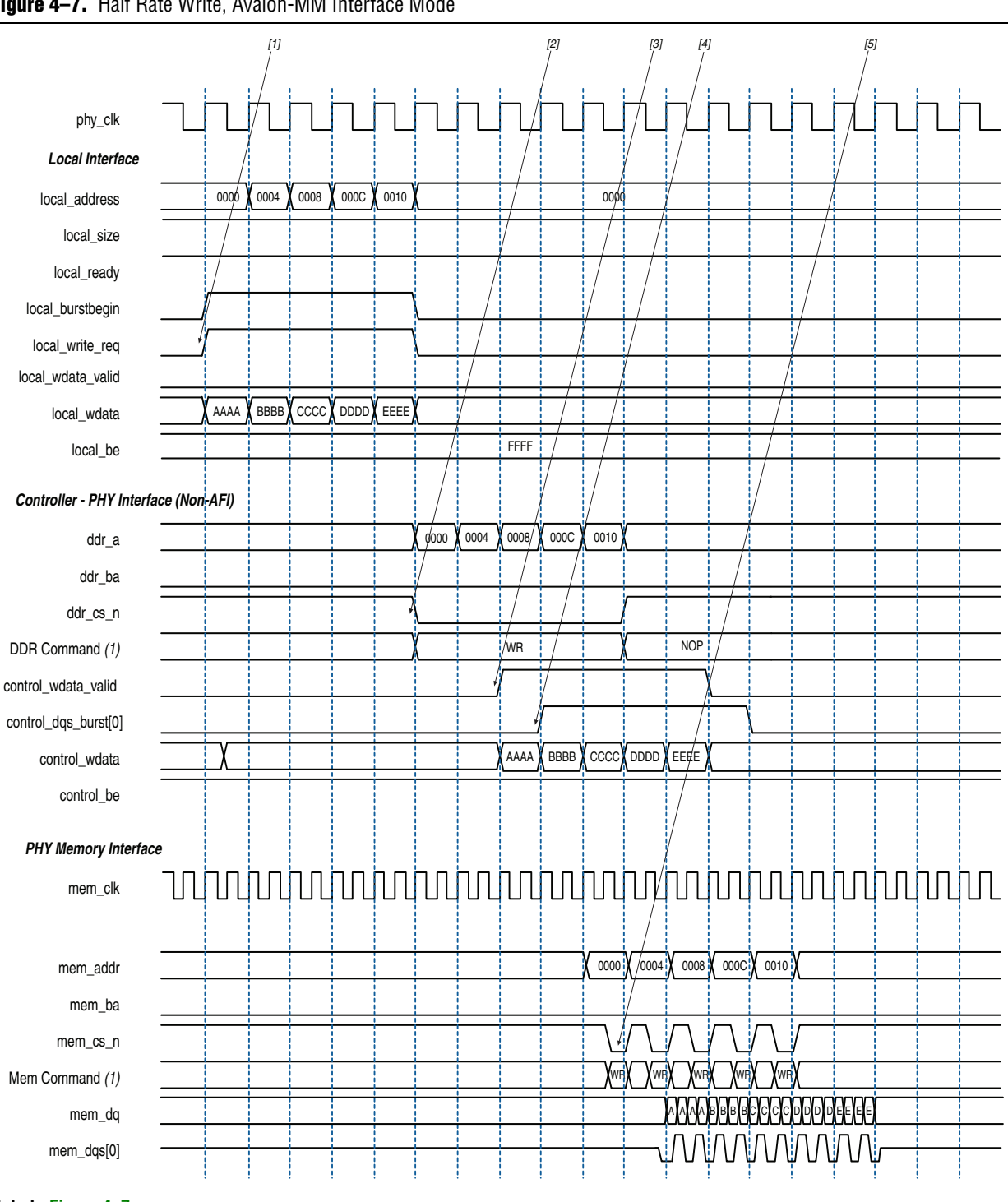

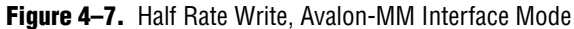

#### **Note to Figure 4–7:**

(1) DDR Command and Mem Command show the command that the command signals are issuing.

The following sequence corresponds with the numbered items in Figure 4–7 on page 4–21.

- 1. The user logic requests the first write, by asserting the local write req signal, and the size and address for this write. In this example, the request is a burst of length 1 (4 on the memory side) to chip select 1. The local ready signal is asserted, which indicates that the controller has accepted this request, and the user logic can request another read or write in the following clock cycle. If the local ready signal was not asserted, the user logic must keep the write request, size, and address signals asserted until the local\_ready signal is registered high.
	- **FREFER FIGURE 12 AVALUATE IN Avalon Interface Specifications for more details.**
	- $\mathbb{I}$   $\mathbb{R}$  local be is active high while mem dm is active low.
- 2. The controller issues the necessary memory command and address signals to the ALTMEMPHY megafunction for it to send to the memory device.
- 3. The controller asserts the control\_wdata\_valid signal to indicate to the ALTMEMPHY megafunction that valid write data and write data masks are present on the inputs to the ALTMEMPHY megafunction.
- 4. The controller asserts the control\_dqs\_burst signals to control the timing of the DQS signal that the ALTMEMPHY megafunction issues to the memory.
	- **Figure 1** Refer to the "Handshake Mechanism Between Write Commands and Write Data" section of the *External Memory PHY Interface Megafunction User Guide (ALTMEMPHY)* for more details of this interface.
- 5. The ALTMEMPHY megafunction issues the write command and sends the write data and write DQS to the memory.

### **Half Rate Write, Native Interface Mode**

Figure 4–8 on page 4–23 shows write accesses with a controller in half-rate mode and using the **Local Interface Protocol** setting set to **Native interface**. The figure shows three back-to-back write requests, each of burst length 1 to sequential addresses. Each request on the native interface maps directly to a single write burst of the length of 4 on the memory side because the controller is in half-rate mode. In half-rate, the ratio between the width of the local interface write data bus and the memory data bus is 4:1.

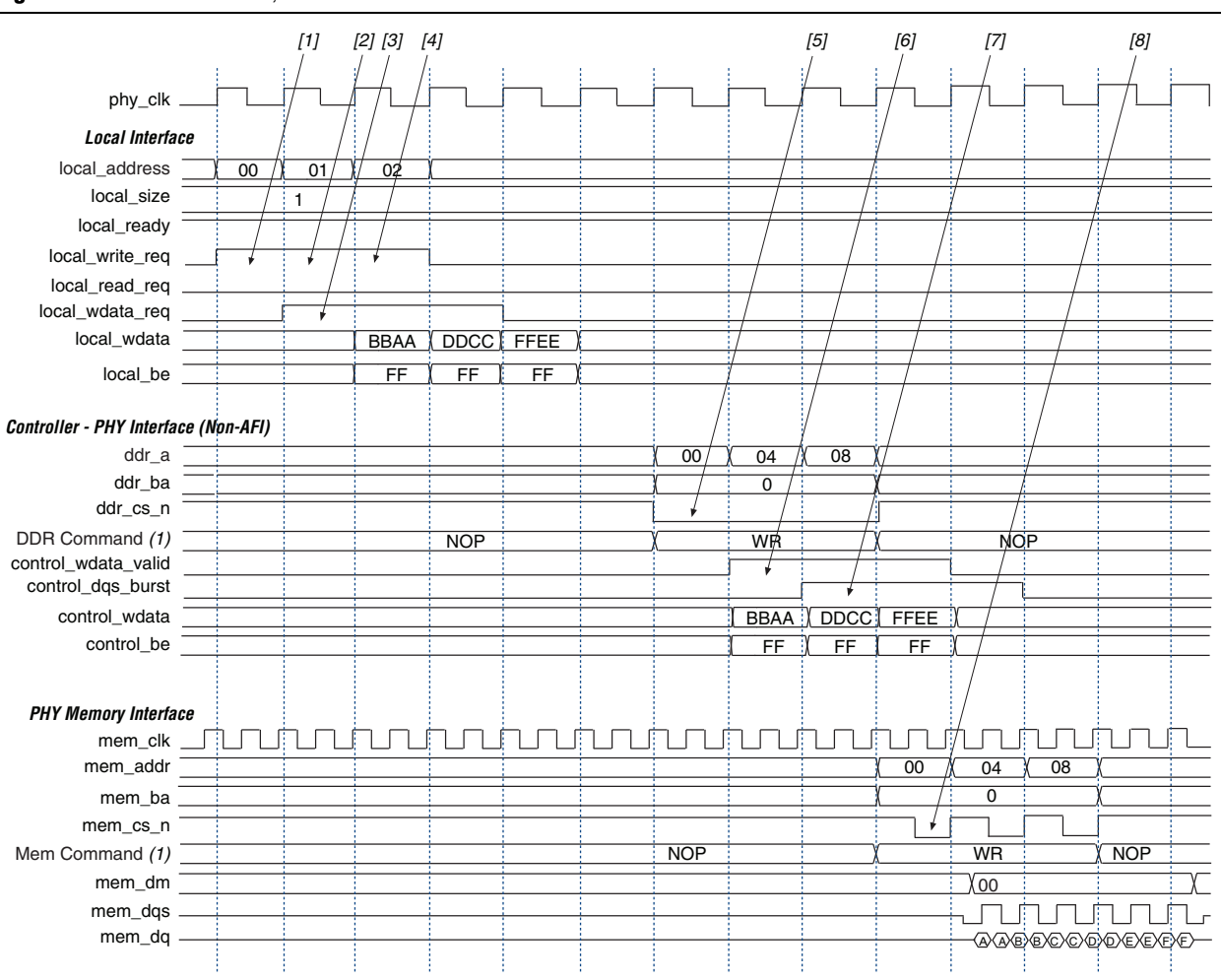

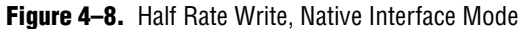

### **Note to Figure 4–8:**

(1) DDR Command and Mem Command show the command that the command signals are issuing.

The following sequence corresponds with the numbered items in Figure 4–8 on page 4–23.

1. The user logic requests the first write by asserting the local write req signal, and the size and address for this write. In this example, the request is a burst of length 1 (4 on the memory side) address 0. The local ready signal is asserted, which indicates that the controller has accepted this request, and the user logic can request another read or write in the following clock cycle. If the local\_ready signal was not asserted, the user logic must keep the write request, size, and address signals asserted until the local\_ready signal is registered high.

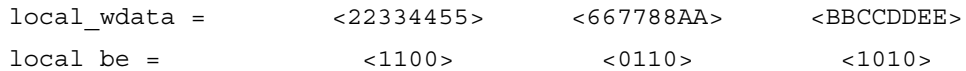

These values map to::

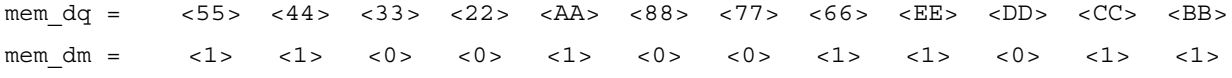

- 2. The user logic requests a second write to a sequential address of size 1 (4 on the memory side). The local ready signal remains asserted, which indicates that the controller has accepted the request. The address increments by the local burst size.
- 3. The controller requests the write data and byte enables for the write from the user logic. The write data and byte enables must be presented in the clock cycle after the request. In this example, the controller also continues to request write data for the subsequent writes. The user logic must be able to supply the write data for the entire burst when it requests a write.
- 4. The user logic to a sequential address, again of size 1. The controller is able to buffer up to four requests so the local\_ready signal stays high and the request is accepted.
- 5. The controller issues the necessary memory command and address signals to the ALTMEMPHY megafunction for it to send to the memory device.
- 6. The controller asserts the control\_wdata\_valid signal to indicate to the ALTMEMPHY megafunction that valid write data and write data masks are present on the inputs to the ALTMEMPHY megafunction.
- 7. The controller asserts the control\_dqs\_burst signals to control the timing of the DQS signal that the ALTMEMPHY megafunction issues to the memory.
	- **Fig.** Refer to the "Handshake Mechanism Between Write Commands and Write Data" section of the *External Memory PHY Interface Megafunction User Guide (ALTMEMPHY)* for more details of this interface.
- 8. The ALTMEMPHY megafunction issues the write command and sends the write data and write DQS to the memory.

### **Full Rate Read, Avalon-MM Interface Mode**

Figure 4–9 shows three consecutive read requests of the same burst size. In full-rate mode, the controller allows you to use burst size 1 or 2. To achieve the highest throughput, you bursts of 2, which correspond to a complete memory burst of 4. Bursts of size 1 on the local interface are only half as efficient because each request still corresponds to a memory burst of size 4 but only of half of the data is used.

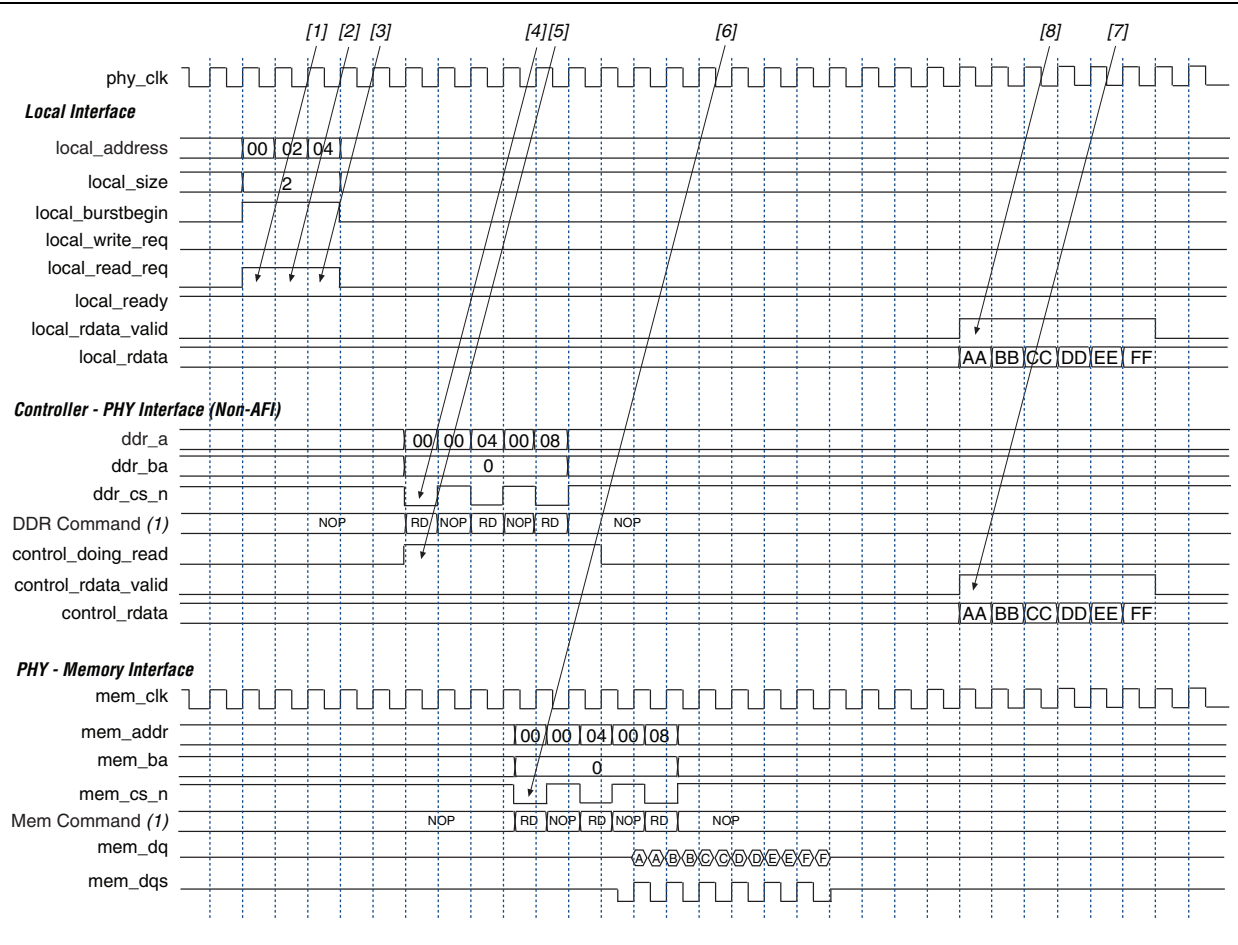

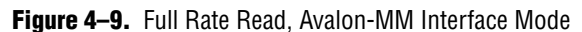

#### **Note to Figure 4–9:**

(1) DDR Command and Mem Command show the command that the command signals are issuing.

The following sequence corresponds with the numbered items in Figure 4–9.

1. The user logic requests the first read by asserting the read request signal, the burst begin signal, the burst size and address for this read. In this example, the request is a burst of length 2 (4 on the memory side). The local\_ready signal is asserted, which indicates that the controller has accepted this request, and the user logic can request another read or write in the following clock cycle. If the local\_ready signal was not asserted, the user logic must keep the read request, size, and address signals asserted. The burst begin signal does not need to be held asserted if the ready signal is not asserted.

f Refer to *Avalon Interface Specifications* for more details.

- 2. The user logic requests a second read to a different address, again of size 2 (4 on the memory side). The controller is able to buffer up to four requests so the local\_ready signal stays high and the request is accepted.
- 3. The user logic requests a third read to a different address, of size 2 (4 on the memory side). The local\_ready signal remains asserted, which indicates that the controller has accepted the request.
- 4. The controller issues the necessary memory command and address signals to the ALTMEMPHY megafunction for it to send to the memory device.
- 5. The controller asserts the control\_doing\_rd signal to indicate to the ALTMEMPHY megafunction how many clock cycles of read data it should expect. The ALTMEMPHY megafunction uses the control\_doing\_rd signal to enable its capture registers for the expected duration of the memory burst.
	- **Face Refer to the "Handshake Mechanism Between Read Commands and** Read Data" section of the *External Memory PHY Interface Megafunction User Guide (ALTMEMPHY)* for more details of this interface.
- 6. The ALTMEMPHY megafunction issues the read commands to the memory and captures the read data from the memory.
- 7. The ALTMEMPHY megafunction returns data to the controller after resynchronizing it to the phy\_clk domain by asserting the control\_rdata\_valid signal when there is valid read data on the control\_rdata bus.
- 8. The controller returns the read data to the user by asserting the local\_rdata\_valid signal when there is valid read data on the local\_rdata bus. If **Enable error correction and detection logic** is disabled, there is no delay between the control rdata and the local rdata buses. If there is ECC logic in the controller, there is one or three clock cycles of delay between the control\_rdata and local\_rdata buses.

### **Half Rate Read, Native Interface Mode**

Figure 4–10 on page 4–27 shows three consecutive read requests of the same burst size. In half-rate mode, the controller allows you to use burst size 1, which corresponds to a complete memory burst of 4.

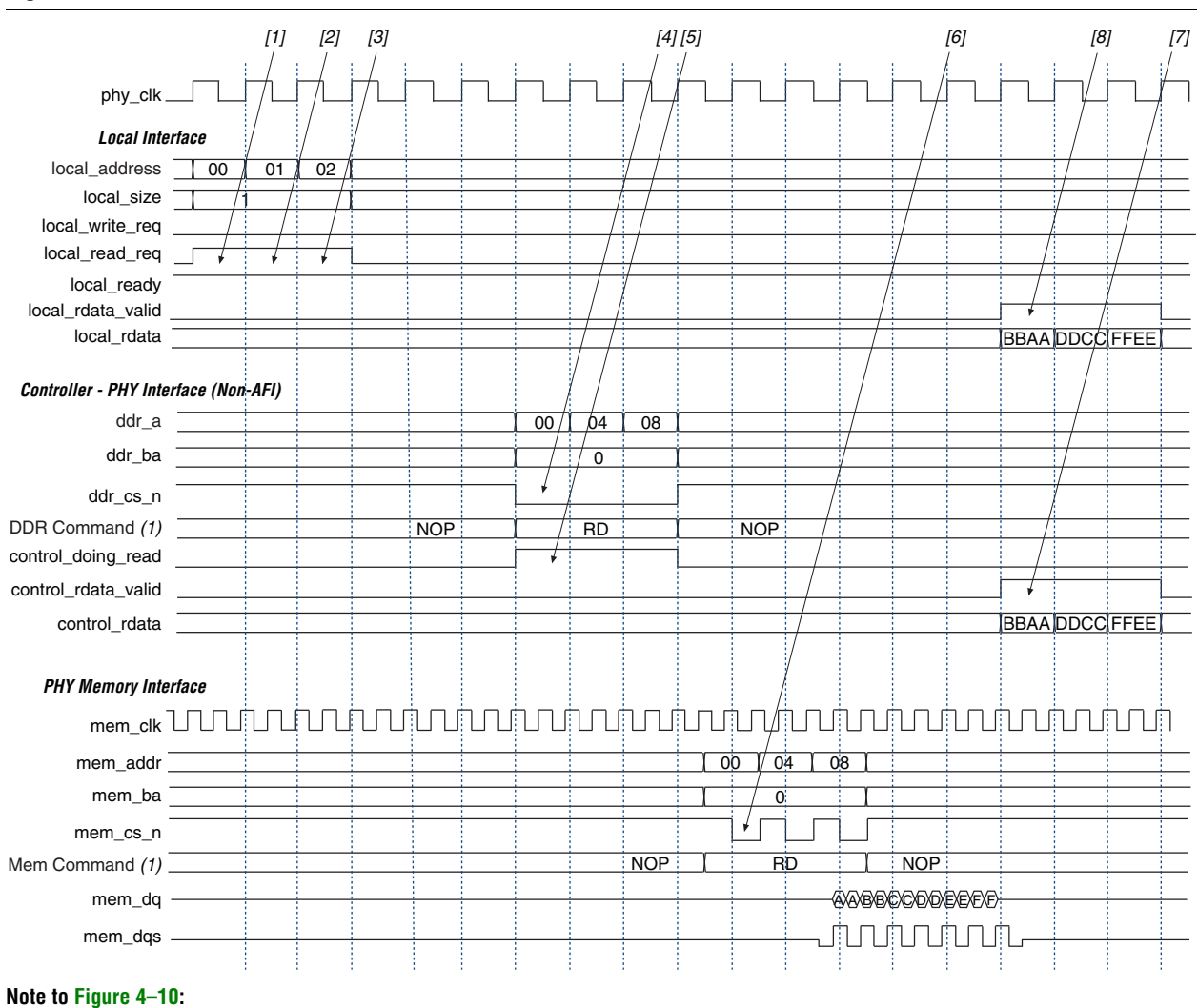

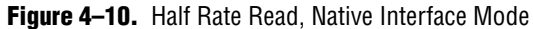

(1) DDR Command and Mem Command show the command that the command signals are issuing.

The following sequence corresponds with the numbered items in Figure 4–10.

- 1. The user logic requests the first read by asserting the read request signal, the burst size and address for this read. In this example, the request is a burst of length 1 (4 on the memory side). The local\_ready signal is asserted, which indicates that the controller has accepted this request, and the user logic can request another read or write in the following clock cycle. If the local\_ready signal was not asserted, the user logic must keep the read request, size, and address signals asserted.
- 2. The user logic requests a second read to a different address, again of size 1 (4 on the memory side). The controller is able to buffer up to four requests so the local ready signal stays high and the request is accepted.
- 3. The user logic requests a third read to a different address, of size 1 (4 on the memory side). The local ready signal remains asserted, which indicates that the controller has accepted the request.
- 4. The controller issues the necessary memory command and address signals to the ALTMEMPHY megafunction for it to send to the memory device.
- 5. The controller asserts the control\_doing\_rd signal to indicate to the ALTMEMPHY megafunction how many clock cycles of read data it should expect. The ALTMEMPHY megafunction uses the control doing rd signal to enable its capture registers for the expected duration of the memory burst.
	- **Frace Refer to the "Handshake Mechanism Between Read Commands and** Read Data" section of the *External Memory PHY Interface Megafunction User Guide (ALTMEMPHY)* for more details of this interface.
- 6. The ALTMEMPHY megafunction issues the read commands to the memory and captures the read data from the memory.
- 7. The ALTMEMPHY megafunction returns data to the controller after resynchronizing it to the phy\_clk domain by asserting the control rdata valid signal when there is valid read data on the control\_rdata bus.
- 8. The controller returns the read data to the user by asserting the local\_rdata\_valid signal when there is valid read data on the local\_rdata bus. If **Enable error correction and detection logic** is disabled, there is no delay between the control\_rdata and the local\_rdata buses. If there is ECC logic in the controller, there is one or three clock cycles of delay between the control rdata and local rdata buses.

### **Half Rate Read, Avalon-MM Interface Mode—Non-Consecutive Read**

Figure 4–11 on page 4–29 shows three consecutive read requests of the same burst size. In half-rate mode, the controller allows you to use burst size 1, which corresponds to a complete memory burst of 4.

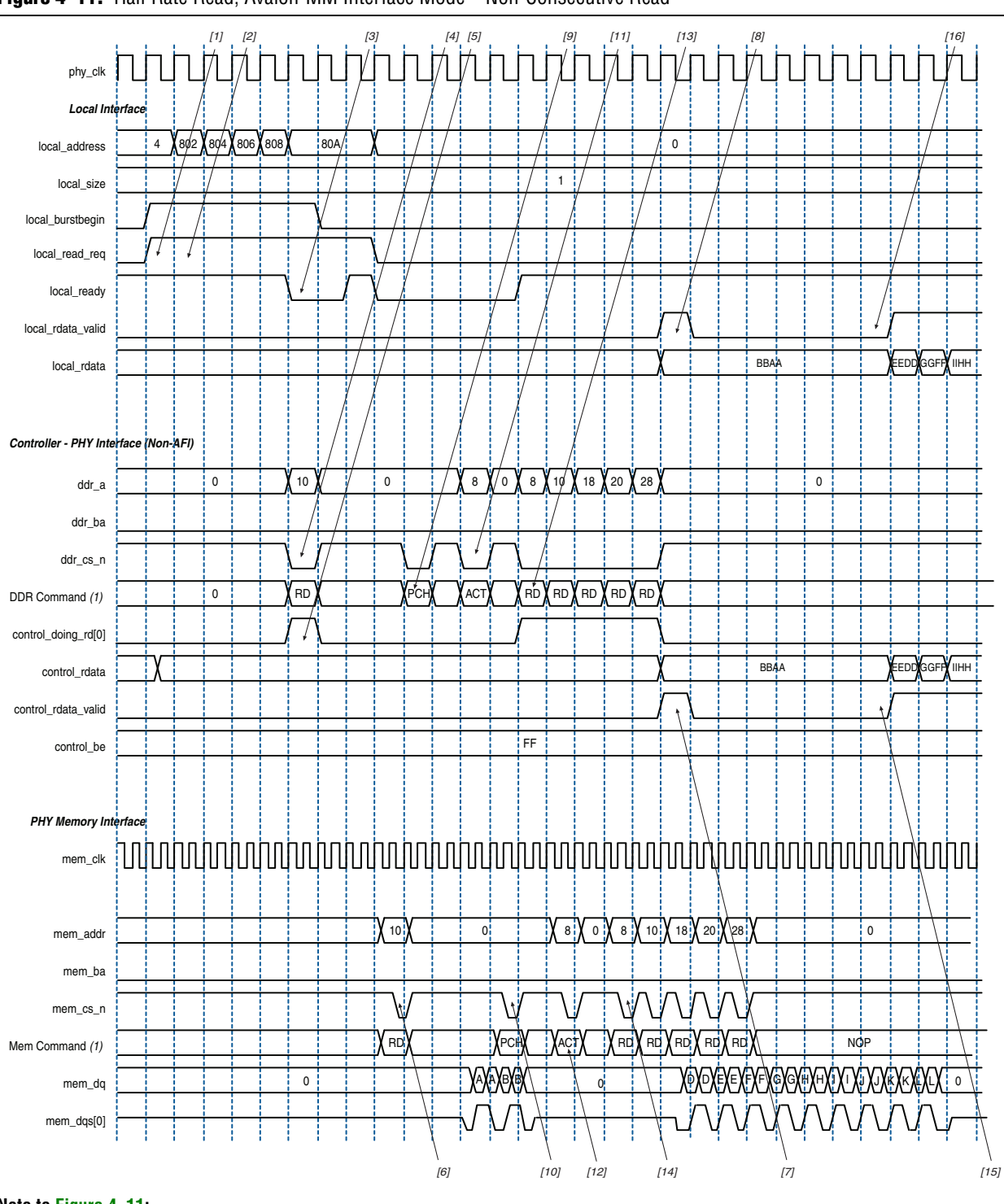

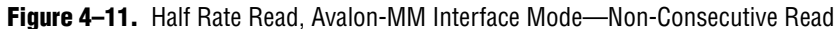

### **Note to Figure 4–11:**

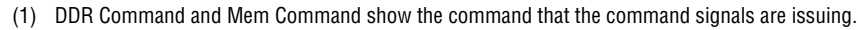

The following sequence corresponds with the numbered items in Figure 4-11.

1. The user logic requests the first read by asserting local read req signal, and the size and address for this read. In this example, the request is a burst length of 1 to local address 0x000004. This local address is mapped to the following memory address in half-rate mode:

```
mem row address = 0x0000mem col address = 0x0004<<2 = 0x0010mem_bank_address = 0x00
```
2. The user logic initiates a second read to a different memory row within the same bank. The request for the second write is a burst length of 1. In this example, the user logic continues to request subsequent reads to addresses 0x000804, 0x000806, 0x000808, and 0x00080A. The controller continues to accept commands until the command queue is full. When the command queue is full, the controller deasserts the local ready signal. The starting address 0x000804 is mapped to the following memory address in half-rate mode:

mem\_row\_address = 0x0008 mem col address =  $0x0002<<2$  =  $0x0008$ mem bank address =  $0x00$ 

- 3. When the command queue is full, the controller deasserts the local ready signal to indicate that the controller has not accepted the command. The user logic must keep the read request, size, and address signal until the local\_ready signal is asserted again.
- 4. The controller issues the first read memory command and address signals to the ALTMEMPHY megafunction for it to send to the memory device.
- 5. The controller asserts the control\_doing\_rd signal to indicate to the ALTMEMPHY megafunction the number of clock cycles of read data it must expect for the first read. The ALTMEMPHY megafunction uses the control\_doing\_rd signal to enable its capture registers for the expected duration of memory burst.
	- **1. Refer to the "Handshake Mechanism Between Read Commands and Read Commands** Data" section of the *External Memory PHY Interface Megafunction User Guide (ALTMEMPHY)* for more details of this interface.
- 6. The ALTMEMPHY megafunction issues the first read command to the memory and captures the read data from the memory.
- 7. The ALTMEMPHY megafunction returns the first data read to the controller after resynchronizing the data to the phy\_clk domain, by asserting the control rdata valid signal when there is valid read data on the control\_rdata bus.
- 8. The controller returns the first read data to the user by asserting the local rdata valid signal when there is valid read data on the local rdata bus. If **Enable error correction and detection logic** is disabled, there is no delay between the control rdata and the local rdata buses. If there is ECC logic in the controller, there is one or three clock cycles of delay between the control rdata and local rdata buses.
- 9. The controller issues a PCH command to close current memory row  $(0x0000)$  and allow the second read to a different memory row (0x0008).
- 10. The ALTMEMPHY megafunction issues the PCH commands to the memory.
- 11. The controller issues an ACT command to open the next memory row (0x0008).
- 12. The ALTMEMPHY megafunction issues the ACT commands to the memory.
- 13. The controller issues the second read memory command and column address  $(0x0008)$  to the ALTMEMPHY megafunction for it to send to the memory device.
- 14. The ALTMEMPHY megafunction issues the read commands to the memory.
- 15. The controller returns the second read data to the user by asserting the local rdata valid signal when there is valid read data on the local rdata bus.

### **Full Rate, Native Interface Mode—Alternate Read-Write**

Figure 4–12 on page 4–32 shows read, write, read, write operation in full-rate mode and using the **Local Interface Protocol** setting set to **Native interface**.

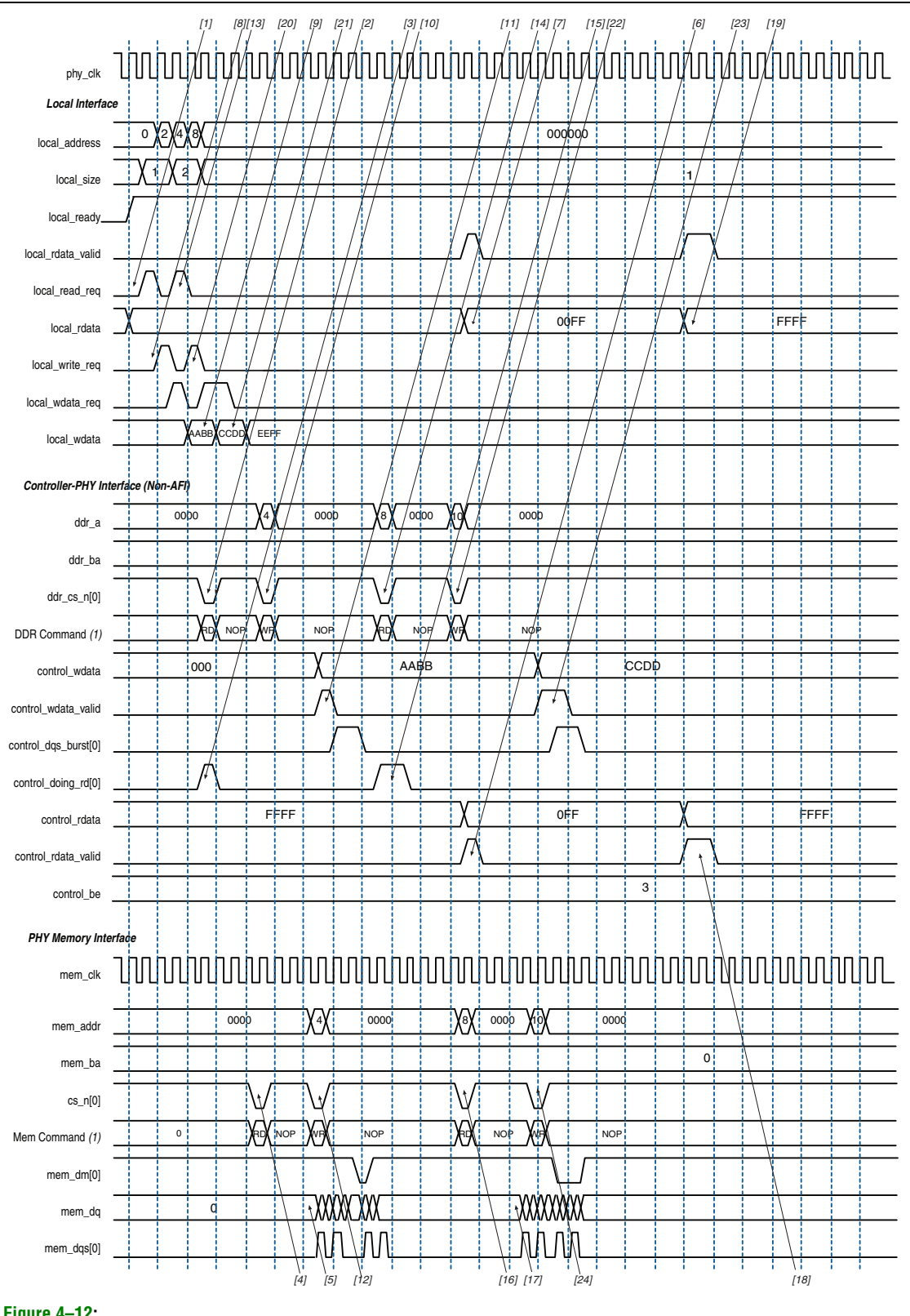

**Figure 4–12.** Full Rate, Read-Write (Size 1), Read-Write (Size 2) Native Interface Mode

### **Note to Figure 4–12:**

(1) DDR Command and Mem Command show the command that the command signals are issuing.

The following sequence corresponds with the numbered items in Figure 4–12 on page 4–32.

- 1. The user logic requests the first read by asserting the read request signal. In this example, the request is a burst length of 1. The local\_ready signal is asserted, which indicates that the controller has accepted this request, and the user logic can request another read or write in the following clock cycle.
- 2. The controller issues the first memory read command and address signals to the ALTMEMPHY megafunction for it to send to the memory device.
- 3. The controller asserts the control doing rd signal to indicate to the ALTMEMPHY megafunction how many clock cycles of read data it should expect. The ALTMEMPHY megafunction uses the control doing rd signal to enable its capture registers for the expected duration of the memory burst.
	- **f Refer to the "Handshake Mechanism Between Read Command and Read** Data" section of the *External Memory PHY Interface Megafunction User Guide (ALTMEMPHY)* for more details of this interface.
- 4. The ALTMEMPHY megafunction issues the first read commands to the memory and captures the read data from the memory.
- 5. The memory returns the first read data to the ALTMEMPHY megafunction (0xFF00).
- 6. The ALTMEMPHY megafunction returns the data to the controller by asserting control\_rdata\_valid.
- 7. The controller returns the first read data to the user logic by asserting the local\_rdata\_valid signal when there is a valid read data on the local rdata bus.
- 8. The user logic requests the first write by asserting the write request signal. In this example, the request is a burst length of 1.
- 9. In native interface mode, the controller requests write data and byte enables from the user logic by asserting local\_wdata\_req. The local\_wdata (0xAABB) and local\_be signals must be presented within 1 clock cycle after the local wdata req is asserted.
- 10. The controller issues the first memory write command and address signals to the ALTMEMPHY megafunction for it to send to the memory device.
- 11. The controller asserts the control\_wdata\_valid signal to indicate to the ALTMEMPHY megafunction that valid write data and write data masks are present on the inputs to the ALTMEMPHY megafunction.
- 12. The ALTMEMPHY megafunction issues the write command and sends the first write data and write DQS to the memory.
- 13. The user logic requests the second read by asserting the read request signal. In this example, the request is a burst length of 2.
- 14. The controller issues the second memory read command and address signals to the ALTMEMPHY megafunction for it to send to the memory device.
- 15. The controller asserts the control\_doing\_rd signal to indicate to the ALTMEMPHY megafunction how many clock cycles of read data it should expect.
- 16. The ALTMEMPHY megafunction issues the second read command to the memory and captures the read data from the memory.
- 17. The memory returns the second read data to the ALTMEMPHY megafunction.
- 18. The ALTMEMPHY megafunction returns data to the controller by asserting the control\_rdata\_valid signal.
- 19. The controller returns the second read data to user by asserting the local rdata valid signal when there is a valid read data on the local\_rdata bus.
- 20. The user logic requests the second write by asserting the write request signal. In this example, the request is a burst length of 2.
- 21. In native interface mode, the controller requests write data and byte enables from the user logic by asserting local\_wdata\_req. The local\_wdata (0xCCDD) and local be signals must be presented one clock cycle after local wdata req is asserted.
- 22. The controller issues the second memory write command and address signals to the ALTMEMPHY megafunction for it to send to the memory device.
- 23. The controller asserts the control wdata valid signal to indicate to the ALTMEMPHY megafunction that valid write data and write data masks are present on the inputs to the ALTMEMPHY megafunction.
- 24. The ALTMEMPHY megafunction issues the second write command and sends the second write data and write DQS to the memory.

### **User Refresh Control**

Figure 4–13 shows the user refresh control interface. This feature allows you to control when the controller issues refreshes to the memory. This feature allows better control of worst case latency and allows refreshes to be issued in bursts to take advantage of idle periods.

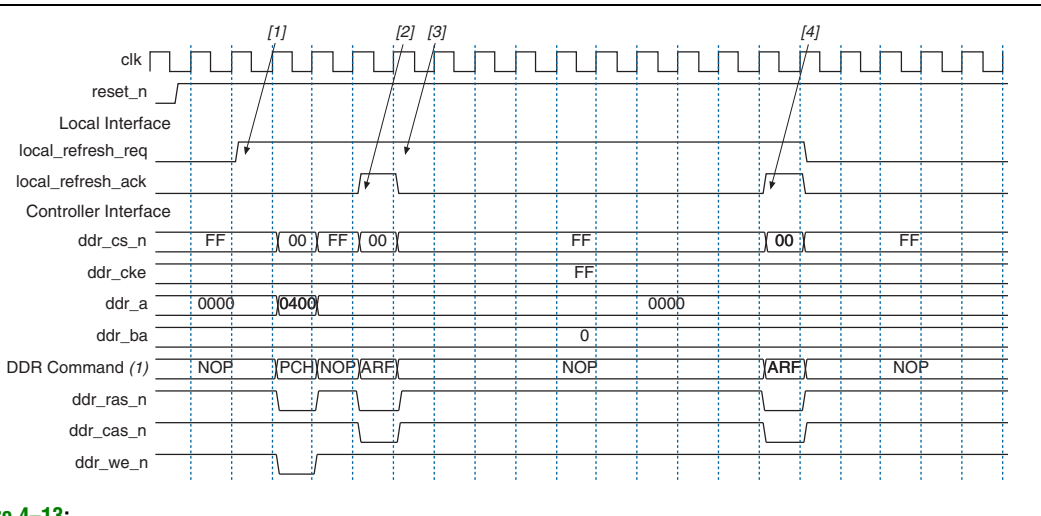

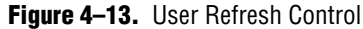

### **Note to Figure 4–13:**

(1) DDR Command shows the command that the command signals are issuing.

The following sequence corresponds with the numbered items in Figure 4–13.

- 1. The user logic asserts the refresh request signal to indicate to the controller that it should perform a refresh. The read and write requests signal do not need to be interrupted or paused in any way. If the user logic asserts refresh\_req, the controller stops taking commands from its internal queue and services the refresh first (although the controller may have to wait a few cycles until it is legal to do the precharge-all command that comes before the refresh).
	- $\mathbb{I}$  Refresh requests are higher priority requests that go straight past the command queue. If the read and write queue is not yet full, the controller accepts more commands and holds them until it starts to read or write again. As soon as the refresh operation is completed, the controller continues processing the commands in the queue.
- 2. The controller asserts the refresh acknowledge signal to indicate that it has sent a refresh command to the ALTMEMPHY megafunction. The exact time that the refresh command occurs on the memory interface depends on the ALTMEMPHY megafunction command output latency. This signal is still available even if the **Enable user auto-refresh controls** option is not turned on, allowing the user logic to track when the controller issues refreshes.
- 3. The user logic keeps the refresh request signal asserted to indicate that it wishes to perform another refresh request.

The controller again asserts the refresh acknowledge signal to indicate that it has issued a refresh. At this point the user logic deasserts the refresh request signal and the controller continues with the reads and writes in its buffers.

### **Self-Refresh and Power-Down Commands**

This feature allows you to direct the controller to put the external memory device into a low-power state. There are two possible low-power states: self-refresh and power down. The controller supports both and manages the necessary memory timings to ensure that the data in the memory is maintained at all times.

The local interface input pins (local powerdn req, and local self rfsh req) allow you to direct the controller to place the memory device in power-down or selfrefresh mode, respectively. The local interface output pins (local\_powerdn\_ack, and local self rfsh ack) allow the controller to acknowledge the request and also indicate the current state of the memory.

If either local\_powerdn\_ack or local\_self\_rfsh\_ack signal is asserted, the memory is in the relevant low-power mode. Both pairs of signals follow the same basic protocol as shown in Figure 4–14 and Figure 4–15 on page 4–36. The self-refresh pair of signals follows the same timing and behavior as the power-down pair. The only difference is that the local\_refresh\_ack signal is not asserted in self-refresh mode as the controller does not refresh the memory when the memory is in selfrefresh mode.

You must not assert both request signals at the same time. Undefined behavior occurs if both local\_powerdn\_req and local\_self\_rfsh\_req are asserted simultaneously.

#### **Figure 4–14.** Power-Down Mode

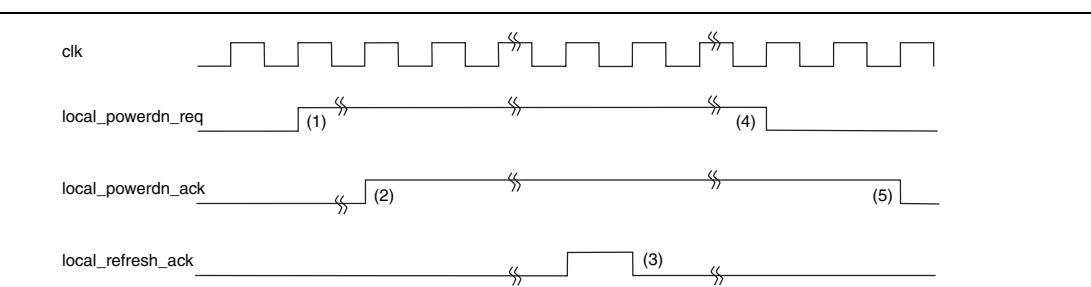

#### **Notes to Figure 4–14:**

- (1) The user synchronously asserts the request signal to indicate that the controller should put the memory into the power-down state as soon as possible.
- (2) Once the controller is able to issue the correct commands to put the memory into the power-down state, it responds by asserting the acknowledge signal.
- (3) If you direct the controller to hold the memory in power-down mode for longer than a refresh cycle, the controller wakes the memory briefly to issue a refresh command at the required time. The  $1 \circ \text{cal}$  refresh ack signal indicates that this has happened - it is asserted for one clock cycle at approximately the same time as the refresh command is issued. If **Enable user auto-refresh controls** is turned on, you must issue refresh requests via the  $1$ oca $1$ \_refresh\_req input at the appropriate time, even if you have also requested power-down mode.
- (4) The controller holds the memory in power-down mode until you deassert the request signal.
- (5) The controller deasserts the acknowledge signal once it has released the memory from the power-down state and once the required timing parameters are met.

#### **Figure 4–15.** Self-Refresh Mode

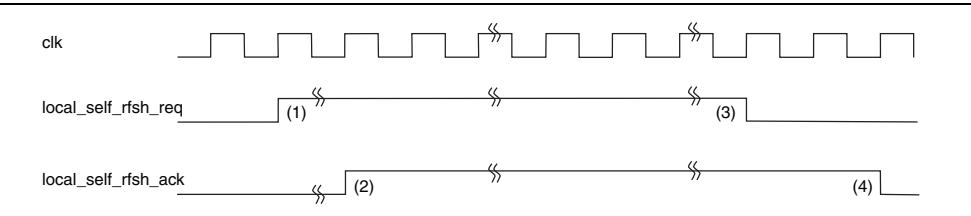

#### **Notes to Figure 4–15:**

- (1) You synchronously assert the request signal to indicate that the controller should put the memory into the self-refresh state as soon as possible.
- (2) Once the controller is able to issue the correct commands to put the memory into the self-refresh state, it responds by asserting the acknowledge signal.
- (3) The controller holds the memory in self-refresh mode until you deassert the request signal.
- (4) The controller deasserts the acknowledge signal once it has released the memory from the self-refresh state and once the required timing parameters are met.

### **Auto-Precharge Commands**

The auto-precharge read and auto-precharge write commands allow you to indicate to the memory device that this read or write command is the last access to the currently open row. The memory device automatically closes (auto-precharges) the page it is currently accessing so that the next access to the same bank is quicker. This command is particularly useful for applications that require fast random accesses.

Request an auto-precharge by asserting the local\_autopch input at the same time you assert the local read req or local write req signal. The timing and rules of the local\_autopch input follow the basic Avalon-MM interface specifications (refer to *Avalon Interface Specifications*). You can assert it anytime, but once you have asserted it, the signal must stay asserted until the local\_ready signal is high, which indicates that the current request has been accepted.

**1 If your MegaCore variation is configured to support local burst sizes greater than one,** note that local\_autopch is ignored unless you request a complete burst. It is not possible to auto-precharge a partial burst to the memory.

# **Signals**

Table 4–6 shows the clock and reset signals.

**Table 4–6.** Clock and Reset Signals (Part 1 of 2)

| <b>Name</b>       | <b>Direction</b> | <b>Description</b>                                                                                                    |
|-------------------|------------------|----------------------------------------------------------------------------------------------------|
| global reset n    | Input            | The asynchronous reset input to the controller. All other reset signals<br>are derived from resynchronized versions of this signal. This signal<br>holds the complete ALTMEMPHY megafunction, including the PLL, in<br>reset while low.                                                                                                    |
| pll ref clk       | Input            | The reference clock input to PLL.                                                                                                    |
| phy clk           | Output           | The system clock that the ALTMEMPHY megafunction provides to the<br>user. All user inputs to and outputs from the DDR high-performance<br>controller must be synchronous to this clock.                                                                                                    |
| reset phy clk n   | Output           | The reset signal that the ALTMEMPHY megafunction provides to the<br>user. It is asserted asynchronously and deasserted synchronously to<br>phy clk clock domain.                                                                                                    |
| aux full rate clk | Output           | An alternative clock that the ALTMEMPHY megafunction provides to<br>the user. This clock always runs at the same frequency as the external<br>memory interface. In half-rate mode, this clock is twice the frequency<br>of the phy clk and can be used whenever a 2x clock is required. In<br>full-rate mode, this clock is driven by the same PLL output as the<br>phy clk signal.                          |
| aux half rate clk | Output           | An alternative clock that the ALTMEMPHY megafunction provides to<br>the user. This clock always runs at half the frequency as the external<br>memory interface. In full-rate mode, this clock is half the frequency of<br>the phy clk and can be used, for example to clock the user side of a<br>half-rate bridge. In half-rate mode, this clock is driven by the same<br>PLL output as the phy clk signal. |
| dll reference clk | Output           | Reference clock to feed to an externally instantiated DLL.                                                                                                    |
| reset request n   | Output           | Reset request output that indicates when the PLL outputs are not<br>locked. Use this signal as a reset request input to any system-level<br>reset controller you may have. This signal is always low while the PLL<br>is locking, and so any reset logic using it is advised to detect a reset<br>request on a falling edge rather than by level detection.                                                  |
| soft reset n      | Input            | Edge detect reset input intended for SOPC Builder use or to be<br>controlled by other system reset logic. It is asserted to cause a<br>complete reset to the PHY, but not to the PLL used in the PHY.                                                                                                    |
| oct ctl rs value  | Input            | ALTMEMPHY signal that specifies the serial termination value. Should<br>be connected to the ALT_OCT megafunction output<br>seriesterminationcontrol.                                                                                                    |

Table 4–6. Clock and Reset Signals (Part 2 of 2)

| <b>Name</b>           | <b>Direction</b> | <b>Description</b>                                                                                                    |
|-----------------------|------------------|----------------------------------------------------------------------------------------------------|
| oct ctl rt value      | Input            | ALTMEMPHY signal that specifies the parallel termination value.<br>Should be connected to the ALT_OCT megafunction output<br>parallelterminationcontrol.                                                  |
| dqs delay ctrl import | Input            | Allows the use of DLL in another ALTMEMPHY instance in this<br>ALTMEMPHY instance. Connect the export port on the<br>ALTMEMPHY instance with a DLL to the import port on the other<br>ALTMEMPHY instance. |

Table 4–7 on page 4–39 shows the DDR and DDR2 SDRAM high-performance controller local interface signals.

Table 4-7. Local Interface Signals (Part 1 of 4)

| <b>Signal Name</b> | <b>Direction</b> | <b>Description</b>                                                                                                    |
|--------------------|------------------|----------------------------------------------------------------------------------------------------|
| local address[]    | Input            | Memory address at which the burst should start.                                                                                                    |
|                    |                  | <b>EXECUTE:</b> Full rate controllers                                                                                                    |
|                    |                  | The width of this bus is sized using the following equation:                                                                                                    |
|                    |                  | For one chip select:                                                                                                    |
|                    |                  | width = bank bits + row bits + column bits $-1$                                                                                                    |
|                    |                  | For multiple chip selects:                                                                                                    |
|                    |                  | width = chip bits + bank bits + row bits + column bits $-1$                                                                                                    |
|                    |                  | If the bank address is 2 bits wide, row is 13 bits wide and column is 10 bits<br>wide, then the local address is 24 bits wide. To map local address to<br>bank, row and column address : |
|                    |                  | $local$ $address$ $[23:22]$ = $bank$ $address$ $[1:0]$                                                                                                    |
|                    |                  | $local$ $address[21:9] = row$ $address[13:0]$                                                                                                    |
|                    |                  | $local address [8:0] = col address [9:1]$                                                                                                    |
|                    |                  | The least significant bit (LSB) of the column address (multiples of four) on the<br>memory side is ignored, because the local data width is twice that of the<br>memory data bus width.  |
|                    |                  | <b>Half rate controllers</b>                                                                                                    |
|                    |                  | The width of this bus is sized using the following equation:                                                                                                    |
|                    |                  | For one chip select:                                                                                                    |
|                    |                  | width = bank bits + row bits + column bits $-2$                                                                                                    |
|                    |                  | For multiple chip selects:                                                                                                    |
|                    |                  | width = chip bits + bank bits + row bits + column bits $-2$                                                                                                    |
|                    |                  | If the bank address is 2 bits wide, row is 13 bits wide and column is 10 bits<br>wide, then the local address is 23 bits wide. To map local address to<br>bank, row and column address : |
|                    |                  | local address is 23 bits wide                                                                                                    |
|                    |                  | $local$ $address[22:21] = bank address$                                                                                                    |
|                    |                  | $local$ $address$ $[20:8]$ = row $address$ $[13:0]$                                                                                                    |
|                    |                  | $local address [7:0] = col address [9:2]$                                                                                                    |
|                    |                  | Two LSBs of the column address on the memory side are ignored, because the<br>local data width is four times that of the memory data bus width.                                          |
|                    |                  | $\mathbb{F}$<br>You can get the information on address mapping from the<br><variation_name>_example_top.v or vhd file.</variation_name>                                                  |

Table 4-7. Local Interface Signals (Part 2 of 4)

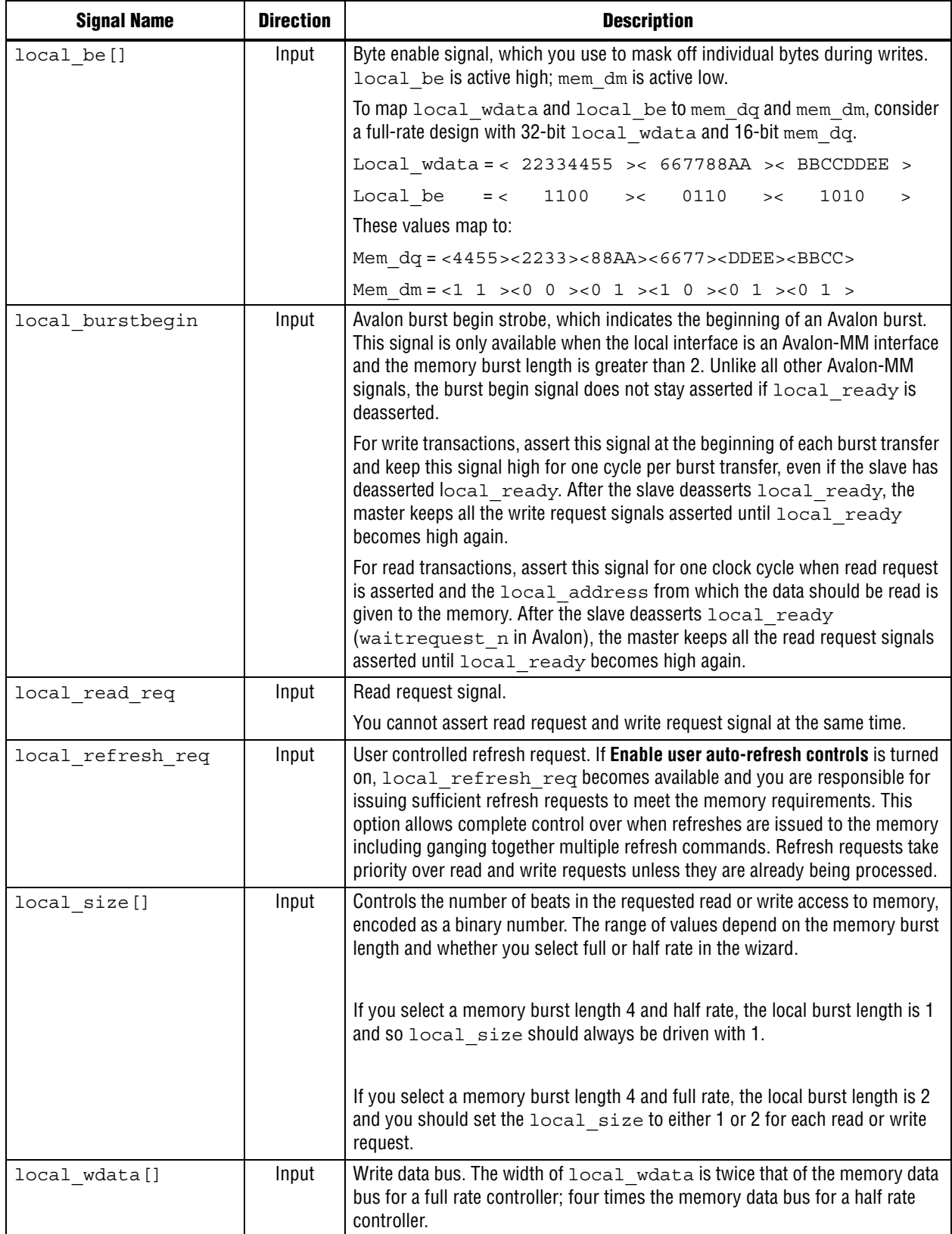

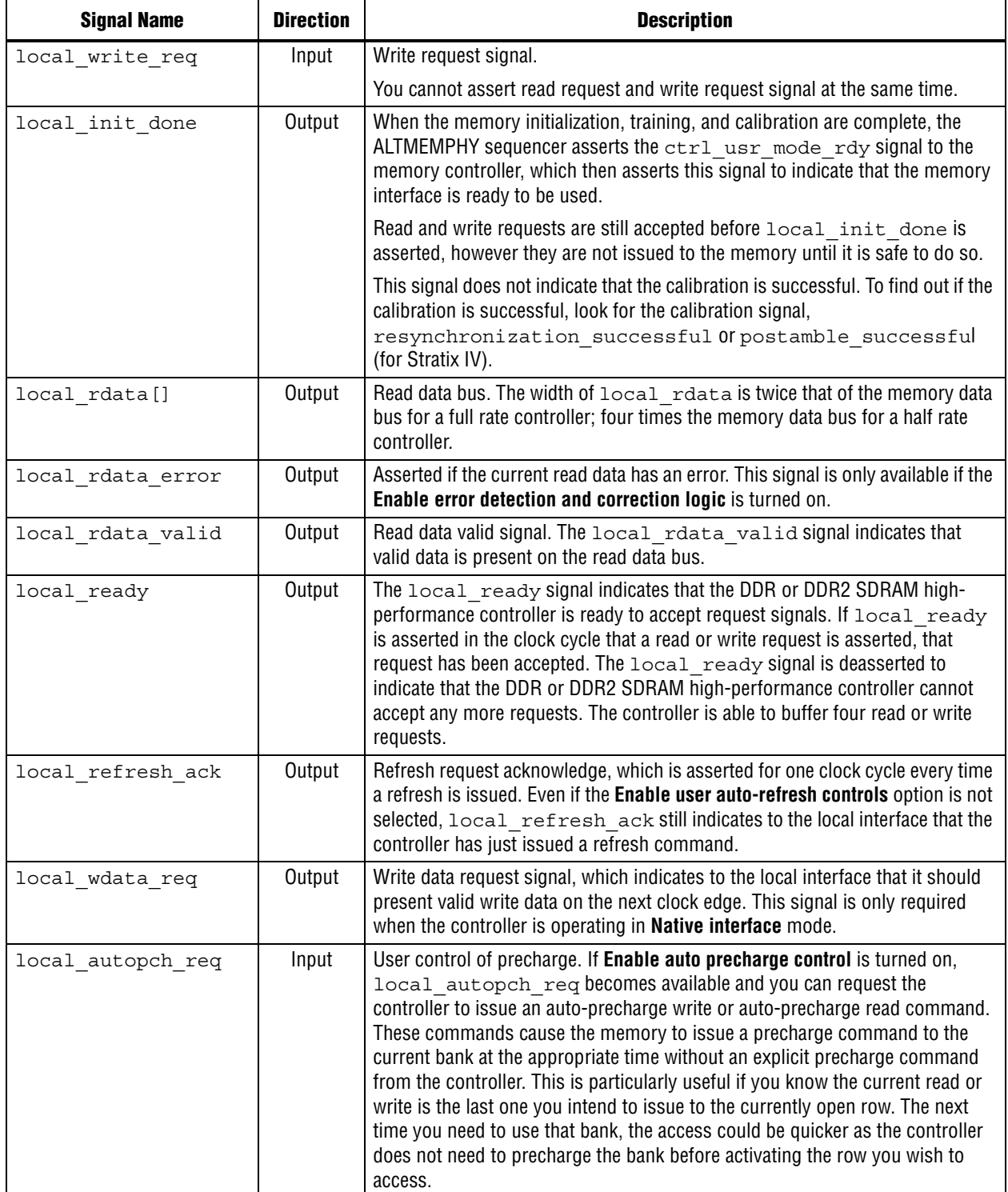

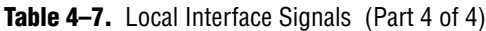

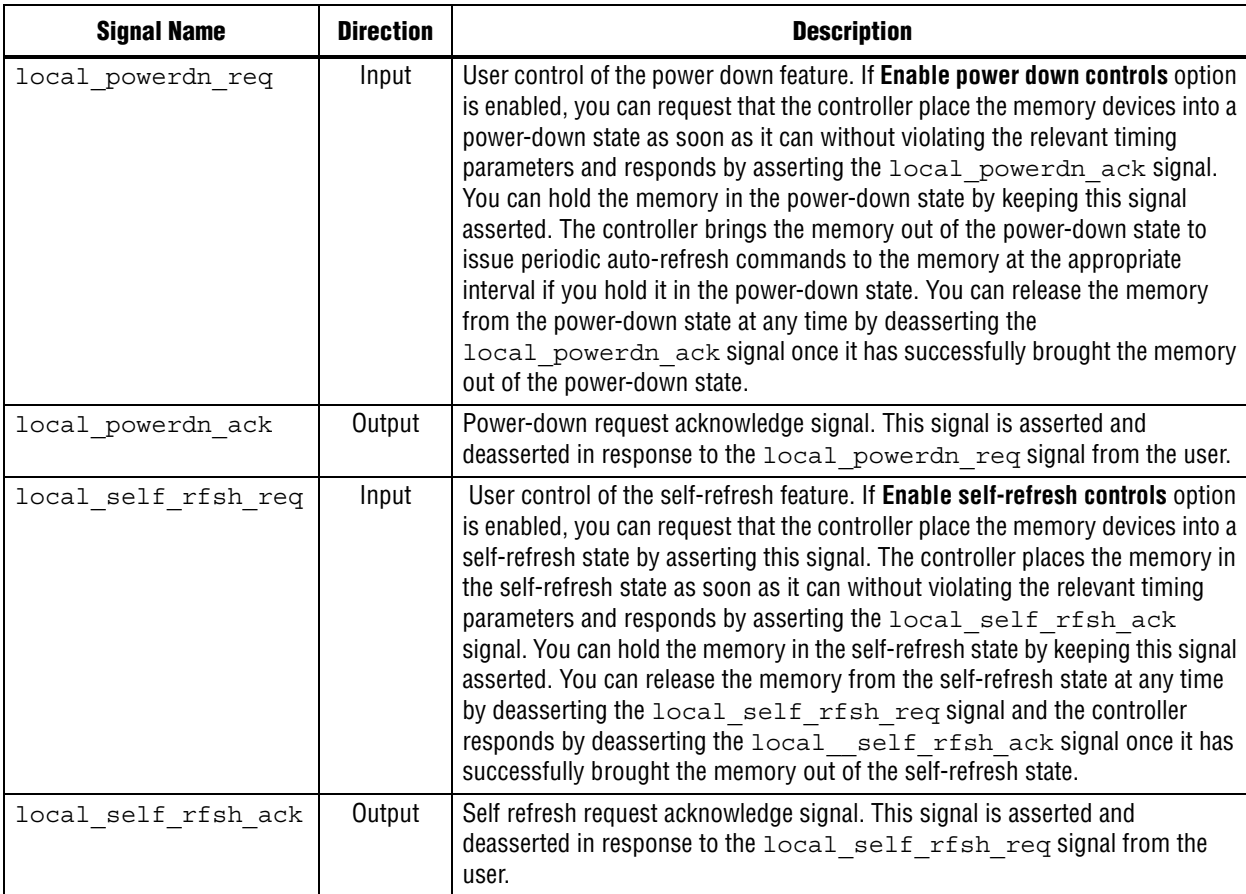

Table 4–8 shows the DDR and DDR2 SDRAM interface signals.

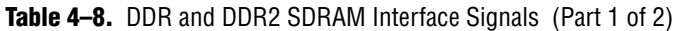

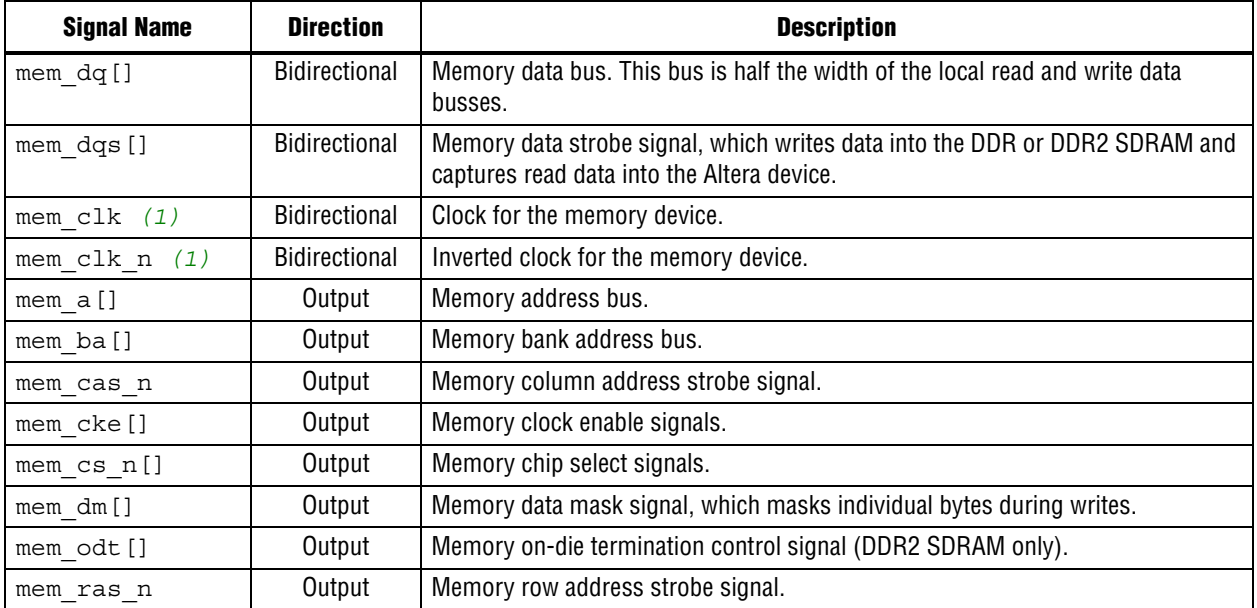

### **Table 4–8.** DDR and DDR2 SDRAM Interface Signals (Part 2 of 2)

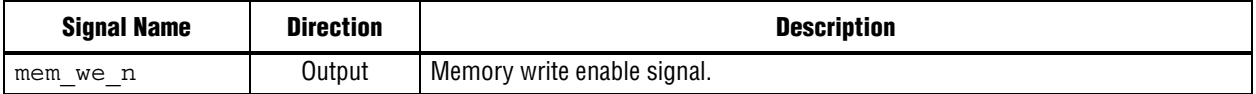

#### **Note to Table 4–8:**

(1) The  $\text{mem}\;$  clk signals are output only signals from the FPGA. However, in the Quartus II software they must be defined as bidirectional (INOUT) I/Os to support the mimic path structure that the ALTMEMPHY megafunction uses.

Table 4–9 shows the ECC controller signals.

#### **Table 4–9.** ECC Controller Signals

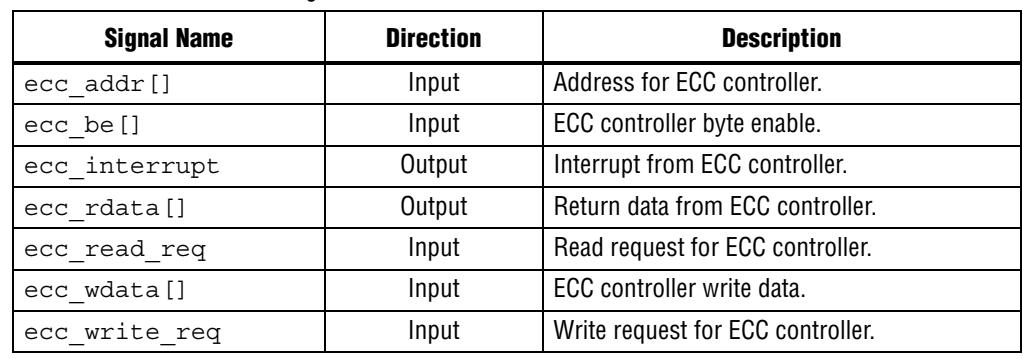
### **5. Example Design Walkthrough**

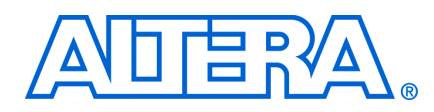

The design example in this chapter shows you how to use a DDR2 SDRAM highperformance controller in non-AFI mode with a Cyclone III device, and half-rate implementation on a Windows-based system. The principles in this design example are the same for any other mode of the Altera DDR and DDR2 SDRAM highperformance ALTMEMPHY-based memory controllers.

### **Creating A Simulation Testbench Environment**

The Megawizard Plug-In Manager automatically generates an example testbench. This flow is used as the simplest way to create a complete testbench, including an example driver, a memory controller, ALTMEMPHY megafunction, and a memory model.

**1 The DDR and DDR2 SDRAM High-Performance Controller MegaCore functions** include the ability to generate an example testbench, whereas the megafunctions such as ALTMEMPHY do not.

#### **Creating the Example Project**

Follow the "MegaWizard Plug-In Manager Flow" on page 2–4 to create an example project targeting your chosen device family. This example uses the **EP3C40F48C6** device. However, as the example only uses the Quartus II software to generate the MegaCore variation and launch ModelSim-AE, the specific device is not important.

The example project is created in Verilog HDL although you can substitute with VHDL. Most memory vendors provide their memory models in Verilog HDL. ModelSim-AE only simulates a single HDL language at a time. The Altera "generic" memory model is more memory efficient in Verilog HDL.

#### **Configuring the DDR2 SDRAM High-Performance Controller**

Once you have created the example project, launch the Megawizard Plug-In Manager and follow these steps:

- 1. Expand the **Memory Controllers** folder under the **Interfaces** folder.
- 2. Click **DDR2 SDRAM High-Performance Controller**.
- 3. In the **Memory Settings** tab on the **Parameter Settings** page, under **General Settings** set the following values:
	- a. Set the **Device family** to **Cyclone III**. (This should already be default.)
	- b. Set the **Speed grade** to **6**.
	- c. Select **100 MHz** for **PLL reference clock frequency**.
	- d. Select **200 MHz** for **Memory clock frequency**.
	- e. Select **Half** for **Local interface clock frequency**.

- 4. Under **Show in 'Memory Presets' List**, set the following values:
	- a. Select **Micron** for **Memory Vendor**.
	- b. Select **Discrete Device** for **Memory format**.
	- c. Set **Maximum memory frequency** to **333.333 MHz**.
- 5. Under **Memory Presets**, select **Micron MT47H64M8CB-3**.
- 6. Click **Modify parameters** and in the **Preset Editor** page, select **1 pair** for the **Outlook clock pairs from FPGA**.
	- 1 When specifying the **PLL reference clock frequency** and **Memory clock frequency**, it is important to set values that result in small M and N values within the PLL. For example, setting 133.33 MHz, 266.66 MHz, 333.33 MHz, or 166.67 MHz may result in smaller M and N values compared to setting 133.0 MHz, 267.0 MHz, 333.0 MHz, or 167.0 MHz
- 7. In the **Controller Settings** tab on the **Parameter Settings** page, under **Controller/Phy Interface Protocol**, select **non-AFI**.

**Face Refer to the** *ALTPLL Megafunction User Guide* **for further information on PLL.** 

### **Understanding the Example Design and Testbench**

The MegaWizard Plug-In Manager helps you create an example design that shows how to instantiate and connect both the DDR or DDR2 SDRAM high-performance controller, and the ALTMEMPHY megafunction. This example allows you to quickly create a working design.

The MegaCore function uses this example design in a testbench by connecting it to a generic memory model and providing the required clock\_source and global reset n stimulus automatically.

#### **Testbench Description**

The example design consists of the following blocks or components:

- ALTMEMPHY megafunction
- memory controller
- example driver

The respective DDR and DDR2 SDRAM high-performance controllers provide a complete example of how to connect the ALTMEMPHY megafunction to a third party controller. Refer to the *"Integrating with Your Own Controller"* section of the *External Memory PHY Interface Megafunction User Guide (ALTMEMPHY)* for further information.

The generated example driver uses a simple LFSR structure to write data to the attached memory device (or model) and, read it back to perform a comparison between the read and write data. The example driver can be used as a placeholder for a customer specific design. It can also be used to check if your memory interface is working in hardware.

f For further information refer to *AN 380: Test DDR or DDR2 SDRAM Interfaces on Hardware Using the Example Driver.*

The auto-generated generic SDRAM model may be used as a placeholder for a specific memory vendor supplied model. For information on how to replace the generic model with a vendor specific model, refer to "Perform RTL/Functional Simulation (Optional)" in *AN 328: Interfacing DDR2 SDRAM with Stratix II, Stratix II GX, and Arria GX Devices*.

Figure 5–1 on page 5–3 shows the testbench and the example design for non-AFI mode.

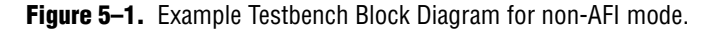

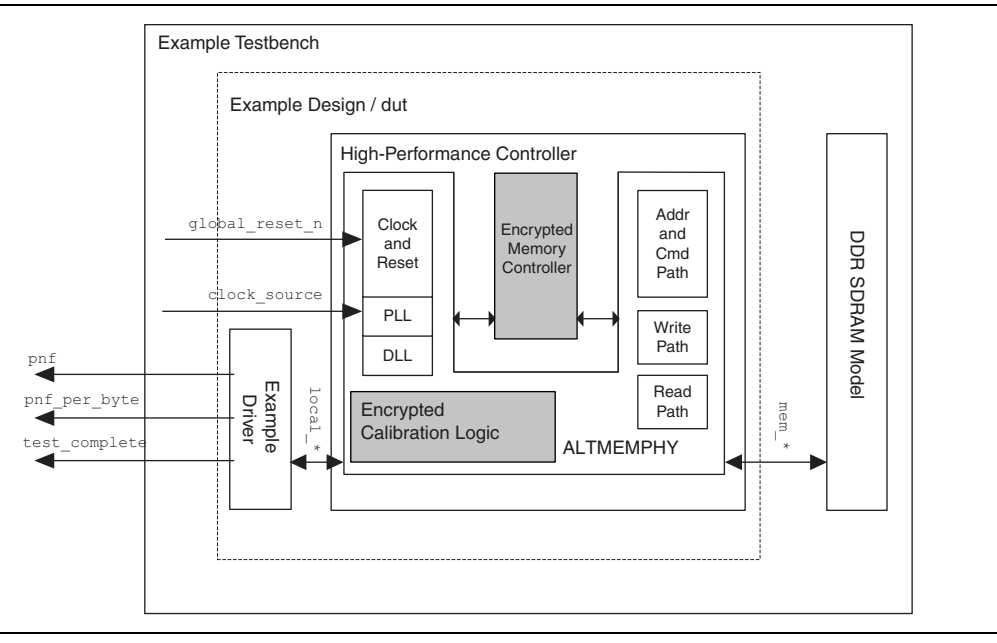

#### **Running the Example Testbench from Your Simulator**

After you generate the testbench, you can run it directly from your simulation tool.

 $\mathbb{I}$  Before running a simulation directly from your simulation tool, you must run the simulation once from the Quartus II software to generate the **\*.do ModelSim** file. To do this, click **Run EDA Simulation Tool** on the Tools menu and select **EDA RTL Simulation**.

You can follow these steps to run the simulation from your simulation tool:

- 1. Launch **ModelSim-Altera**.
- 2. On the File menu, click **Change Directory**.
- 3. Select *<your project name>*/**simulation/modelsim** and click **OK**.
- 4. On the Tools menu, click **Execute Macro**.
- 5. Select *<your project name>***\_run\_msim\_rtl\_verilog.do** and click **OK**.
- 6. ModelSim-AE includes all Altera device libraries; so a **.do** script for ModelSim-AE does not compile these libraries. NativeLink includes the relevant libraries for other simulators.
	- f Refer to *Simulation and Verification Support Resources* if you use other Altera-supported RTL simulation tools.

### **The Testbench Stages**

Before the user logic (example driver) can read or write to the local interface, the external SDRAM must first be initialized and calibrated. Following power-up or a reset event, the following stages of operation take place. Table 5–1 indicates where each stage takes place, depending on the controller/PHY interface selected.

#### **Table 5–1.** Stages of Operation

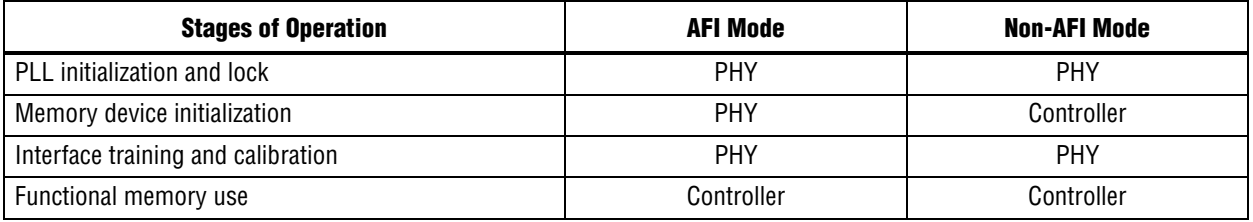

The following sections discuss the stages that take place in the controller.

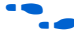

f For more information for operations that take place in the PHY, refer to the *External Memory PHY Interface Megafunction User Guide (ALTMEMPHY)*.

#### **Memory Device Initialization**

In non-AFI mode, memory devices must be initialized before functional use. The exact sequence is different for DDR2 and DDR. The memory controller sets the operating parameters of the memory based on the parameters you specify in the MegaWizard interface. This parameter is fixed at generation time and is not dynamically editable via the local interface.

Figure 5–2 on page 5–6 shows the memory initialization stage which is dominated by the NOP command where  $t_{INT}$  is 200 µs. The controller automatically skips  $t_{INT}$  in simulation.

The exact sequence of commands differs between the various external memory families (refer to the respective the device datasheets for further information). For this DDR2 SDRAM example, the following sequence applies:

- 1. Issue NOP commands for 200  $\mu$ s, programmable via  $t_{\text{INIT}}$  parameter.
- 2. Assert mem\_cke (high).
- 3. Issue a PCH, then wait for 400 ns after  $t_{\text{INIT}}$  (400 ns is derived from dividing  $t_{\text{INIT}}$ counter by 500).
- 4. Issue an LMR command to ELMR register  $2 = 0$ .
- 5. Issue an LMR command to ELMR register  $3 = 0$ .
- 6. Issue an LMR command to ELMR register to enable the memory DLL and set Drive strength, AL, RTT, DQS#, RDQS, OE.
- 7. Issue an LMR command to MR register to reset DLL and set operating parameters.
- 8. Issue a PCH.
- 9. Issue an ARF.
- 10. Issue another ARF.
- 11. Issue an LMR command to MR register to set operating parameters.
- 12. Issue an LMR command to ELMR register to set default OCD and parameters. 200 clock cycles after DLL reset, the memory is initialized.

In Figure 5–2, the expected waveform view of the initialization phase is directly following the NOP of 200  $\mu$ s. Steps 2 to 9 are expanded to increase detail. Initialization is complete by the second yellow cursor. Additional signals are added to simplify debugging.

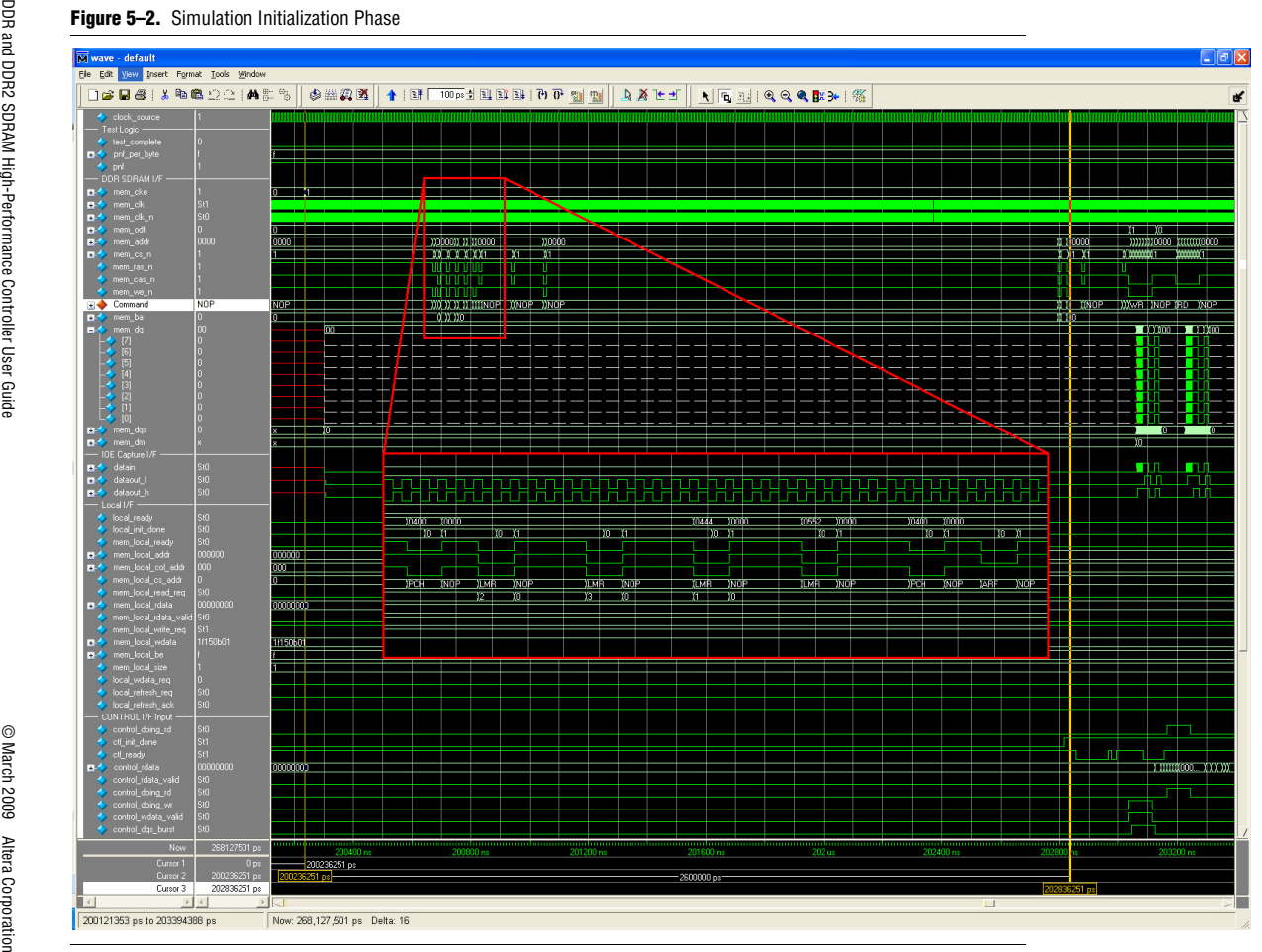

Downloaded from **Elcodis.com** electronic components distributor

#### **Functional Memory Use**

Once training and calibration are complete, the ALTMEMPHY sequencer asserts seq\_cal\_complete (AFI mode) or ctrl\_usr\_mode\_rdy (non-AFI mode) to the memory controller, which is then copied to the local interface as the signal local init done. Local interface read and write transactions can now occur.

In the example testbench, the example driver now performs 16 writes followed by 16 reads to incremental address locations spanning column, row and bank locations using LFSR pattern based on the address being written.

Adding the following controller signals to your simulation provides you more information on the example driver operation:

```
clock_source 
global_reset_n
test_complete
pnf
pnf_per_byte
mem_local_init_done
mem_local_ready
mem_local_addr
mem_local_col_addr
mem_local_cs_addr
mem_local_read_req
mem_local_rdata
mem_local_rdata_valid
mem_local_write_req
mem_local_wdata
mem_local_be
mem_local_size
mem local wdata req (Native interface only)
mem_local_burstbegin (Avalon-MM interface only)
```
f For external memory interface signals, refer to the *External Memory PHY Interface Megafunction User Guide (ALTMEMPHY)*.

You can use the example driver to test a custom controller and ALTMEMPHY megafunction combination. The driver performs a series of writes to the external memory, followed by a series of reads to the same locations, and compares the read and write data.

This comparison results in dynamic "pass not fail per byte" (pnf\_per\_byte) signals, and a latched combined pass not fail (pnf, 1=pass 0=fail) signal. Each completed series of writes and reads is signaled via the test\_complete signal, and then the test repeats.

 $\mathbb{I}$  The example testbench stops when either test complete is asserted or when 200,000 mem clk cycles after the  $t_{\text{INT}}$  time.

Figure 5–3 on page 5–9 shows the series of writes followed by reads on both the local and memory interfaces, together with the test complete signals.

As the data written to the memory is simply an LFSR pattern, the example driver is able to generate expected read data from the memory to compare with that previously written to the same address. The data on the read data bus should match that on the write data bus during the read process.

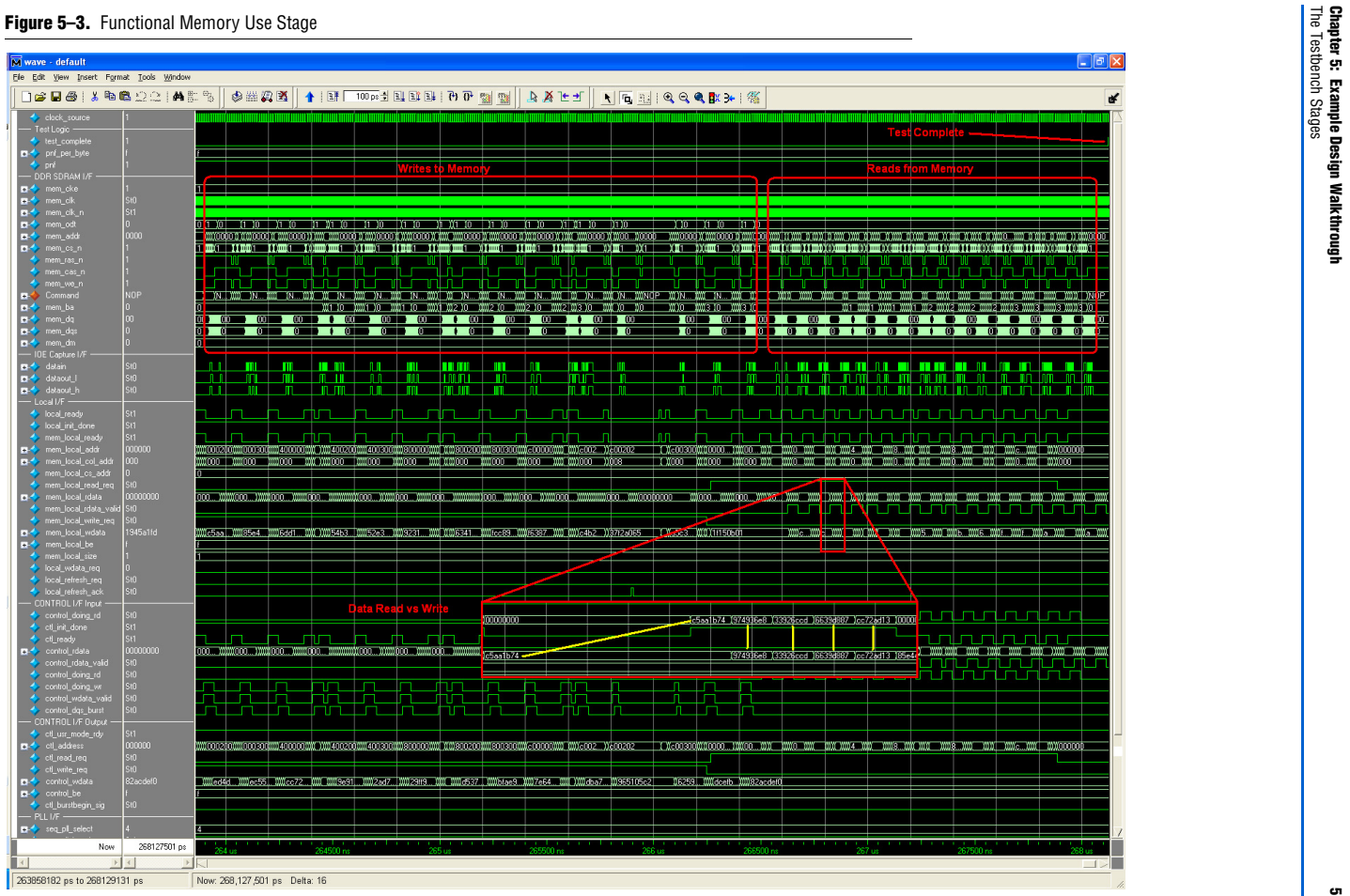

@ March 2009 Altera Corporation

Downloaded from [Elcodis.com](http://elcodis.com/) electronic components distributor

**5–9**

# **A. ECC Register Description**

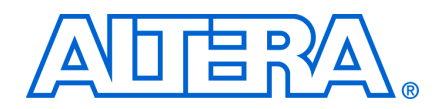

This appendix describes the ECC registers and the register bits.

# **ECC Registers**

Table A–1 shows the ECC registers.

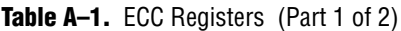

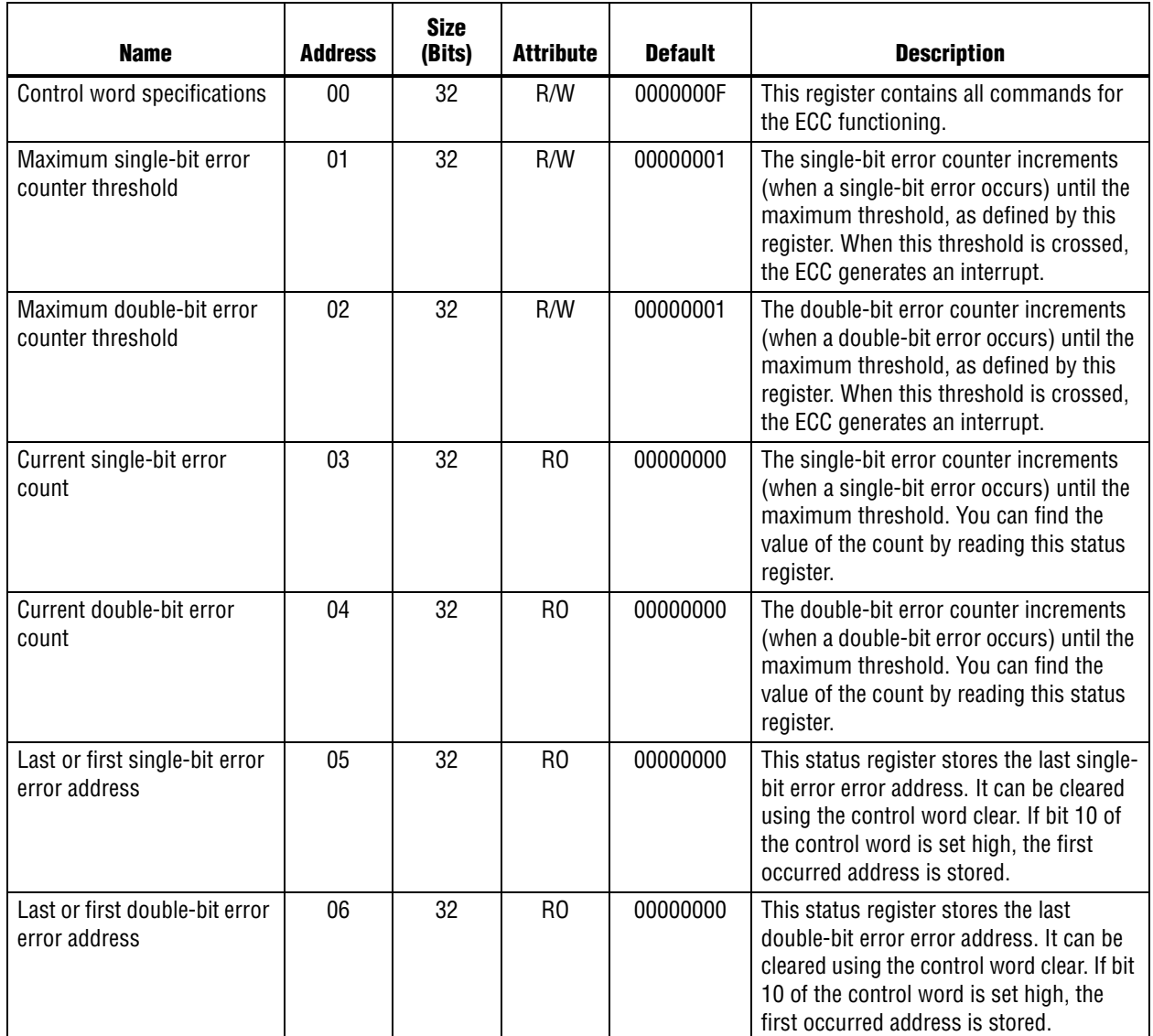

### Table A-1. ECC Registers (Part 2 of 2)

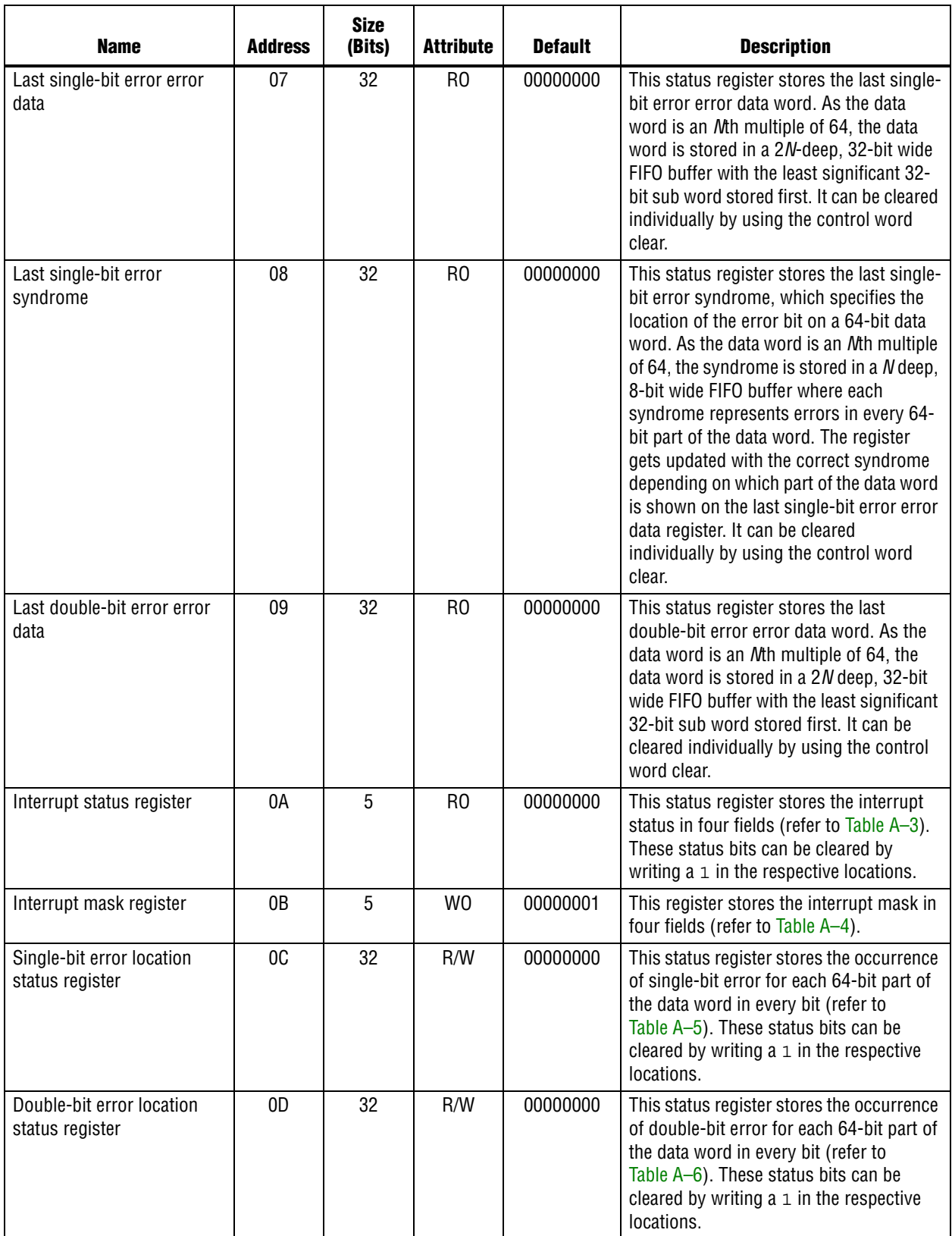

### **Register Bits**

Table A–2 shows the control word specification register.

**Table A–2.** Control Word Specification Register

| <b>Bit</b>     | <b>Name</b>                | <b>Direction</b>  | <b>Description</b>                                                                                                    |
|----------------|----------------------------|-------------------|----------------------------------------------------------------------------------------------------|
| $\mathbf{0}$   | Count single-bit error     | Decoder-corrector | When 1, count single-bit errors.                                                                                         |
| 1              | Correct single-bit error   | Decoder-corrector | When 1, correct single-bit errors.                                                                                       |
| $\overline{2}$ | Double-bit error enable    | Decoder-corrector | When 1, detect all double-bit errors and<br>increment double-bit error counter.                                          |
| 3              | Reserved                   | N/A               | Reserved for future use.                                                                                                 |
| 4              | Clear all status registers | Controller        | When 1, clear counters single-bit error and<br>double-bit error status registers for first and last<br>error address.    |
| 5              | Reserved                   | N/A               | Reserved for future use.                                                                                                 |
| 6              | Reserved                   | N/A               | Reserved for future use.                                                                                                 |
| 7              | Counter clear on read      | Controller        | When 1, enables counters to clear on read<br>feature.                                                                    |
| 8              | Corrupt ECC enable         | Controller        | When 1, enables deliberate ECC corruption<br>during encoding, to test the ECC.                                           |
| 9              | ECC corruption type        | Controller        | When 0, creates single-bit errors in all ECC<br>codewords; when 1, creates double-bit errors in<br>all ECC codewords.    |
| 10             | First or last error        | Controller        | When 1, stores the first error address rather<br>than the last error address of single-bit error or<br>double-bit error. |
| 11             | Clear interrupt            | Controller        | When 1, clears the interrupt.                                                                                            |

Table A–3 shows the interrupt status register.

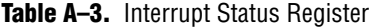

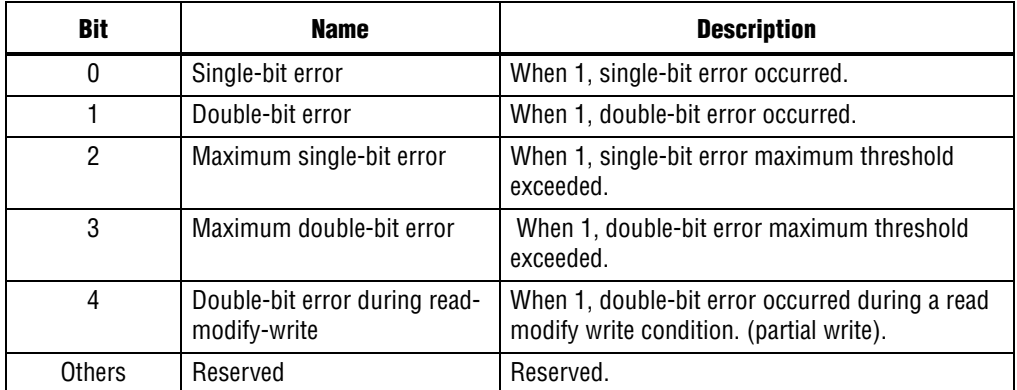

Table A–4 shows the interrupt mask register.

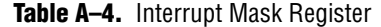

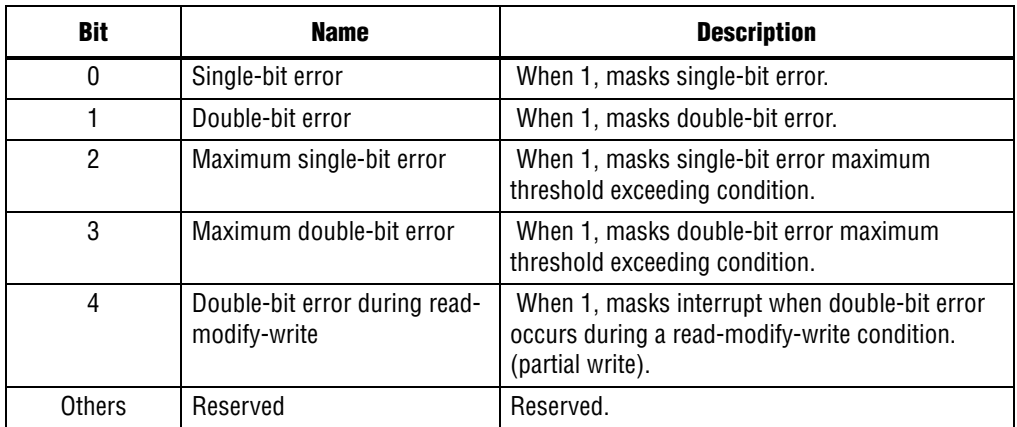

Table A–5 shows the single-bit error location status register.

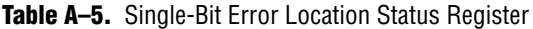

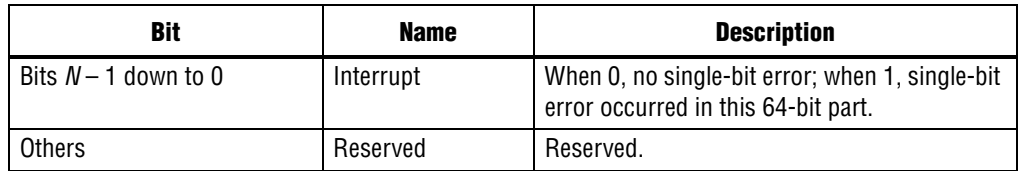

Table A–6 shows the double-bit error location status register.

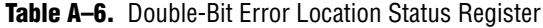

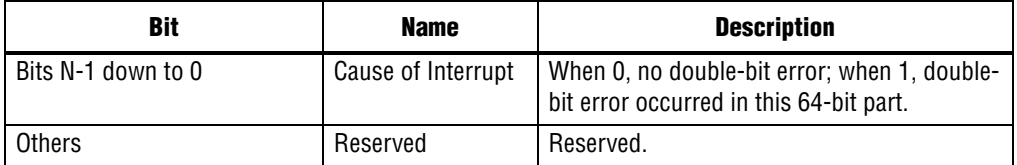

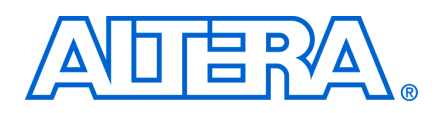

# **Revision History**

The following table shows the revision history for this user guide.

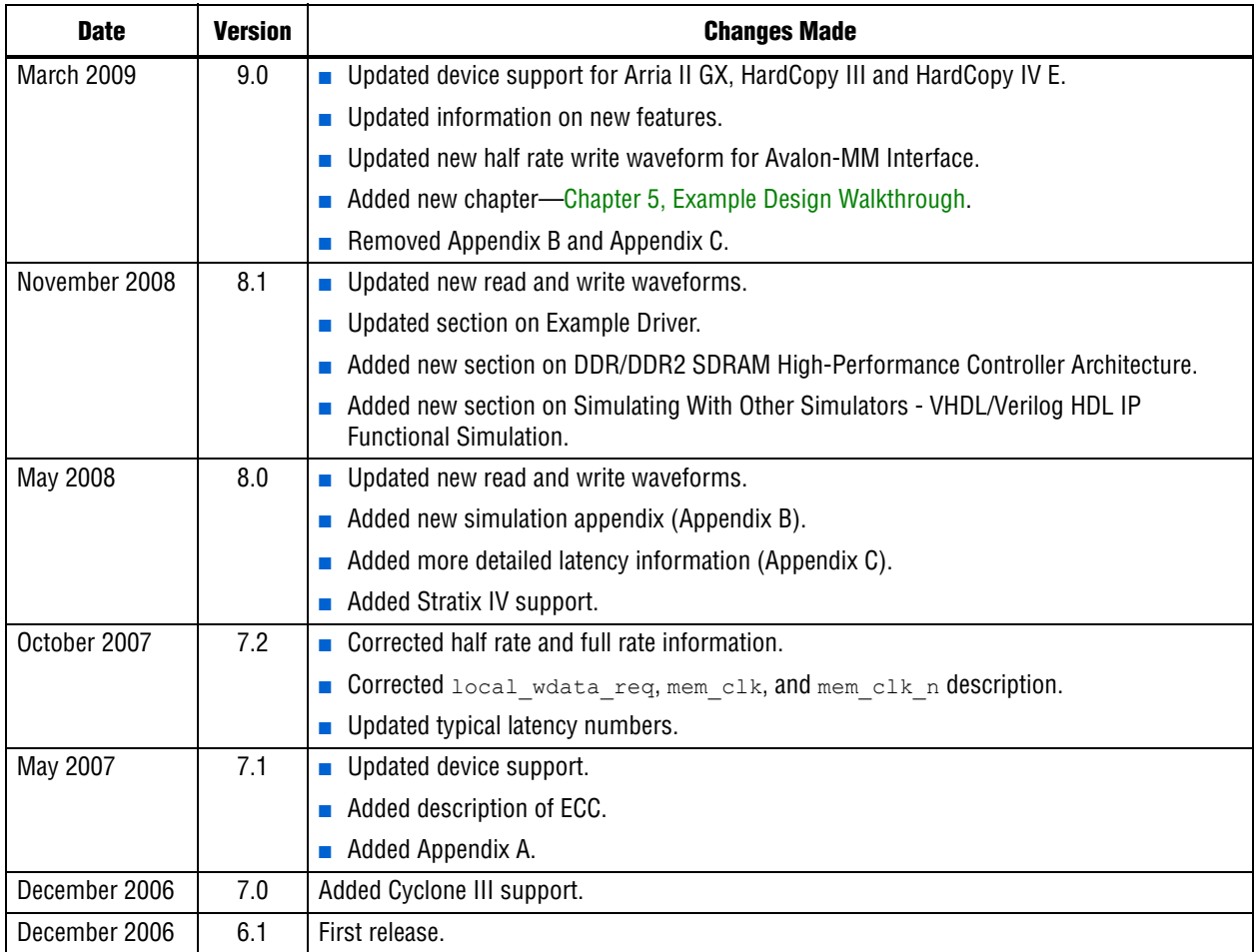

# **How to Contact Altera**

For the most up-to-date information about Altera products, see the following table.

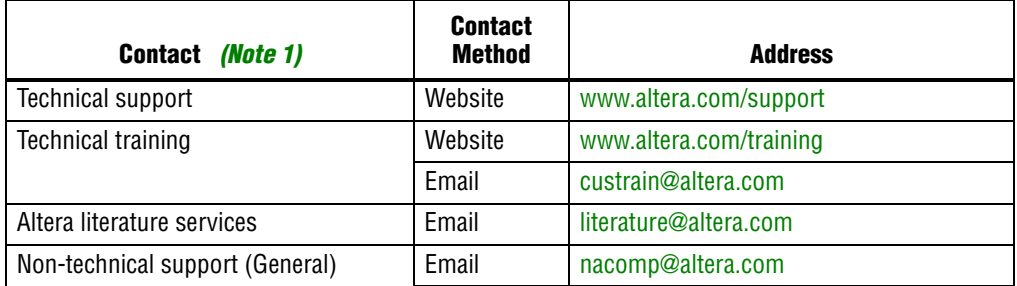

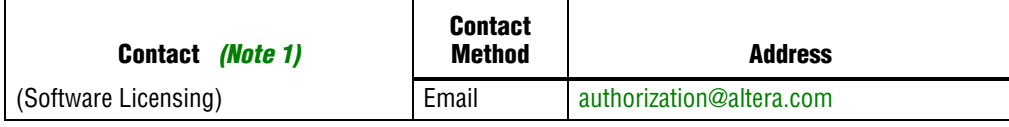

**Note:**

(1) You can also contact your local Altera sales office or sales representative.

# **Typographic Conventions**

The following table shows the typographic conventions that this document uses.

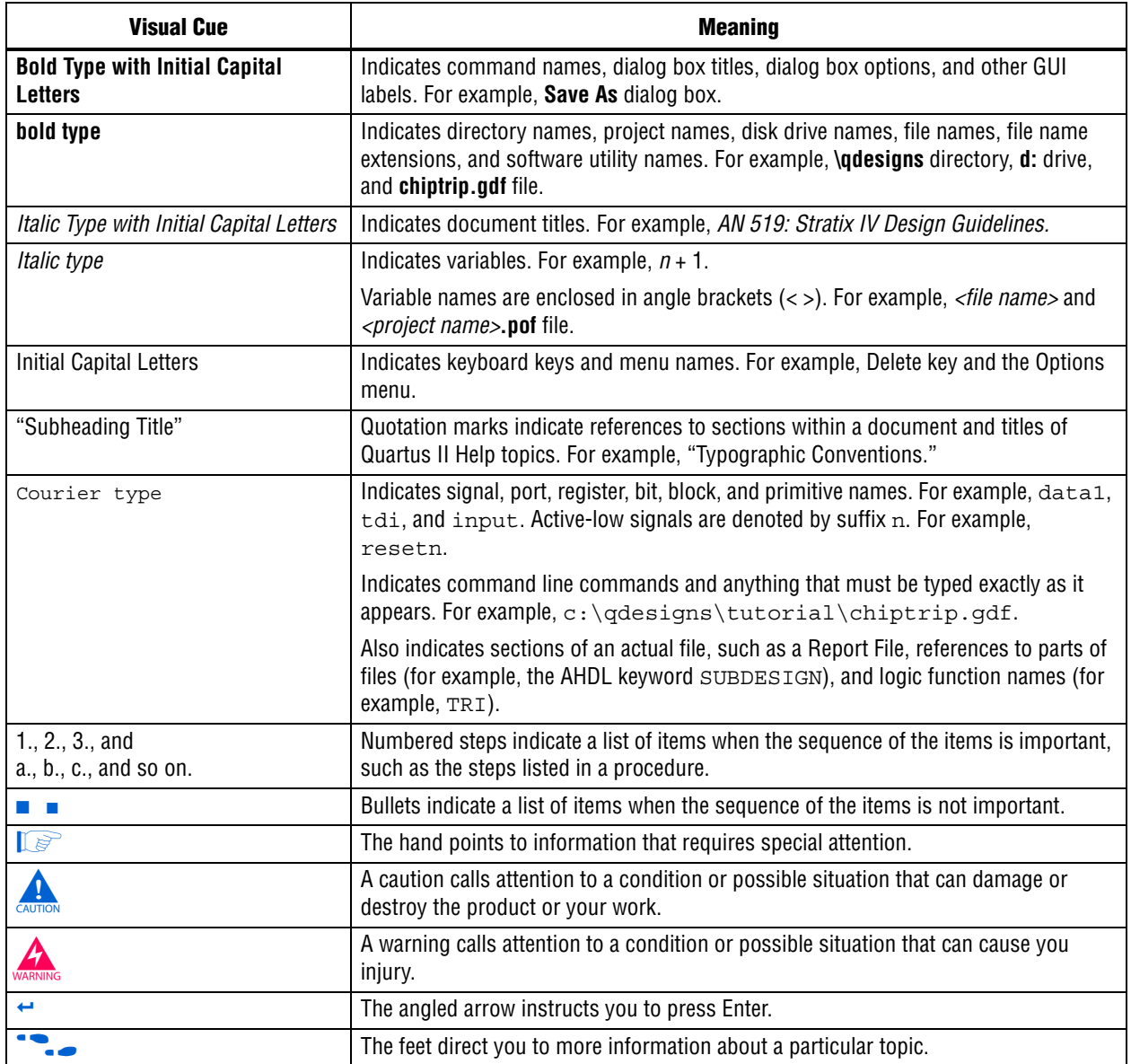